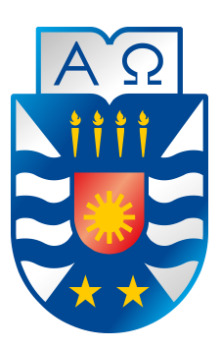

## UNIVERSIDAD DEL BÍO-BÍO FACULTAD DE CIENCIAS EMPRESARIALES ESCUELA DE INGENIERÍA CIVIL INFORMÁTICA

# Gestión de Documentos Municipales

Alumna: Ignacia Alejandra Parra Romero Profesora Guía: Marcela Pinto Fernández

Chillán, Julio de 2019

Memoria para optar al título de Ingeniera Civil Informática

## AGRADECIMIENTOS

<span id="page-1-0"></span>*Quiero agradecer a todas las personas que estuvieron apoyándome dentro de todo el proceso universitario. Agradecer enormemente a mis padres, Karen Romero y Pedro Parra por realizar grandes esfuerzos, por el apoyo incondicional y por los sacrificios realizados. A mis queridos abuelos, que siempre estuvieron comprendiéndome, apoyándome y alegrándome los días.* 

*Agradezco a mis amigos más cercanos: Alondra, Bandel, Karlita, Nicole, Ariel, Kifi y Flavio, por motivarme, aconsejarme y darme todas sus buenas energías y buenos deseos siempre.* 

*Agradezco la enorme paciencia de mi profesora guía, Marcela Pinto, que siempre me apoyó, me aconsejó y entregó las herramientas necesarias para llevar mi tesis a cabo.* 

**1**

## RESUMEN

<span id="page-2-0"></span>El actual informe presenta la creación de un sistema que permita solucionar la problemática producida en las municipalidades con respecto al proceso que poseen las órdenes de compras y sus etapas.

Como se tiene conocimiento, las municipalidades son entidades públicas que se encargan de la organización y satisfacción de la comuna, asegurando su participación en el progreso de los ámbitos básicos, tales como: económicos, sociales y culturales.

Para adentrarse en el tema, los estudios realizados para el proyecto "Gestión de Documentos Municipales", se extraen de la Ilustre Municipalidad de San Nicolás y se orientó al proceso y etapas que poseen las Órdenes de Compras.

El proceso de la orden de compra se divide en dos etapas importantes: Cuando el departamento interesado genera una solicitud de compra, y cuando esa solicitud se convierte en una orden de compra o trabajo según corresponda.

Éstas a su vez posee sub-etapas, las que son: la gestión de las solicitudes, ya sea la creación, modificación o eliminación de las solicitudes. Las autorizaciones por parte de los directores de departamentos que se encuentran asociados. La gestión de las órdenes de compra/trabajo, proveedores, entrega de servicios o productos, generación de documentos que acrediten dicho acto y finalmente los datos necesarios para realizar el pago.

La idea del proyecto es abaratar los costos que se generaban al momento de realizar estos procesos, ya sea el costo en tiempo de trabajo de los funcionarios, costo de implementos, como papeles, tintas, etc. Tener conocimiento del estado de ejecución de cada documento y por sobre todo el plazo de pagos de cada orden de compra.

Dado lo descrito anteriormente, es que se decide generar un sistema web que tiene por objetivo trabajar con el conjunto de etapas, permitiendo que los usuarios se identifiquen en el sistema y trabajen de una manera más organizada, administrando los tiempos y costos.

Para el desarrollo del sistema de software, se trabajó con los lenguajes PHP y SQL, en conjunto con el framework de código abierto Laravel.

En cuanto a la arquitectura de software, se utilizó el Modelo-Vista-Controlador que viene incorporado a Laravel, donde su finalidad es utilizar el desarrollo "Routes whit Closures" en lugar del MVC tradicional, ya que este le otorga un código más legible y claro.

Gracias a los resultados de las pruebas realizadas, nos indican que la aplicación web cumple con los requerimientos y es capaz de satisfacer las necesidades de aquellos funcionarios que invierten su tiempo en las órdenes de compras.

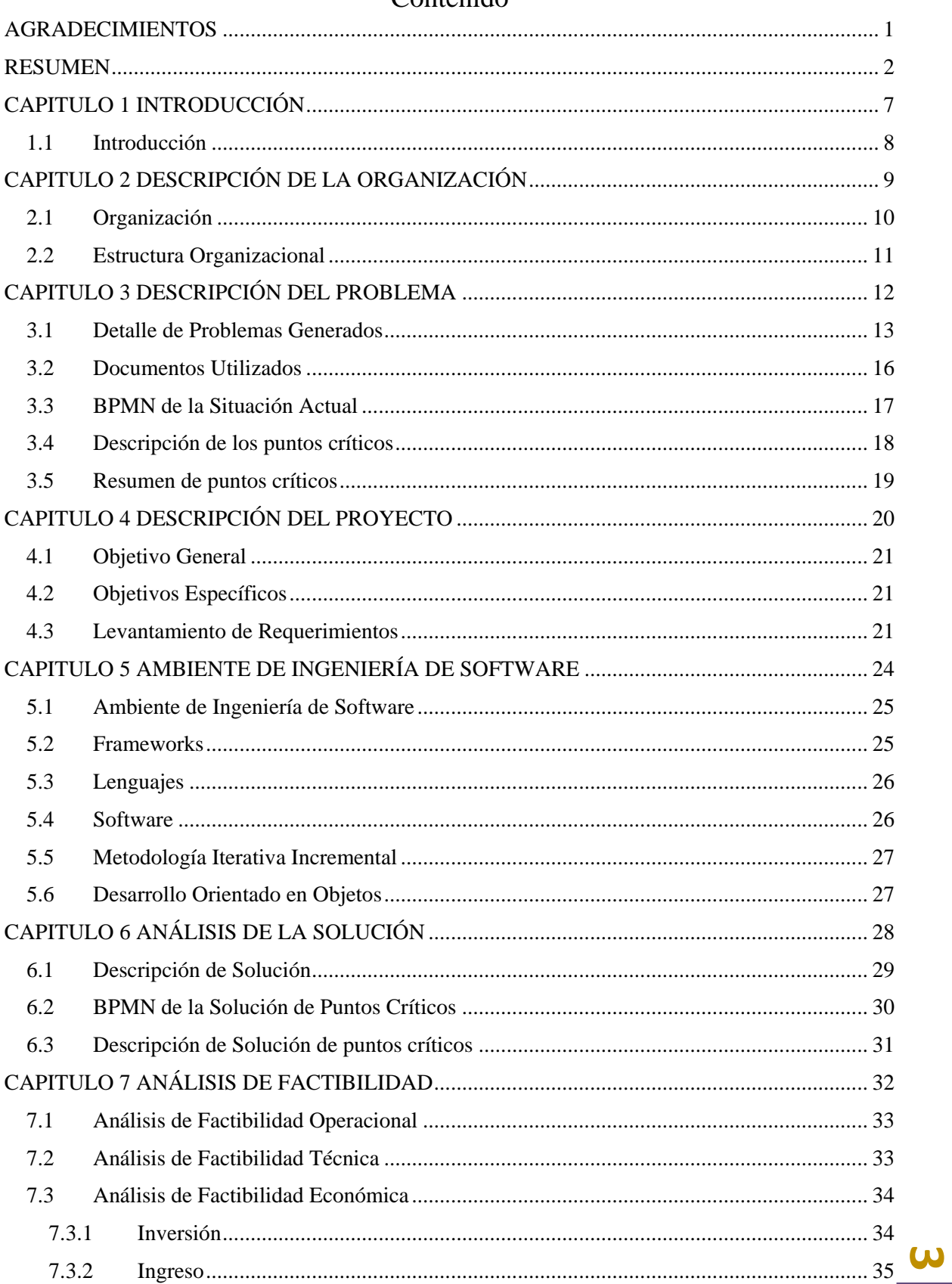

## Contenido

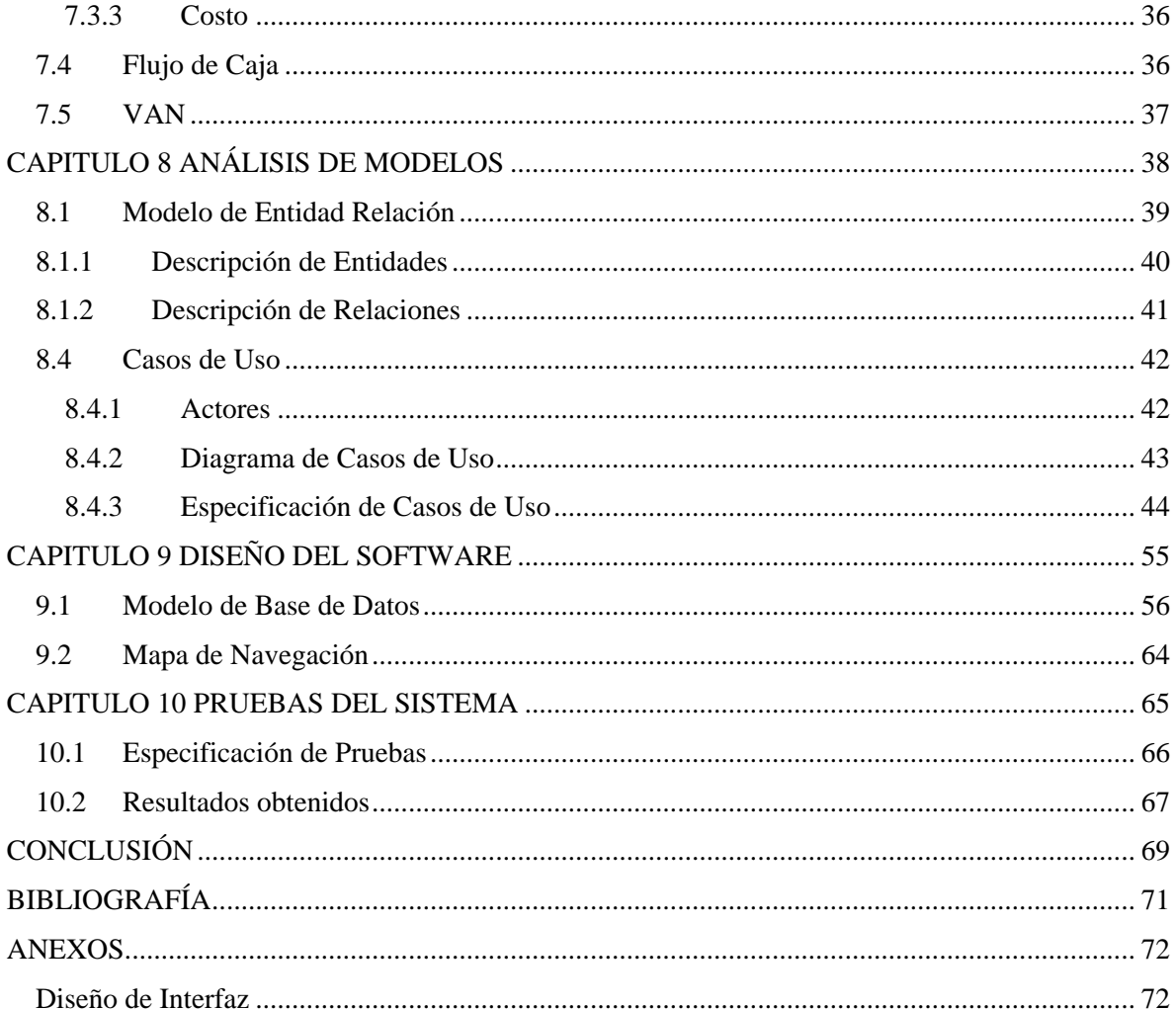

## Índice de Tablas

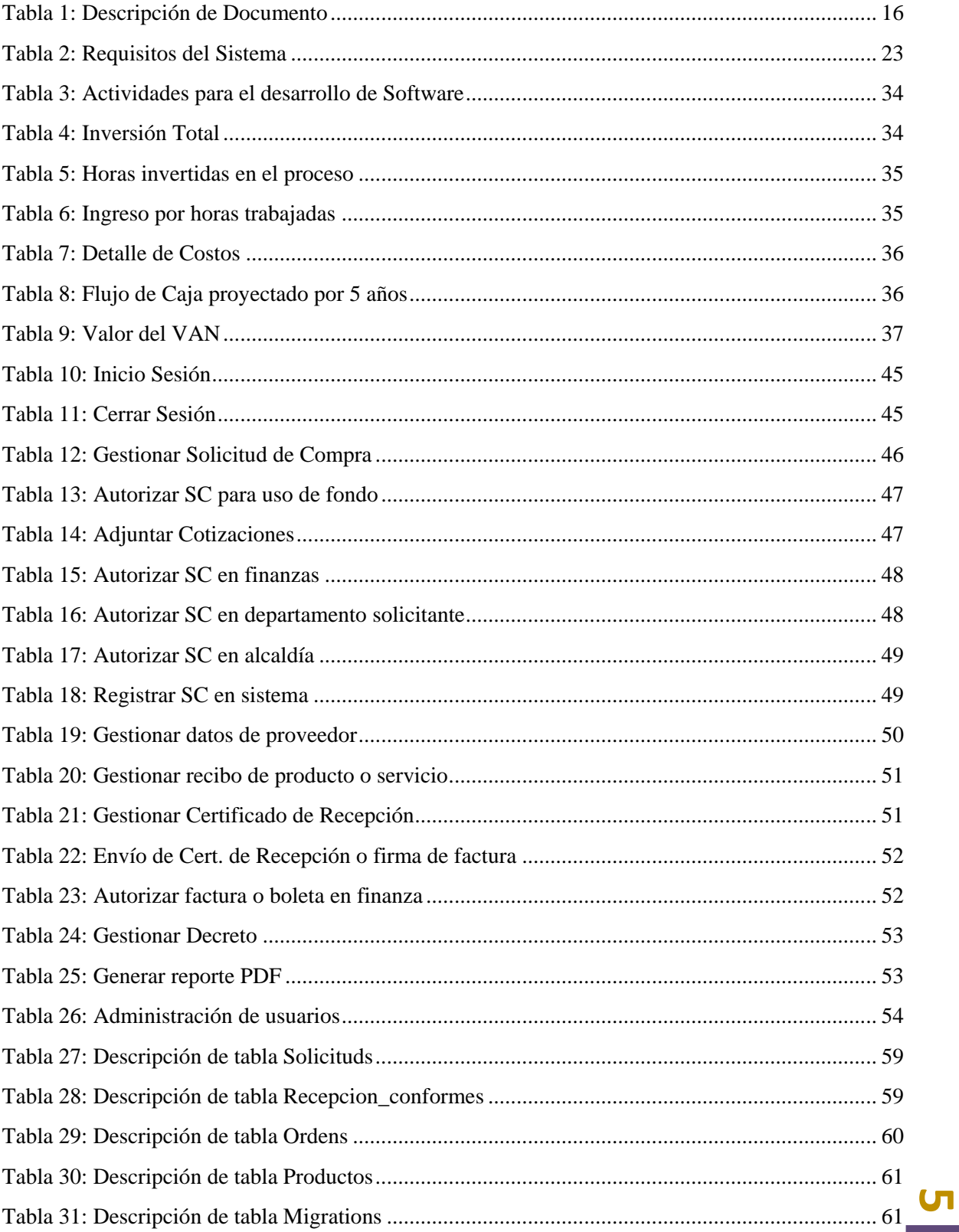

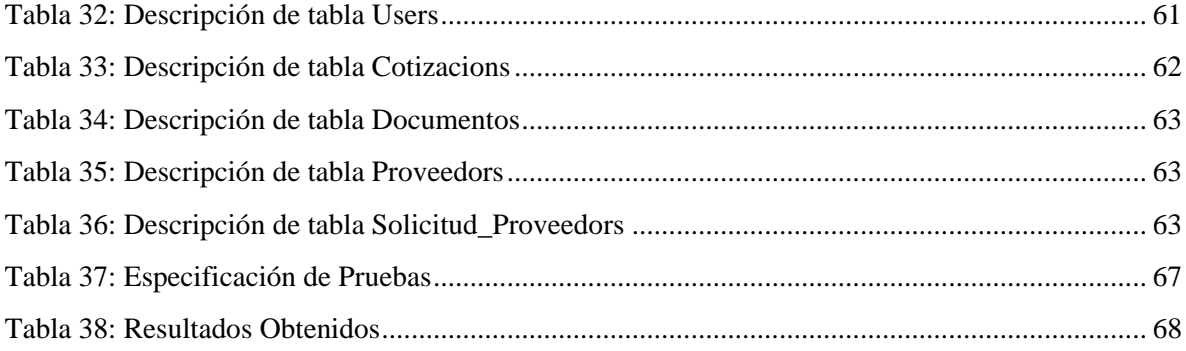

## Índice de Ilustraciones

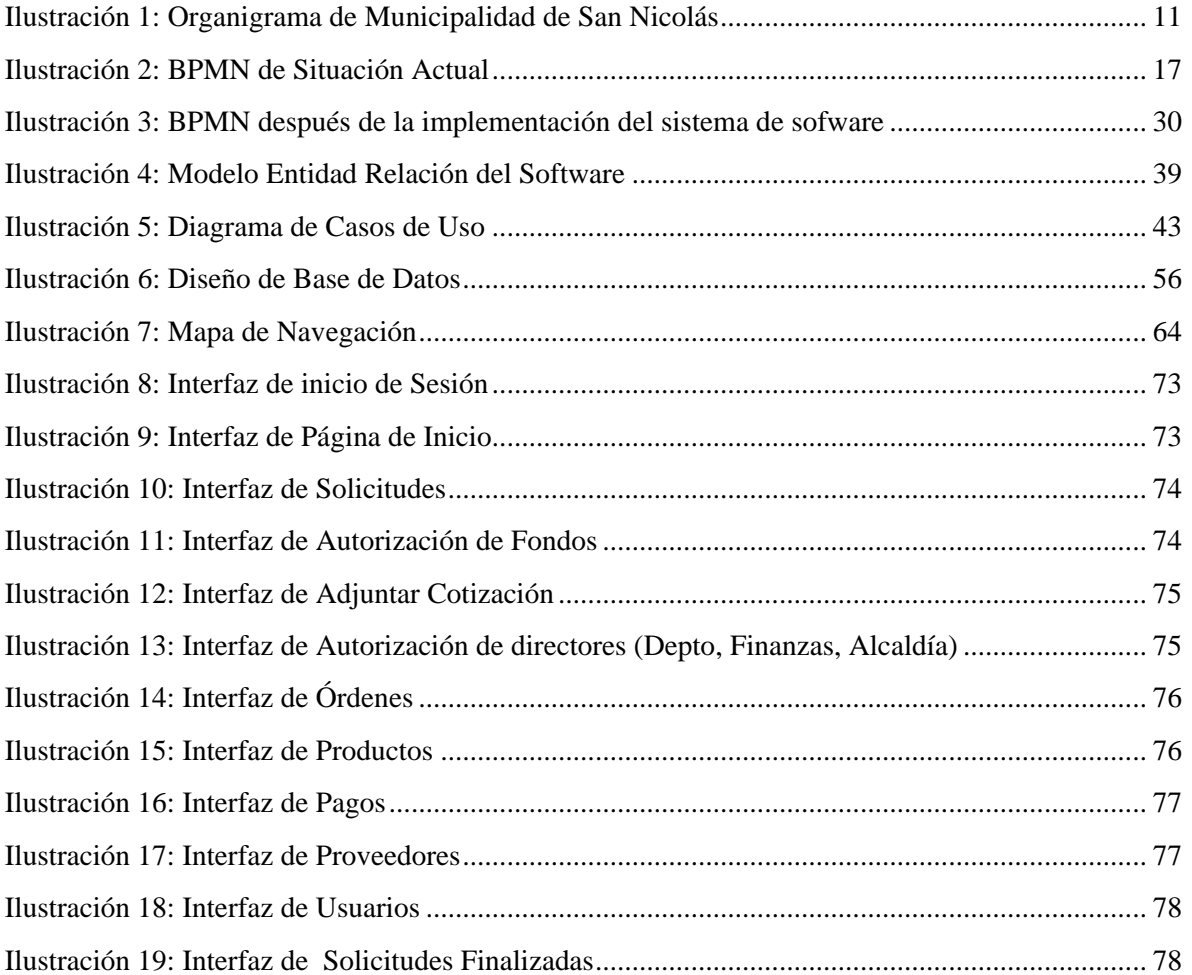

<span id="page-7-0"></span>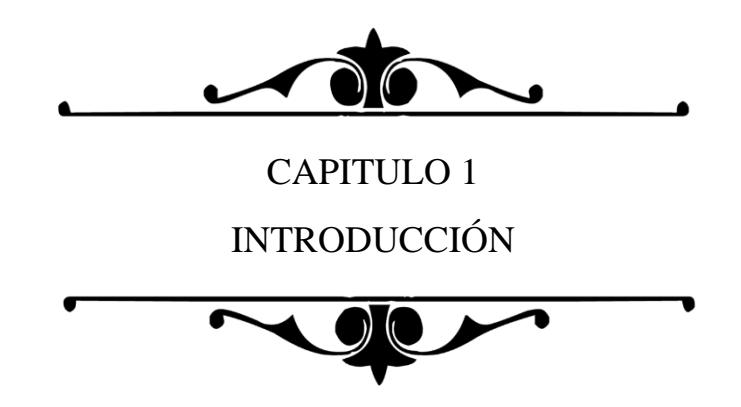

#### <span id="page-8-0"></span>1.1 Introducción

Para comprender la problemática abordada durante el informe, es necesario conocer más sobre las municipalidades y su actualización en cuanto a las tecnologías. Normalmente este tipo de corporaciones no están del todo abierta a recibir cambios de las nuevas tecnologías, ya que mayormente los funcionarios más longevos expresan que les funciona bien los métodos que han aplicado durante años y no ven el por qué cambiarlas.

Existe un concepto de "proceso de innovación social" que se refiere a la capacidad que tiene una sociedad de transformarse, adaptándose a las nuevas circunstancias sociales, económicas, políticas y por sobre todo tecnológicas. Concierne también su habilidad para identificar y reconocer las necesidades, modificando sus estructuras y organizaciones con el objeto de incorporar las nuevas tecnologías que pudieran dar las respuestas necesarias.

Susana Finquelievich (2010) sostiene que, en los tiempos actuales, se le da mucho énfasis a la velocidad de obtención de la información y resultados, es por eso que la innovación y aceleración de la tecnología es crucial para incrementar la eficacia en las municipalidades, aumentando su capacidad de respuesta, diversificando su producción y agilizando la administración de los servicios tanto internos como externos… (p. 26).

Por esta necesidad de informatización, es que se decide crear el sistema de "Gestión de Documentos Municipales", que busca ayudar a la administración de documentos, enfocado a los procesos de compras. Para desarrollar este proyecto, se tomó como sujeto de estudio la Ilustre Municipalidad de San Nicolás y el problema que ocurre en la organización del proceso de las Órdenes de Compras.

El presente informe se organiza de la siguiente manera:

Capítulo 1: Contiene la introducción de lo que trata el informe del proyecto.

Capítulo 2: Contiene la descripción de la organización a la que está enfocada el informe.

Capítulo 3: Contiene la descripción de problemática y un BPMN como muestra de los puntos críticos.

Capítulo 4: Contiene la descripción de cómo se desarrolla el proyecto.

Capítulo 5: Contiene el ambiente de ingeniería de tiene el software.

Capítulo 6: Contiene el análisis de la factibilidad técnica, operacional y económica.

Capítulo 7: Contiene el cómo se aborda la problemática, entregando una solución factible.

Capítulo 8: Contiene el análisis de los modelos que se utilizó, los que incluye el MER, BPMN y casos de uso con sus respectivas descripciones.

Capítulo 9: Contiene el diseño del software, el cual considera el mapa de navegabilidad y el diseño de la base de datos.

Capítulo 10: Contiene las pruebas realizadas al software.

Finalmente se da a conocer las conclusiones del proyecto, se describe el trabajo a futuro y para terminar, las referencias bibliográficas utilizadas en el desarrollo de este proyecto.

**8**

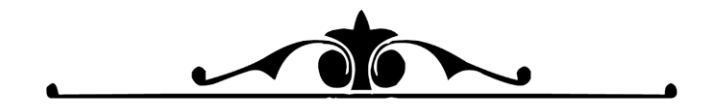

<span id="page-9-0"></span>CAPITULO 2 DESCRIPCIÓN DE LA ORGANIZACIÓN

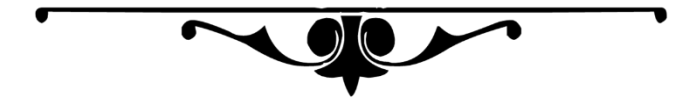

#### <span id="page-10-0"></span>2.1 Organización

El proyecto de título está orientado hacia las municipalidades de Chile, las cuales son un órgano autónomo de la administración del estado, con derecho público, personalidad jurídica y patrimonio propio, según la Ley Orgánica Constitucional de Municipalidades N° 18.695.

La finalidad de las municipalidades es la administración general, satisfaciendo las necesidades de cada comuna o agrupación local, asegurando su participación en el progreso de los ámbitos básicos, tales como: económicos, sociales y culturales.

Estas corporaciones están constituidas por un alcalde y por su consejo, siendo el alcalde la máxima autoridad. Las personas que trabajan en el consejo son los encargados de normar, resolver y fiscalizar aquellas materias que se encuentren bajo su observación, ejerciendo las atribuciones que señala la ley.

Para que las municipalidades puedan funcionar de manera correcta y eficazmente, es que son necesarios los distintos departamentos o direcciones existentes en cada una de ellas. Es por esto, que los departamentos que poseen las municipalidades son: Dirección de Tránsito; Seguridad Comunitaria e Inspección; Salud; Dirección de Obras; Medio Ambiente, Aseo y Ornato; DIDECO; Juzgado de Policía Local y, por último, Educación; Administración y Finanzas.

En estos dos últimos departamentos, es donde el proyecto se enfoca para dar solución a uno de sus principales problemas. Además, se trabaja con la Ilustre Municipalidad de San Nicolás, con la finalidad de dirigir los estudios e investigaciones que sean necesarios.

El departamento de Educación tiene como objetivo ofrecer un servicio educativo en forma continua y racional de acuerdo a las normas estatales, además, de encargarse de la contratación y administración del personal directivo, administrativo, auxiliar y otros, que sean necesarios para una eficiente administración de las unidades educativas.

El departamento de Administración y Finanzas se encarga de asesorar al alcalde en la administración financiera de los bienes municipales y fiscales, estudiando, calculando y regularizando los tipos de ingreso y egresos que puedan existir en relación con la municipalidad. Es por esto que el proyecto aborda lo que es la Unidad de Compras de las Municipalidades, en particular se conoce el proceso de Órdenes de Compra.

La Ilustración 1 muestra el organigrama que actualmente posee la Municipalidad de San Nicolás.

#### 2.2 Estructura Organizacional

<span id="page-11-0"></span>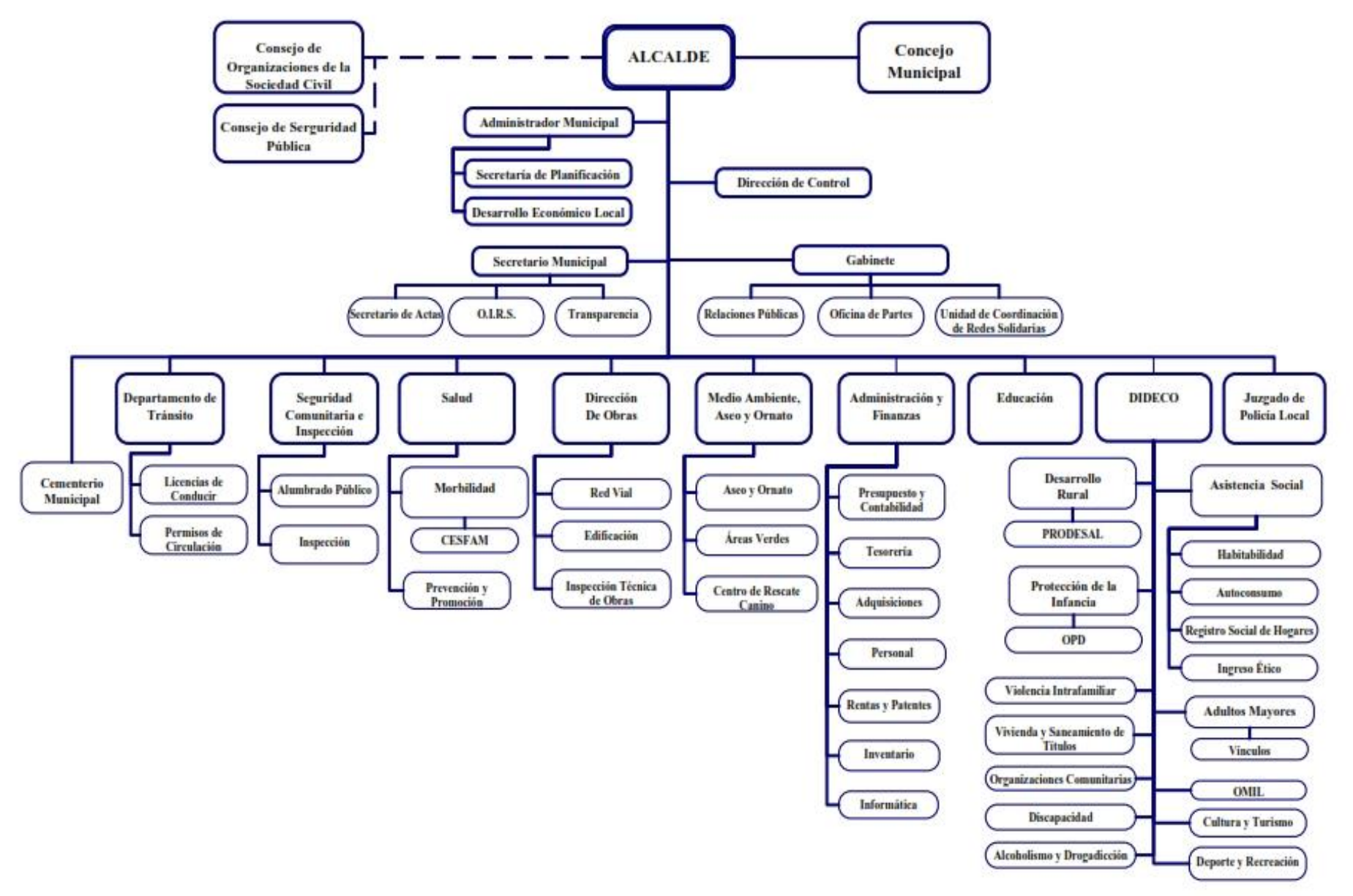

*Ilustración 1: Organigrama de Municipalidad de San Nicolás*

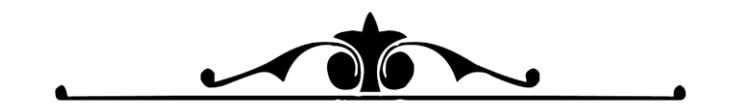

<span id="page-12-0"></span>CAPITULO 3 DESCRIPCIÓN DEL PROBLEMA

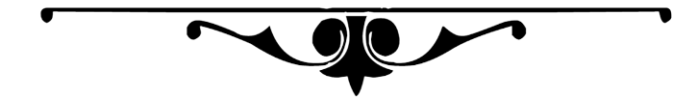

## <span id="page-13-0"></span>3.1 Detalle de Problemas Generados

Pablo Guarda V., Diario LaTercera (20 septiembre de 2017) señala "Excesiva burocracia, desorden interno, extravío de documentos, descoordinación, escasez de recursos y falta de rigurosidad en los procedimientos, son las principales razones detectadas por ChileCompra para explicar retrasos del sector público en el pago oportuno a sus proveedores."

Debido a estos reclamos, es que se aborda el problema que se genera al momento adquirir algún producto o servicio por parte de un departamento de la municipalidad.

Como se logra apreciar en la Ilustración 2 del Business Process Model and Notation (BPMN) de la problemática, el proceso comienza cuando un funcionario (un secretario/a), crea una Solicitud de Compra con los productos requeridos. Posteriormente esta solicitud se imprime y se envía al director de departamento para que la autorice y pueda ser enviado más tarde a la secretaria del departamento de Adquisiciones. En este departamento se deriva el documento al director del fondo al que pertenezca la compra. Para cada compra, existe un fondo pertinente, los que son distribuidos según el departamento y se selecciona según la actividad que se requiera. Algunos de estos fondos son:

- Fondo FAEP: Fondo de Apoyo a la Educación Pública.
- Fondo Pro Retención: Subvención Pro-Retención.
- Fondo SEP: Subvención Escolar Preferencial.
- Fondo SAAM: Subvención Anual de Apoyo al Mantenimiento.

Si la solicitud no es aprobada por el fondo, entonces se informa que no es viable adquirir el bien. En el caso contrario se autoriza la solicitud de compra realizada.

Según la Ley de Compras y la dirección de ChileCompra, las solicitudes pueden contar con tres rangos de montos, las cuales son:

- Menor a 3 UTM: Pertenece a una Microcompra, donde todas las solicitudes generadas dentro de este rango, ya sea para generar una Orden de Compra u Orden de Trabajo, se deben adjuntar tres cotizaciones, para luego elegir una y generar una Boleta de Honorario.
- Entre 3 a 10 UTM: Pertenece a una Microcompra, donde todas las solicitudes generadas dentro de este rango, ya sea para generar una Orden de Compra u Orden de Trabajo, se deben adjuntar tres cotizaciones. Luego, si se trata de una Orden de Compra, entonces se debe generar una Factura, si no, si es una Orden de Trabajo, se debe generar una Recepción Conforme.
- Entre 10 a 100 UTM: Pertenece a una Licitación, donde las solicitudes generadas dentro de este rango, no se le adjuntan cotizaciones. Se pasa directo a la autorización de directores, y luego se ingresa al portal de ChileCompra, donde ahí realiza el proceso de los proveedores. Al igual que el rango anterior, si es una Orden de Compra, se genera una Factura, si no, se genera una Recepción Conforme.

Entonces, según la solicitud que se haya emitido, la secretaria de los fondos debe elegir tres Cotizaciones de distintos proveedores, con la finalidad de tener conocimiento del valor promedio de los productos en el mercado general. Luego a la Solicitud de Compra se le adjunta las tres cotizaciones, se envían al Director de Finanzas, luego al Director del Departamento solicitante y por último a la Alcaldía para que firmen el documento autorizando su compra. En el caso de que la compra sea entre 10 a 100 UTM, pasa directo a la autorización de los directores.

 $\triangleright$  Aquí se genera el siguiente problema: por temas de papeleos se pierden estos documentos o se les da prioridad a otros, provocando retrasos. Por ejemplo, está el caso de ruedas para camión de la basura vs pinturas para el taller de adulto mayor. Las ruedas tienen mayor prioridad, debido a que, si un camión de basura no se encuentra operativo, genera mayores problemas para la comunidad, que el que generaría que los adultos mayores no obtengan sus materiales a tiempo. Muchas veces todos estos documentos se mantienen en espera en la alcaldía por la gran cantidad de proyectos y otras tareas que deben realizar.

Luego de haber autorizado correctamente los documentos con las tres firmas, es importante saber cuándo serán devueltos a la secretaria de adquisiciones para que pueda verificarlos y así iniciar sesión en la plataforma ChileCompra<sup>1</sup> donde registra los productos y los proveedores comunican las ofertas disponibles y así poder generar la Orden de Compra lo más pronto posible.

Se envía una copia de la Orden de Compra al encargado del fondo seleccionado anteriormente y otra copia al proveedor para que se proceda a la entrega de los productos.

Por parte del proveedor recibe la orden de compra, posteriormente hace entrega del producto junto con la factura al director del departamento de donde fue solicitado. Aquí revisan que el producto sea el solicitado, que no se encuentre con fallas, o si es un servicio, se revisa que se haya cumplido con lo acordado, que haya solucionado el problema, que no tenga desperfectos, entre otros.

 $\triangleright$  Aquí entra a otro punto importante, debido a que luego de esta acción, para proceder al pago, el director del departamento debe firmar al reverso de la factura, dejando en claro que se está conforme con los productos o bien debe generar un Certificado de Recepción Conforme si es que se trata de un trabajo o servicio.

Desde aquí comienza el plazo para pagar la Orden de Compra. Según el reglamento de la Ley de Compras Públicas "Establece Pago a Treinta Días" dice: *"La obligación de pago del saldo insoluto contenido en la factura deberá ser cumplida de manera efectiva en el plazo máximo de treinta días corridos contados desde la recepción de la factura… Si no se verificare el pago dentro de los plazos señalados, para los efectos legales el deudor ha incurrido en mora, se fija un interés desde el primer día de mora hasta la fecha del pago efectivo. Ese interés debe ser igual al interés corriente para operaciones no reajustables en moneda nacional más de noventa días, por montos superiores al equivalente a 200 unidades de fomento e inferiores o igual al equivalente de 5.000 unidades de fomento"<sup>2</sup> .* 

<sup>&</sup>lt;sup>1</sup> ChileCompra es la institución que administra la plataforma de compras públicas de Chile.

<sup>2</sup> ESTABLECE PAGO A TREINTA DÍAS: Ley N°21.131, Artículo 2°

Una vez realizadas estas tareas, la secretaria de oficinas de partes recibe la factura y la ingresa manualmente a un libro donde se le asigna un número correlativo, la fecha de ingreso, el detalle, entre otros, con la finalidad de ir dejando registros de las facturas emitidas. La secretaria de oficina de partes envía la factura a la Secretaria de Finanzas, la que también lo ingresa a un libro y posteriormente le entrega la factura al Director de Finanzas para que lo firme.

Se hace llegar la recepción conforme (si corresponde) o la factura a la Secretaria de Finanzas la que verifica que el fondo con el que se pague sea el correcto, para posteriormente generar un Decreto de pago para que consecuentemente se pueda generar el cheque o pago. Éste es revisado por el Director de Finanzas, lo revisan en la alcaldía y para terminar el proceso, se le envía, se deposita o se avisa al proveedor que tiene un pago listo en el departamento.

 $\triangleright$  Lo del registro del libro manual es un punto importante, debido a que la mayoría de las veces los proveedores se contactan con el encargado de adquisiciones para saber sobre el estado de sus pagos y se desarrolla un escenario complejo, ya que el encargado tiene que ir funcionario por funcionario preguntando la información que el proveedor exige. Hay veces en las que el encargado no llega a una respuesta concreta, por lo que le debe pedir al proveedor que llame más tarde.

Este mismo proceso sucede cuando las compras o servicios solicitados no superan el monto de 3UTM, con la diferencia de que no pasan por el portal de ChileCompra y por ende no se saca una Orden de Compra.

Cabe destacar, que todos los documentos se generan digitalmente y se imprimen. En el caso de los envíos de documentos y de información mencionados anteriormente, se realizan de manera presencial, los cuales hay veces en los que se puede demorar un día en enviar un documento de un departamento a otro.

A modo de resumen, al momento de generar una Solicitud de Compra, se desencadenan variados tipos de actividades, donde: se generan documentos, se firman, cambian de estado, se traspasan entre funcionarios, entre otros. Todo este proceso genera un gran problema y así queda expuesta en la Dirección de ChileCompra, donde lanza un comunicado redactando lo siguiente:

*"En las cifras arrojadas en el 2017, donde el 87% de los reclamos por no Pago Oportuno<sup>3</sup> , se dirigieron a organismos del sector Salud y a Municipios. A través de una mesa de intermediación de reclamos por no pago, 1.909 proveedores en su mayoría pymes, se vieron beneficiados para apurar la gestión de pago."<sup>4</sup>*

 $\overline{a}$ 

<sup>&</sup>lt;sup>3</sup>Programa que fomenta el cumplimiento de pagos de las instrucciones públicas en un plazo menor a 30 días.

<sup>4</sup> Comunicado "Contraloría instruye a organismos públicos para un pago oportuno a sus proveedores" publicado el 22 de marzo de 2018.

## <span id="page-16-0"></span>3.2 Documentos Utilizados

En la Tabla 1 se entrega una breve definición de cada documento que fue mencionado anteriormente y que es utilizado para completar el proceso de la adquisición del producto o servicio.

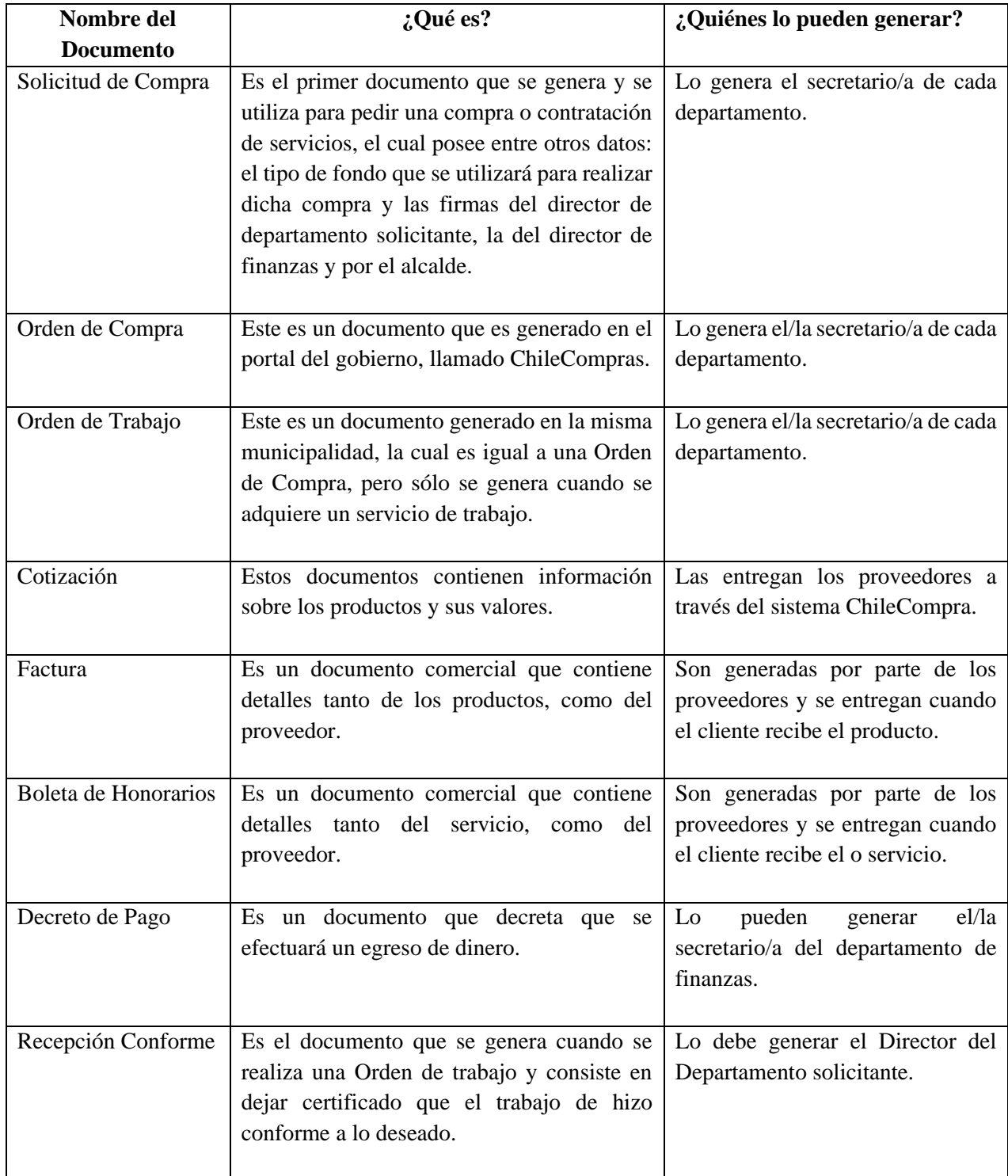

<span id="page-16-1"></span>*Tabla 1: Descripción de Documento*

## 3.3 BPMN de la Situación Actual

<span id="page-17-0"></span>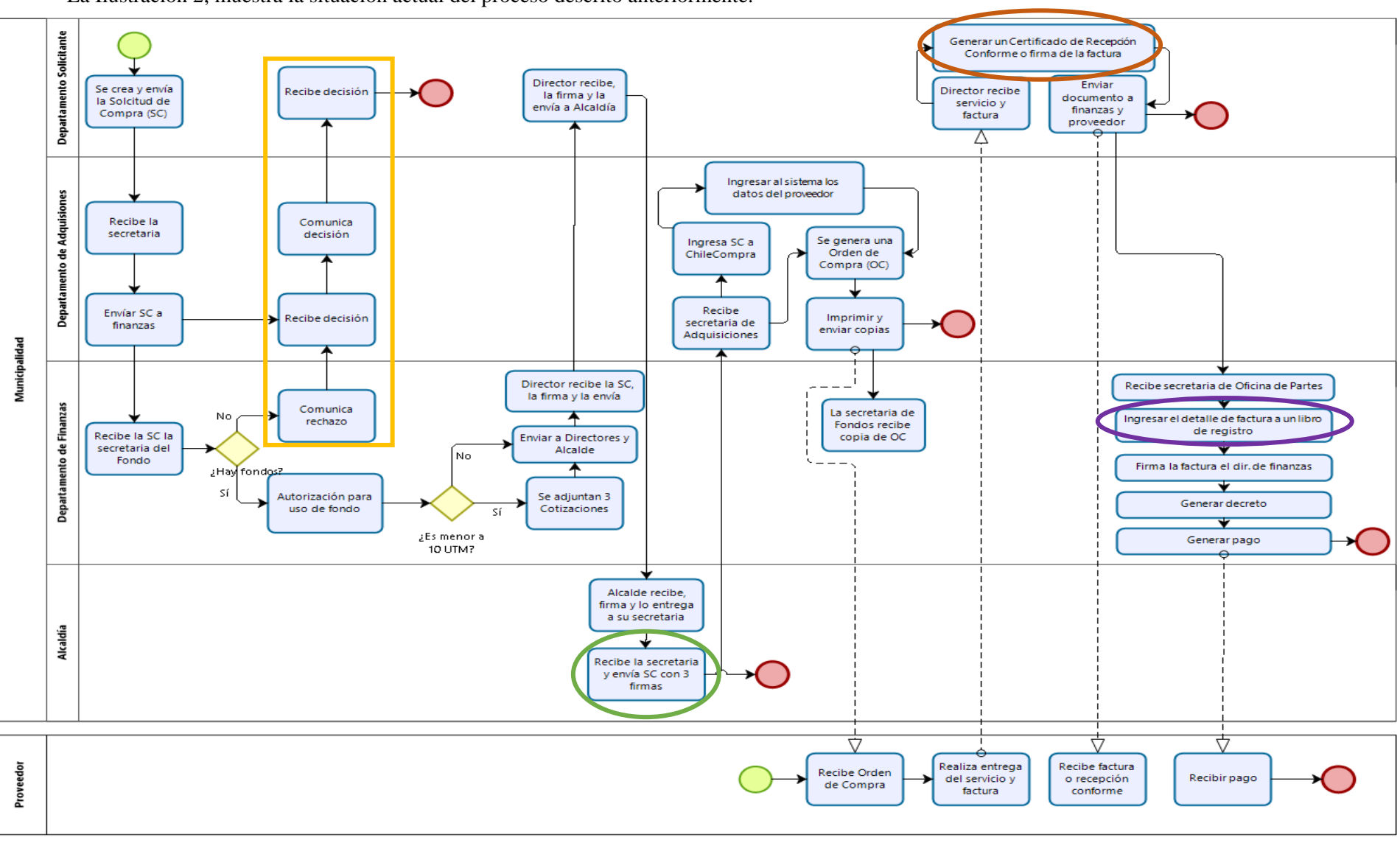

La Ilustración 2, muestra la situación actual del proceso descrito anteriormente.

*Ilustración 2: BPMN de Situación Actual*

**DIZAGI** 

## <span id="page-18-0"></span>3.4 Descripción de los puntos críticos

Comunicación de la decisión: Estos puntos no afectan al tiempo del proceso, debido a que no tienen mayor participación, pero es importante que el departamento solicitante sepa la respuesta a tiempo, para tomar otras decisiones.

 Recibe la secretaria y envía la solicitud de compra con las tres firmas: Esta acción es la que da inicio a todo el proceso. Aquí la secretaria de la alcaldía revisa que todos los directores hayan aprobado la compra o servicio, firmando los documentos correspondientes. Según lo investigado, esta actividad ya ralentiza el proceso debido a que los directores no firman a tiempo, hay veces en las que se les olvida o simplemente se les extravía.

El sistema con el que cuentan actualmente, no les entrega información sobre la exactitud de cuántos documentos se encuentran a la espera de firmas.

 Generar un Certificado de Recepción Conforme o firma de la factura: Este certificado de Recepción conforme lo genera y firma el director del departamento que generó la solicitud para dejar constatado que la recepción del servicio fue la correcta y satisfactoria.

En el caso de la compra de productos, sólo es necesario que el encargado o director firme al reverso de la factura, lo que da a entender que se recibió correctamente el producto.

Los pasos anteriores son importantes, ya que, a partir de la fecha generada del certificado o firma, es la fecha que comienza a correr los días legales para realizar el pago. Y como lo tiene registrado la Ley de Compras, el pago se debe realizar dentro de los treinta días.

Este paso es el más importante, ya que, si no se cumple el pago dentro del plazo, la institución está expuesta a que la contraloría le aplique una multa por no cumplimiento.

 Ingreso de datos al libro: Esto se efectúa manualmente y comprende de dos actividades distintas en el proceso general, donde la secretaria de la oficina de partes y la secretaria de finanzas deben ingresar los datos del documento (factura, boleta de honorarios o recepción conforme) y la del pago en un libro de registro de compras. Esta actividad se realiza varias veces durante el día, por lo que se hace tedioso tener que ingresar la misma información que contienen los documentos a un libro, además de asignarles un identificador y la fecha de emisión.

Esto se efectúa manualmente y comprende de dos actividades, las que son:

- 1. Cuando la secretaria de la oficina de partes debe ingresar los detalles del documento, los que contemplan: número de factura, fecha de emisión, forma de pago y valor total.
- 2. Cuando la secretaria de finanzas debe ingresar los detalles del pago que se genera, tales como: forma de pago, monto, fecha de emisión del pago y número de factura asociada.

#### <span id="page-19-0"></span>3.5 Resumen de puntos críticos

- 1. Comunicación sobre la aceptación o rechazo del fondo a utilizar para la adquisición por medio de notificación.
- 2. Secretaria de alcaldía debe revisar que el documento cuente con la autorización del director de departamento, director de finanzas y alcaldía.
- 3. A directores se les extravían los documentos, demoran en firmar o simplemente se les olvida.
- 4. El sistema actual, no entrega exactamente cuántos documentos se encuentran a la espera de autorización.
- 5. Registrar la fecha en la que se recibe el producto y se genera su respectiva documentación, ya que desde esta fecha es desde cuando comienza el plazo de pago.
- 6. La secretaria de finanza debe ingresar los datos del documento a un libro de registro.
- 7. La secretaria de finanza debe ingresar los datos del pago a un libro de registro.

<span id="page-20-0"></span>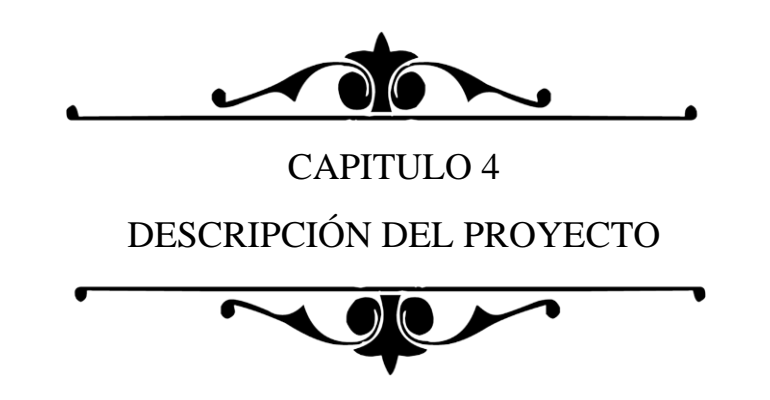

#### <span id="page-21-0"></span>4.1 Objetivo General

Desarrollar un software de administración que ayude a la gestión de documentos enfocado en los procesos de compras para las municipalidades para brindar funcionalidad, confiabilidad a los usuarios y facilitar el orden en la organización.

#### <span id="page-21-1"></span>4.2 Objetivos Específicos

- Formalizar los mecanismos de control de documentos al interior de las municipalidades.
- Automatizar los métodos y la organización de los documentos en el sistema de información.
- Permitir que el administrador modifique y maneje los procesos flexiblemente.
- Agilizar el proceso de intercambio de información.

#### <span id="page-21-2"></span>4.3 Levantamiento de Requerimientos

Para el levantamiento de requerimientos se trabaja con los usuarios que interactúan directamente con el proceso, los cuales son: Fernando Muñoz, encargado del departamento de adquisiciones; Caterina Irribarra, secretaria de departamento; Johana Ernst, secretaria contable.

Para la obtención de información, se trabaja con las técnicas:

- Observación Activa: donde se pudo apreciar el proceso que seguían las órdenes a través de sus ejecutores, realizándoles preguntas y tomando notas.
- Entrevistas: Se les realiza una serie de preguntas al encargado de adquisiciones. Algunas de ellas fueron:
	- o ¿Quiénes son los principales actores?
	- o ¿Qué actividad el funcionario debe ser capaz de ejecutar en el sistema?
	- o ¿Cuáles son las etapas del proceso?
	- o ¿Qué documentos se deben obtener?
	- o ¿Qué formatos de documentos se deben obtener?
	- o ¿En qué se debe poner más énfasis?
	- o ¿Es importante el estado del documento?, ¿por qué?
	- o ¿Los demás funcionarios pueden saber sobre el estado del documento?

En la Tabla 2 se indican los requerimientos funcionales que el software debe incorporar, donde se identifica cada requerimiento con su ID, su nombre y la descripción de cada una.

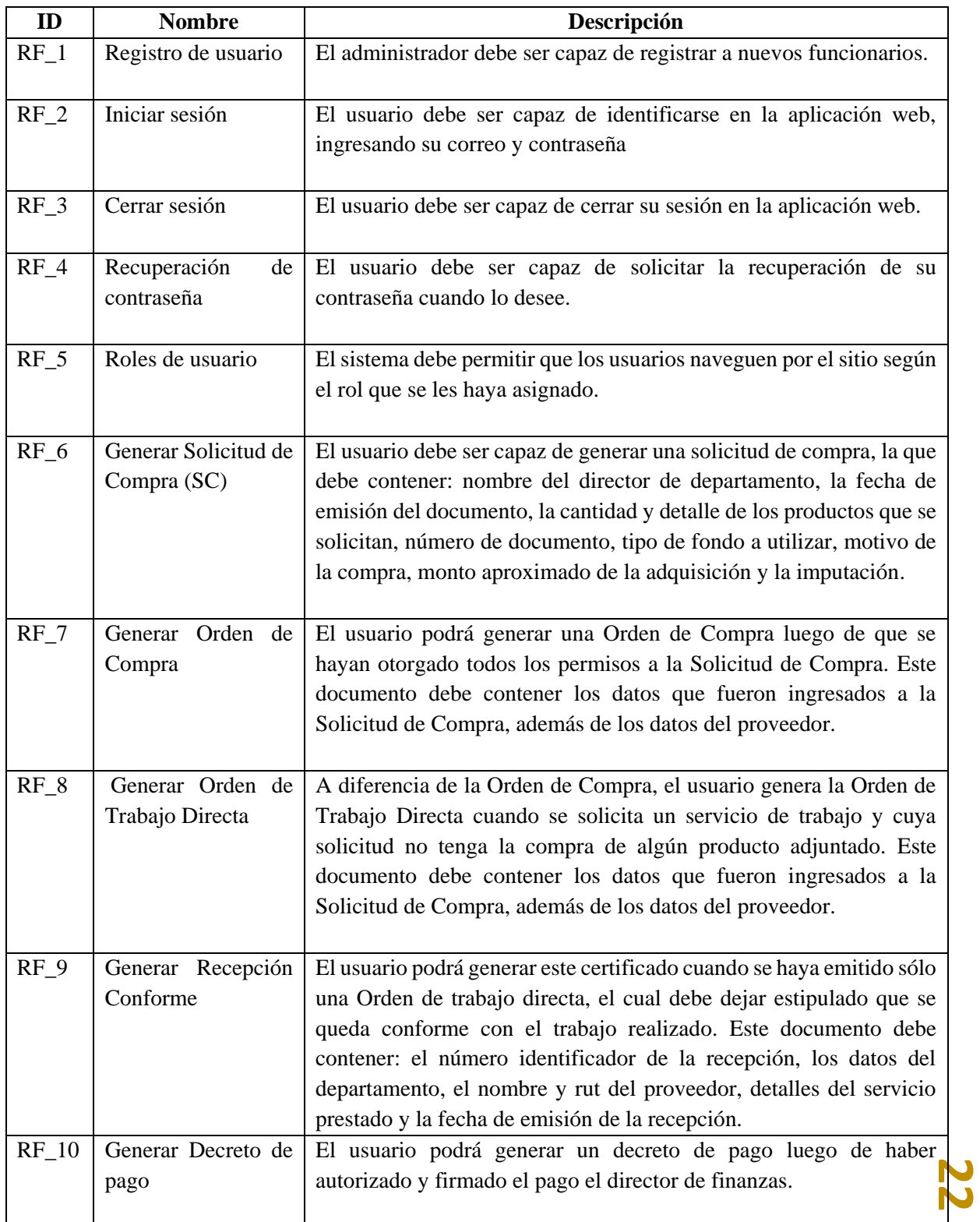

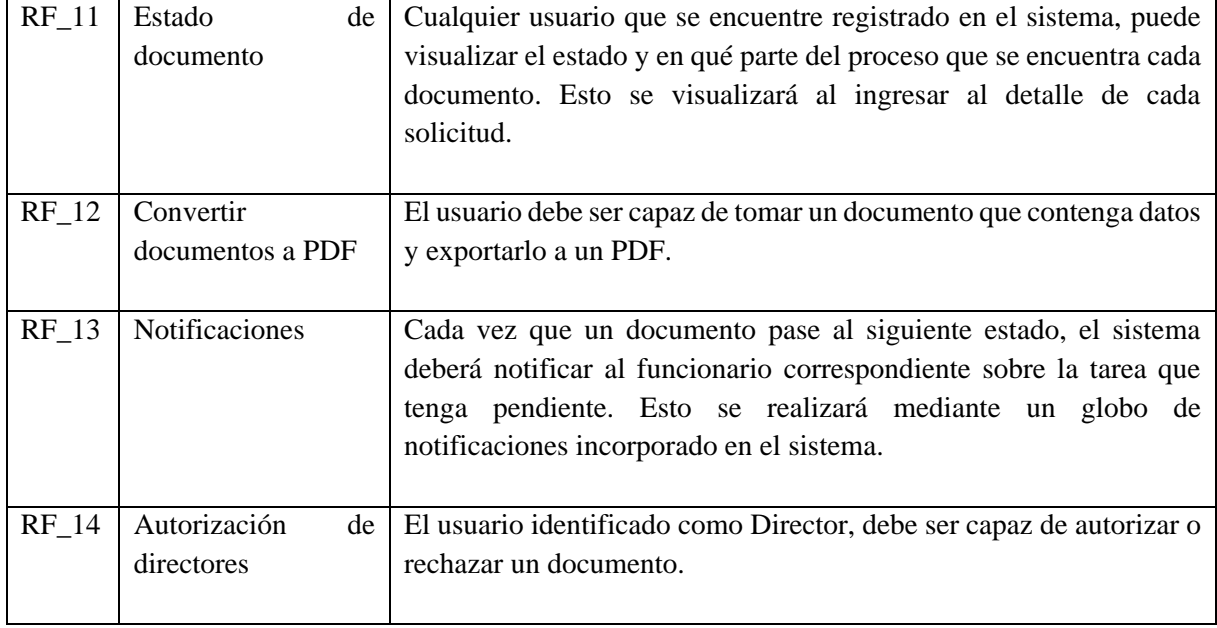

<span id="page-23-0"></span>*Tabla 2: Requisitos del Sistema*

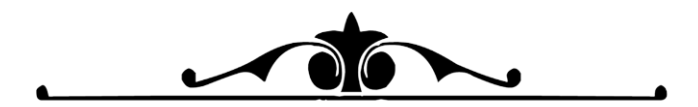

CAPITULO 5 AMBIENTE DE INGENIERÍA DE SOFTWARE

<span id="page-24-0"></span>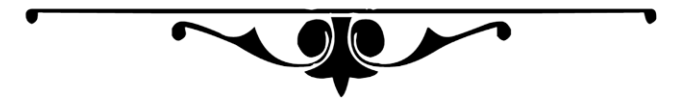

#### <span id="page-25-0"></span>5.1 Ambiente de Ingeniería de Software

En esta sección se describen las tecnologías, las que serán agrupadas por: Framework, Herramientas, Lenguajes y Softwares. Se describe la metodología de desarrollo de software, que es un marco de trabajo utilizado para estructurar, planificar y controlar el proceso de desarrollo en sistemas de información. Además, se explica el enfoque del diseño del software.

#### <span id="page-25-1"></span>5.2 Frameworks

- **Bootstrap:** Es un framework que permite crear interfaces web con JavaScript y CSS, el cual se caracteriza principalmente por su acción de adaptar la interfaz del sitio web al tamaño del dispositivo en el que se visualice. Se utiliza en el software para brindar parte del diseño la interfaz de la aplicación web. (s.n, s.f).
- **Laravel:** Es un framework de código abierto simple, sencillo y potente para desarrollar aplicaciones y servicios en lenguajes PHP de última generación. Gran parte de Laravel está formado por dependencias, especialmente de Symphony, haciendo que el desarrollo de Laravel dependa también del desarrollo de sus dependencias. Su filosofía es desarrollar código PHP de forma elegante y simple, evitando el código espagueti<sup>5</sup>.

El Modelo-Vista-Controlador es un estilo de arquitectura de software utilizado para implementar sistemas donde se requiere el uso de interfaces de usuario. Su fundamento es la separación del código en tres capas: separa los datos de una aplicación (Modelo), la interfaz del usuario (Vista) y la lógica de control (Controlador), pero Laravel utiliza el desarrollo "Routes with Closures" en lugar de un MVC tradicional, con la finalidad de hacer el código más claro y legible. (s.n, s.f).

- o **Modelo:** Laravel incluye un sistema de mapeo de datos relacional llamado Eloquent ORM que facilita la creación de modelos.
- o **Vista:** Laravel incluye de paquete un sistema de procesamiento de plantillas llamado Blade. Este sistema de plantillas favorece un código mucho más limpio en las vistas, además de incluir un sistema de Caché que lo hace mucho más rápido.
- o **Plantillas:** Las plantillas en Blade son archivos de texto plano que contiene todo el HTML de la página con etiquetas que representan elementos o zonas a incluir en la plantilla, o vistas parciales como se conocen en otros frameworks de PHP. Sin embargo, en Blade estos elementos incrustados se organizan en un solo archivo.
- o **Controlador:** Los controladores contienen la lógica de la aplicación y permiten organizar el código en clases sin tener que escribirlo todo en las rutas. Todos los controladores deben extenderse de la clase BaseController, las que pueden ser llamadas en las rutas de diferentes maneras.

**25**

<sup>5</sup> Término peyorativo para los programas de computación que tienen una estructura de control de flujo compleja e incomprensible.

#### <span id="page-26-0"></span>5.3 Lenguajes

- **CSS:** Es un lenguaje de diseño gráfico para definir y crear la presentación de un documento estructurado, escrito en un lenguaje de marcado. (s.n, s.f).
- **HTML:** Es un lenguaje de marcas de hipertexto, haciendo referencia al lenguaje de marcado para la elaboración de páginas web. (s.n, s.f).
- **JavaScript:** Es un lenguaje de programación interpretado. Se define como orientado a objetos, basado en prototipos, imperativo, débilmente tipiado y dinámico. Se utiliza principalmente en su forma del lado del cliente, implementado como parte de un navegador web permitiendo mejoras en la interfaz del usuario y páginas web dinámicas. (s.n, s.f).
- **PHP:** Es un lenguaje de programación de propósito general del código del lado del servidor, originalmente diseñado para el desarrollo web de contenido dinámico y puede ser incrustado en HTML. (s.n, s.f).
- **SQL:** Es un lenguaje específico del dominio utilizado, diseñado para administrar sistemas de gestión de bases de datos relacionales. (s.n, s.f).

#### <span id="page-26-1"></span>5.4 Software

- **APACHE:** Es un servicio de páginas web HTTP de código abierto y bastante útil, ya que es compatible con una gran cantidad de sistemas operativos, lo que lo convierte en un servidos universal. Es mantenido y desarrollado por Apache Software Foundation. (s.n, s.f).
- **GitKraken:** Es un sistema que proporciona el control de versiones para git multiplataforma. Se utiliza en el proyecto para almacenar el software en el servidor de GitLab, ayudando así a llevar un control de versiones. (s.n, s.f).
- **MySQL:** Es un sistema de administración de bases de datos relacionales. Es muy utilizado en el desarrollo web, ya que permite a los desarrolladores y diseñadores, gestionar archivos llamados de bases datos. (s.n, s.f).
- **XAMPP***:* Es un software libre, que trabaja principalmente en el sistema de gestión de bases de datos MySQL, con el servidor web de Apache y los intérpretes para lenguajes de script PHP y Perl. Es fácil de usar y capaz de interpretar páginas dinámicas. (s.n, s.f).

## <span id="page-27-0"></span>5.5 Metodología Iterativa Incremental

Es un proceso de desarrollo de software creado en respuesta de las debilidades del modelo tradicional de cascada. La metodología Iterativa Incremental es un conjunto de tareas agrupadas en pequeñas etapas repetitivas o iteraciones. El modelo consta de diversas etapas de desarrollo en cada incremento. Para este proyecto se consideraron tres incrementos:

- **Incremento 1:** Este incremento aborda todo lo relacionado con las gestiones de los documentos y actividades, ya sea la creación, modificación o eliminación de datos, y el seguimiento que debe llevar cada una.
- **Incremento 2:** El segundo incremento aborda lo que es el registro de usuarios, su ingreso y salida del sistema. También aborda lo que es el control de roles de los funcionarios que utilizarán el sistema. Para este incremento se considerarán tres actores, los cuales son: Administrador/a, Secretario/a y Director/a los cuales serán detallados más adelante.
- **Incremento 3:** Este incremento aborda los documentos o reportes que necesitan ser generados como PDF's. Además de realizar el control de notificaciones para los funcionarios y gráficas que sean necesarios.

## <span id="page-27-1"></span>5.6 Desarrollo Orientado en Objetos

Es una metodología orientada a objetos para el desarrollo de software, el cual desarrolladores y programadores deben pensar en término de objetos, en vez de procedimientos al momento de planificar el código.

Este enfoque se basa en el proceso de planificación de un sistema basado en objetos que interactúan entre sí para resolver un problema.

El objeto contiene en su interior cierto número de componentes bien estructurados, los que agrupa datos encapsulados y procedimientos para representar una entidad. Además de no ser un ente aislado, sino que forma parte de una organización jerárquica o de otro tipo.

En la estructura de un objeto, se puede considerar como una especie de cápsula, que es dividida en tres partes:

- 1. Relaciones: Las relaciones permiten que el objeto se inserte en la organización y están formadas esencialmente por punteros a otros objetos.
- 2. Atributos: Los atributos distinguen un objeto determinado de los restantes que forman parte de la misma organización y tiene valores que dependen de la propiedad de que se trate. Las propiedades de un objeto pueden ser heredadas a sus descendientes en la organización.
- 3. Métodos: Los métodos son las operaciones que se pueden realizar sobre el objeto, que normalmente estarán incorporados en forma de programas (código) que el objeto es capaz de ejecutar y que también pone a disposición de sus descendientes a través de la herencia.

<span id="page-28-0"></span>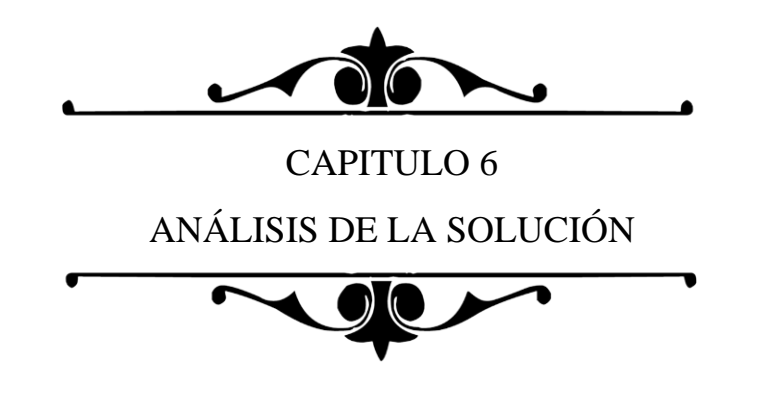

**28**

#### <span id="page-29-0"></span>6.1 Descripción de Solución

Una propuesta de solución para el sistema actual que mantienen las municipalidades es aquella que abarque los puntos críticos identificados anteriormente, los que fueron mencionados en el punto 3.4. La finalidad de la solución es de brindar un software que ayude a disminuir los tiempos de espera de los procesos de compras de los departamentos de las municipalidades, impactando específicamente en los departamentos de Finanzas y Adquisiciones.

El software debe ser capaz:

- **Primero:** Ser un sistema que se utilice vía web, donde los distintos funcionarios puedan acceder a través de sus datos y que cada uno pueda intervenir en las actividades a la que sus grados les permita. Esto se realiza mediante el control de roles.
- **Segundo:** Notificar a los funcionarios que tienen una actividad pendiente que realizar. Como es el ejemplo de cuando los directores de cada departamento deben firmar alguna cotización para autorizar el trámite. Además de mostrar información sobre los plazos que tiene cada documento, la prioridad necesaria, entre otros.
- **Tercero:** El software debe facilitar la generación de Certificados de recepción conforme para cuando se haya recibido un servicio o trabajo de externos, o que cambie su estado en el caso de cuando se trate de recepciones de facturas.
- **Cuarto:** Al momento de que el funcionario jefe de departamento firme la factura o se emita la recepción conforme, quede guardado en el sistema automáticamente, sin necesidad de que la secretaria de oficinas de partes o la secretaria de finanzas tenga que ingresar la información de los documentos al libro. El sistema debe tener esa actividad hecha automáticamente, sin necesitad de agregarles identificadores manualmente. Además, gracias a esto, soluciona uno de los mayores de problemas que es cuando un proveedor necesita información sobre el pago de sus servicios. El sistema cuenta con un buscador que al ingresar el rut del proveedor, muestre todas las ordenes de compras que tiene asociadas.

## 6.2 BPMN de la Solución de Puntos Críticos

La Ilustración 4, muestra el cómo queda el flujo de una orden luego de haber implementado el sistema de Gestión de Documentos Municipales.

<span id="page-30-0"></span>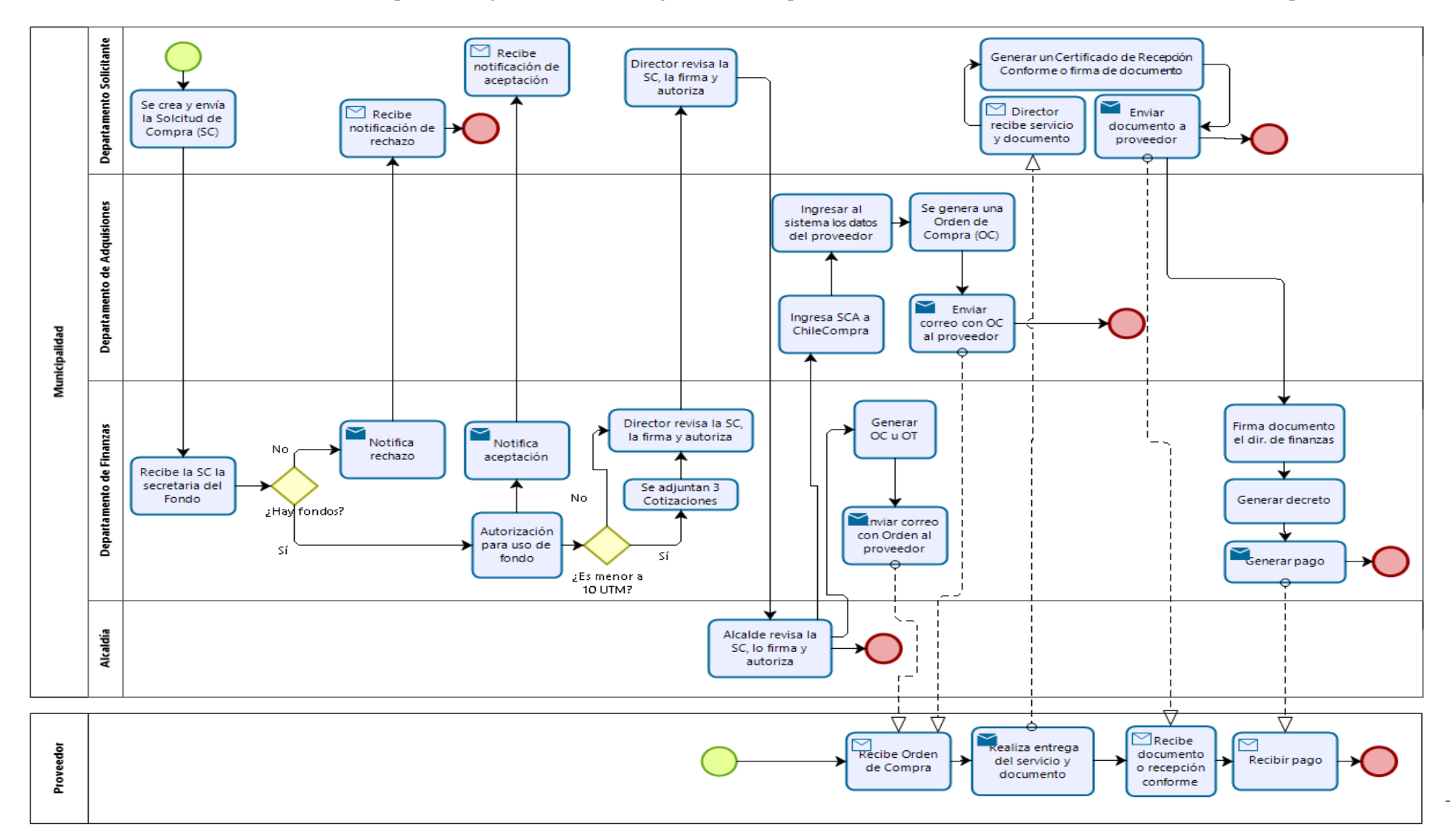

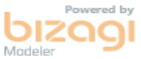

#### <span id="page-31-0"></span>6.3 Descripción de Solución de puntos críticos

En relación a los puntos críticos identificados en el Capítulo 3, han sido solucionados de la siguiente manera:

- $\checkmark$  Dentro del software, se implementa una función que, al momento de crear la solicitud de compra, ésta no deba pasar por el departamento de adquisiciones, ya que ellos no realizan ninguna acción significante durante esta etapa, sino, que sólo se dedicaban a redirigir el documento hacía el departamento de finanzas.
- $\checkmark$  Para el punto "Comunicación de la decisión": Este punto afecta directamente al tiempo gastado en el proceso, ya que muchas veces las solicitudes registradas, en la etapa de autorización del fondo, eran rechazadas, pero no comunicadas al departamento solicitante.

Para ello, se implementa en el sistema que cada cambio de estado del documento en trámite, deba notificar a los funcionarios correspondientes, ya sea el rechazo o cuándo le toque a un funcionario trabajar en cierta etapa.

- $\checkmark$  Para el punto "Recibe la secretaria y envía la SCA con las 3 firmas": Anteriormente, de este proceso se encarga la secretaria del alcalde, donde cercioraba que el documento se encuentra con las firmas: del director del departamento solicitante, la del director de finanzas y la del alcalde. Ahora, el software se encarga de este proceso, ya que, si el documento no ha sido completado en una etapa, éste no puede pasar a la siguiente. Esto quiere decir que, si un director no ha firmado, el documento quedará estancado y no llega a las siguientes etapas.
- $\checkmark$  Para el punto: "Generar un Certificado de Recepción Conforme o firma de la factura o firma de boleta de honorarios": En esta etapa, cuando el director del departamento solicitante realizaba una de las acciones mencionadas anteriormente, es cuando comienza el tiempo crucial, debido a que empieza a correr el plazo de 30 días para realizar el pago a los proveedores. El sistema simplifica la acción de revisar el plazo de vencimiento de los pagos, además de que el sistema informa al funcionario cuando se esté acercando a la fecha indicada.
- $\checkmark$  Para el punto "Ingreso de datos al libro": Esta actividad era ejecutada por las secretarias, donde ellas deben dejar en registro todas las órdenes que hayan sido realizadas de manera exitosa. Esto se consideraba una pérdida de tiempo, ya que debían transcribir información que ya había sido procesada. Ahora, todas las órdenes quedarán reflejadas en el sistema, facilitando su búsqueda, las características de cada etapa, entre otras. Además, si el funcionario quisiera, puede descargar un PDF con la información completa.
- $\checkmark$  El envío de documentos es crucial para el ahorro de tiempo, dado que un documento, según los estudios realizados, podría tardar 2 días en pasar a la siguiente etapa. Esto sucede por la mala comunicación entre funcionarios o simplemente porque los departamentos no se encuentran dentro de la misma infraestructura, como sucede con el departamento de educación o con el departamento de salud. Con el sistema, esto se automatiza al 100%, ya que en cuanto se haya ejecutado una etapa, ésta se ve inmediatamente reflejada en la siguiente etapa.

**31**

<span id="page-32-0"></span>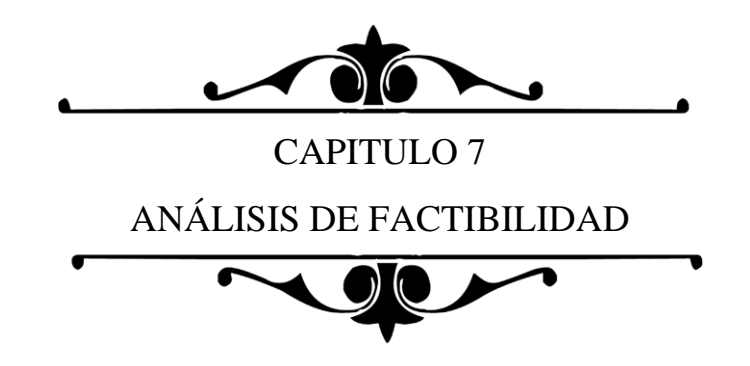

### <span id="page-33-0"></span>7.1 Análisis de Factibilidad Operacional

Este estudio se encarga de evaluar qué tan aceptable es la solución que se propone para las municipalidades. Para este caso, el software beneficia a los funcionarios que tienen que ver en el proceso de las compras, desde cuando se solicita un producto o servicio, hasta cuando éste se entrega. Se evalua la capacidad técnica que la mayoría de los funcionarios debe manejar, entregando los siguientes resultados:

- Las municipalidades cuentan con que todos sus funcionarios, como mínimo, sean capaces de manejar los programas básicos de computadores, tales como trabajar con las distintas herramientas de Microsoft Office, utilizar un navegador, etc.
- Los funcionarios que sean administradores ya tienen que tener mayor conocimiento de sobre programas con mayor complejidad, ya que éstos son constantemente enviados a realizar cursos y capacitaciones.

Por lo tanto, se espera que el software tenga un alto grado de aceptación por parte de la organización en general, ya que podrían trabajar más conectados, lo que haría que la solución sea factible y favorable para todos.

## <span id="page-33-1"></span>7.2 Análisis de Factibilidad Técnica

Para la evaluación de la factibilidad técnica, se busca describir la infraestructura tecnológica que la municipalidad debe tener disponible y la capacidad técnica de los funcionarios o usuarios que requieren para sacarle el máximo provecho al software.

Para la evaluación de la infraestructura tecnológica necesitada, las municipalidades cuentan normalmente con:

- Computadores o notebooks, los cuales están acondicionados con suficiente memoria para soportar cierta cantidad de programas de administración. Cada uno cuenta mínimo con:
	- Procesador
	- $\checkmark$  Memoria RAM
	- $\checkmark$  Conexión con internet
	- $\checkmark$  Entre otros.
- Además, cuentan con switch de redes, cable de red, routers, etc.

## <span id="page-34-0"></span>7.3 Análisis de Factibilidad Económica

Los estudios económicos realizados a la Municipalidad de San Nicolás para invertir en el desarrollo del software que ayuda con el orden y control de sus compras, incluyen el análisis de los costos asociados a la aplicación del software en conjunto con el valor de las especificaciones anteriormente entregadas, se estiman los siguientes valores:

#### <span id="page-34-1"></span>7.3.1 Inversión

#### 7.3.1.1 Inversión del Hardware

- Para la inversión del equipo físico, se necesita un valor aproximado a \$300.000 por funcionario que trabaje con el sistema, considerando un equipo promedio.
- La Municipalidad de San Nicolás ya cuenta con un servidor para sus servicios web, por lo que no será necesario la contratación de otro.

#### 7.3.1.2 Inversión del Software

- Se estima que este proyecto está desarrollado por un Ingeniero Civil Informático, donde el valor por hora de esta profesión es de \$6.500 aproximado. El Ingeniero trabaja en el proyecto 8 horas diarias de lunes a viernes. Lo que nos arroja un valor de \$1.040.000 mensual.
- Las actividades para el desarrollo del software que se deben realizar contemplan lo figurado en la Tabla 3:

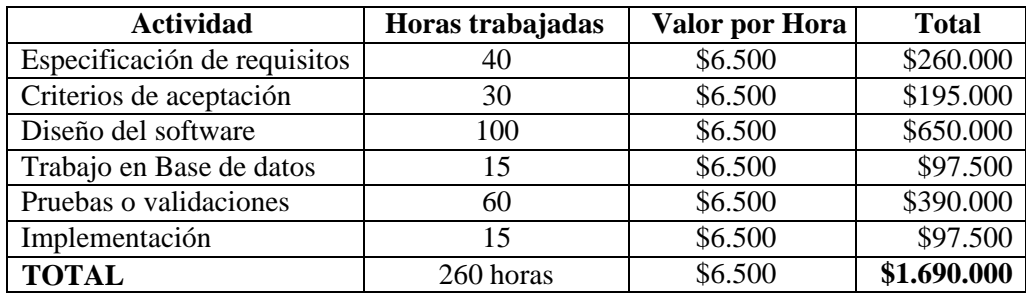

*Tabla 3: Actividades para el desarrollo de Software* 

#### <span id="page-34-2"></span>7.3.1.3 Inversión Total

El monto que debe invertir la municipalidad para la utilización del software consta de la suma de las inversiones realizadas tanto del hardware como en el software. En la Tabla 4 queda figurado la operación realizada.

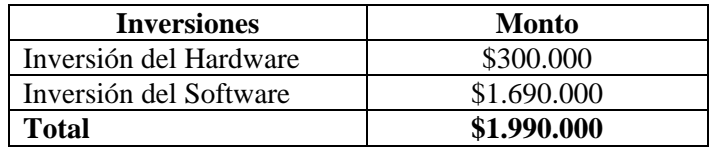

<span id="page-34-3"></span> *Tabla 4: Inversión Total* 

#### 7.3.2 Ingreso

<span id="page-35-0"></span>El proyecto parte con la premisa de que los ingresos son: el promedio de la cantidad de horas que un funcionario ahorra al momento de utilizar el software y el ahorro en cuanto a la impresión de documentos, ya que generalmente los documentos debenser impresos y enviados posteriormente.

Para los siguientes datos, se considera que se realizan tres solicitudes continuamente, esto quiere decir que los secretarios/as juntan tres solicitudes y la ingresan al sistema. Esto queda en criterio según la importancia que éstas tengan.

- Se considera que se realizan aproximadamente 25 solicitudes de compras mensualmente.
- Los siguientes datos entregados en la Tabla 5, muestra que la suma de las actividades de los directores/as con el sistema antiguo era de 205 minutos (3.41 horas). Aquí se tiene en cuenta el tiempo en que ellos lean los documentos, los autoricen y el tiempo que demoraba en que fuera devuelto al funcionario correspondiente.
- También se considera que el conjunto de actividades realizadas por los secretarios/as de la municipalidad, dan un total de 435 minutos (7.25 horas), considerando el tiempo de impresión, envío y recepción de documentos.

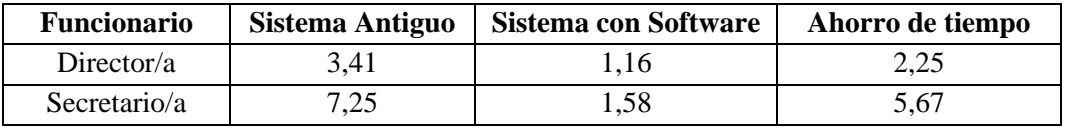

<span id="page-35-1"></span>*Tabla 5: Horas invertidas en el proceso*

- Se investigó que los funcionarios trabajan 8 horas diarias de lunes a viernes. Lo cual se deduce que trabajan 20 días durante el mes.
- También se investigó que en la Municipalidad de San Nicolás el sueldo promedio de los directores/as es de \$2.182.500 y para los secretarios/as es de \$970.000 aproximado.
- En Tabla 6, muestra los datos mencionados anteriormente, tales como los sueldos respectivos, el valor por hora trabajada y los montos de antes y después de implementar el software.

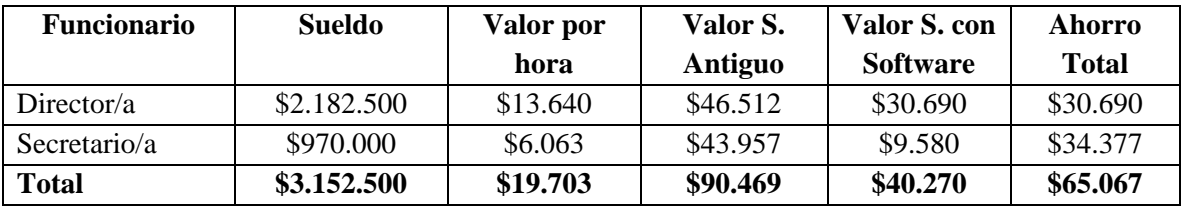

<span id="page-35-2"></span>*Tabla 6: Ingreso por horas trabajadas*
El monto total al realizar las 2 solicitudes simultáneamente es de \$65.067. El valor total para realizar las 25 solicitudes mensuales es de **\$812.337**.

A este monto se le suma el monto mensual de las resmas de oficios que utilizan y las tintas para las impresoras, las que en conjunto arroja el resultado de \$23.500.

El ingreso total es de **\$836.837**.

## 7.3.3 Costo

- Como costo de implementación se considera una mantención mensualmente, el cual tendrá un valor de \$45.000 cada mantención las que se lleva a cabo cada tres meses. Esto nos da un total de cuatro cobros de mantención anual, el cual arroja un costo de \$180.000 anual.
- Para poder acceder al sistema, es importante contar con un host que puede tener un valor aproximado de \$10.000, al igual que un dominio que debería estar bordeando los \$10.000. El valor de todo esto es de \$20.000 anual.
- En la Tabla 7, muestra lo anteriormente descrito.

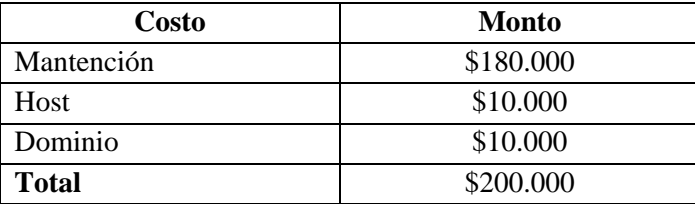

 *Tabla 7: Detalle de Costos* 

## 7.4 Flujo de Caja

El flujo de caja en un informe financiero para ordenar las inversiones, ingresos anuales y costos anuales que la Municipalidad de San Nicolás tendrá por cinco años. La Tabla 8 muestra los resultados obtenidos.

Para realizar la tabla de Flujos de Caja, se debe aplicar la siguiente formula:

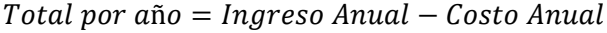

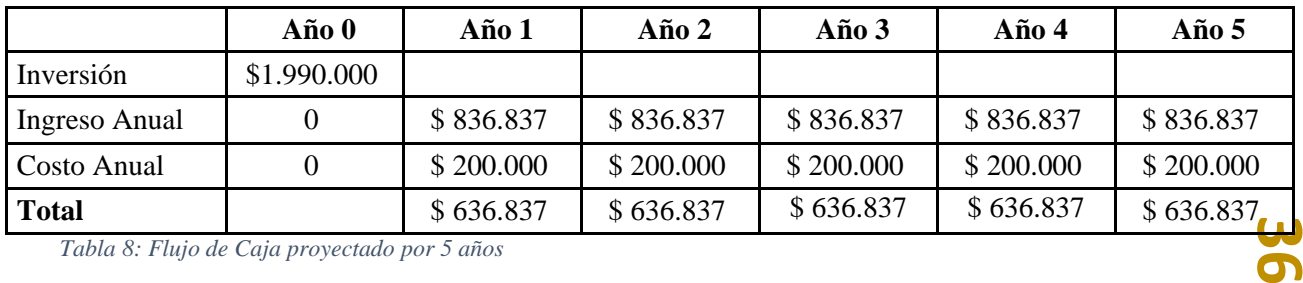

*Tabla 8: Flujo de Caja proyectado por 5 años*

# 7.5 VAN

Además, se debe calcular el VAN (Valor Actual Neto) que es el procedimiento que permite calcular el valor presente de un determinado número de flujos de cajas futuros, que en este caso es por 5 años, los cuales fueron originados por una inversión.

Para ello, se procede a utilizar la siguiente formula:

$$
\sum_{i=1}^{n} \frac{FCi}{(1+t)^i} - I_0
$$

Donde:

n: Es el total de años de vida útil del proyecto, que como fue mencionado anteriormente, es de 5 años, lo efectivo para proyectos informáticos.

i: En cada sumatoria, representa el año correspondiente.

FCi: Equivale a cada Flujo Neto de Caja.

t: Es la Tasa de Interés que se le aplica a los proyectos, en este caso es de un 10%.

I0: Es la Inversión Inicial que normalmente es conocido como el valor del año cero.

Con el 10% de tasa de interés se obtiene por año:

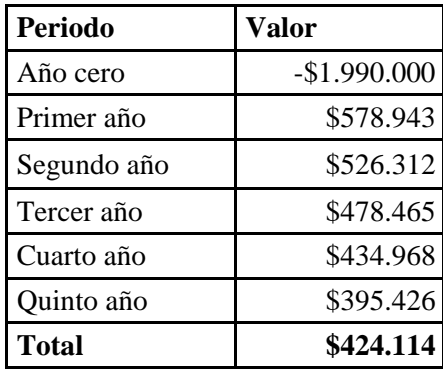

*Tabla 9: Valor del VAN* 

La evaluación de este proyecto tiene como finalidad analizar los recursos destinados para su desarrollo y ejecución, satisfaciendo las necesidades de los funcionarios.

Según este criterio y los valores arrojados en la Tabla 9, se puede denotar que el VAN es un valor positivo, es decir, la suma del valor actual del flujo de caja es mayor que la inversión realizada en el Año 0. Se obtiene como conclusión que el desarrollo del proyecto "Gestión de documentos municipales" es económicamente factible.

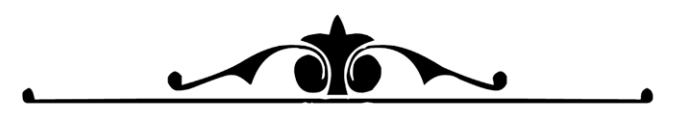

CAPITULO 8

ANÁLISIS DE MODELOS

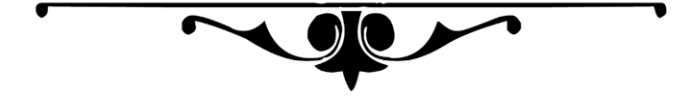

# 8.1 Modelo de Entidad Relación

La Ilustración 3 muestra el detalle del modelo de datos, a través del Modelo Entidad Relación (MER). Este modelo permite representar las entidades de una Base de Datos, elaborando un diagrama entidadrelación y completándolo con los atributos.

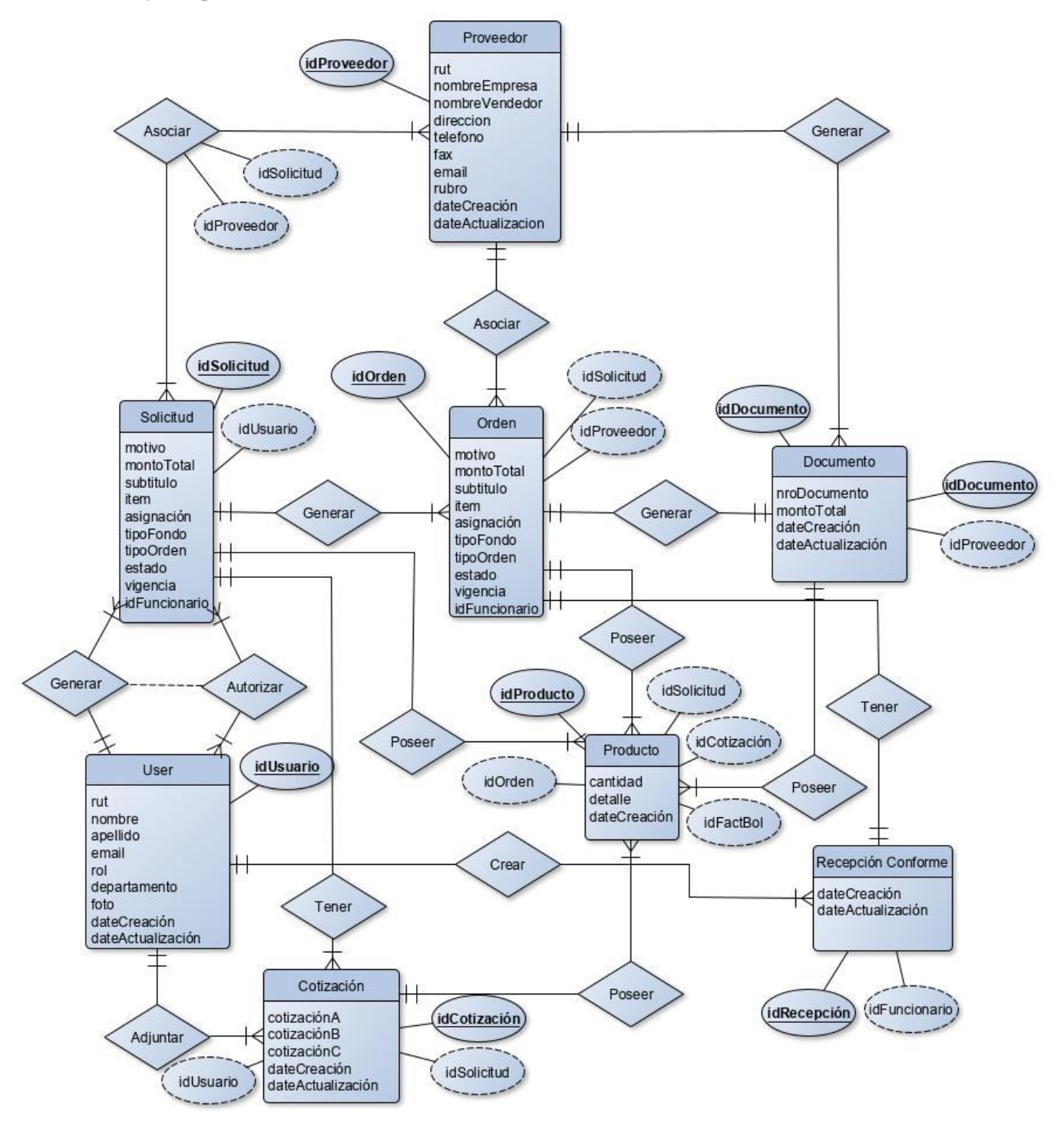

*Ilustración 4: Modelo Entidad Relación del Software*

# 8.1.1 Descripción de Entidades

A continuación, se describen las entidades que interactúan en el sistema.

- **Certificado de recepción conforme:** Esta entidad representa el documento que se genera cuando se realiza una Orden de Trabajo y ésta no genera una factura. El director del departamento solicitante la genera cuando se encuentra conforme con el servicio que se le ha entregado.
- **Cotización:** Esta entidad son las evaluaciones de compras que son realizadas y adjuntadas por parte de la secretaria de finanzas para tener una estimación del monto que gastaran.
- **Documento:** Este tipo de entidad, puede tomar dos opciones, pero ambos mantienen el mismo flujo y comportamiento dentro del sistema.
	- o **Factura:** Es el documento que contiene la información de la compra realizada mediante ChileCompra. Este documento es generado por el proveedor con sus dos copias, las que se le hace entrega al director del departamento, de las cuales una la debe firmar al reverso para certificar de que se está conforme con el servicio.
	- o **Boleta de Honorarios:** Es un documento que emitido por los ingresos producidos a partir de las prestaciones personales de servicios.
- **Proveedor:** Representa a aquella persona jurídica que está dispuesto a entregar sus servicios a los distintos tipos de empresas, en este caso a la Municipalidad.
- **Orden de Compra/Trabajo:** Es el documento que se forma cuando el secretario/a ingresa los datos de la Solicitud de Compra Autorizada al portal ChileCompra para comenzar con todo el trámite de adquisición del producto o servicio.
- **Solicitud de Compra:** Es el primer documento que se genera cuando el departamento decide realizar una compra. En ella van todos los datos necesarios, tales como: el tipo de fondo que se debe utilizar, la cantidad de productos solicitados, detalle de productos, etc.
- **Usuario:** Esta entidad representa a los empleados que utilizaran el sistema. Cabe destacar que aquí se encuentran estipulados tres empleados, los cuales son: Director de departamento, Secretario/a, Encargado/ de Adquisiciones.

## 8.1.2 Descripción de Relaciones

- **Generar (I) Autorizar:** Representa la relación entre Usuario y Solicitud de Compra.
- **Generar (II):** Representa la relación entre Solicitud de Compra y Orden de Compra/Trabajo.
- **Generar (III):** Representa la relación entre Orden de Compra/Trabajo y Documento.
- **Generar (IV):** Representa la relación entre Proveedor y Documento.
- **Asociar (I):** Representa la relación entre Solicitud de Compra y Proveedor.
- **Asociar (II):** Representa la relación entre Orden de Compra/Trabajo y Proveedor.
- **Crear:** Representa la relación entre Certificado de Recepción Conforme y Usuario.
- **Adjuntar:** Representa la relación entre el Usuario y la Cotización.
- **Tener (I):** Representa la relación entre la Solicitud de Compra y la Cotización.

**41**

- **Tener (II):** Representa la relación entre Orden y Recepción Conforme.
- **Poseer (I):** Representa la relación entre Producto y Solicitud de Compra.
- **Poseer (II):** Representa la relación entre Producto y Cotización.
- **Poseer (III):** Representa la relación entre Producto y Orden.
- **Poseer (IV):** Representa la relación entre Producto y Documento.

## 8.4 Casos de Uso

El caso de uso es una técnica para capturar los requisitos potenciales de un nuevo sistema o actualización de software. Cada caso de uso proporciona uno o más escenarios que indican cómo interactúa el sistema con el/los usuarios.

## 8.4.1 Actores

Se le llama actor a toda Entidad externa al sistema que guarda una relación con éste y que le demanda una funcionalidad. Los actores en el sistema son:

- **Administrador:** Principalmente es el funcionario que está a cargo del sistema web. Es aquel funcionario que tiene acceso a todo el sistema.
- **Director/a de departamento:** Es el funcionario que se encuentra a cargo de la planificación, organización y evaluación de los proyectos, gestionando los recursos físicos y financieros que se encuentran a disposición de cada departamento. Dentro de los procesos de compras, su finalidad es autorizar o rechazar las peticiones que se toman dentro del departamento.
- **Secretario/a de departamento:** Es aquella persona que ejerce como asistente de los directores de departamento, supervisando, administrando documentos, organizando tareas de los departamentos, etc. Para el proceso de compras, las personas que desempeñen este rol, serán las encargadas de administrar los documentos, ya sea creando las solicitudes, recibiendo y enviando documentos, entre otros.

## 8.4.2 Diagrama de Casos de Uso

En la Ilustración 5, se presentará el diagrama de casos de uso del software de Gestión de Documentos Municipales y las actividades que el sistema les permitirá realizar a cada uno de sus funcionarios.

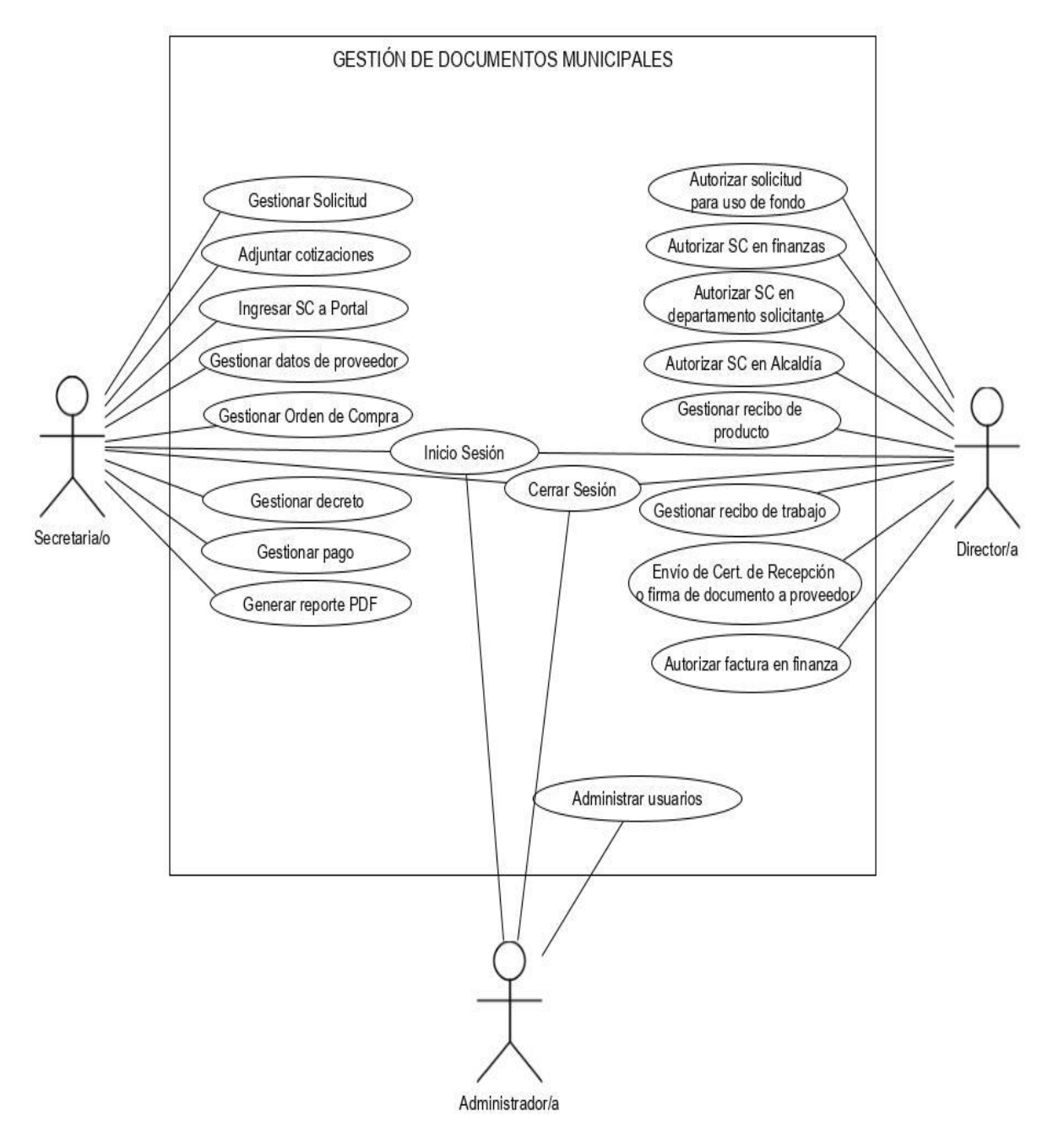

*Ilustración 5: Diagrama de Casos de Uso*

## 8.4.3 Especificación de Casos de Uso

A continuación, se procede a describir las especificaciones de cada caso de uso visto anteriormente, los cuales consisten en:

**44**

- Tabla 10: Inicio de Sesión.
- Tabla 11: Cerrar Sesión.
- Tabla 12: Gestionar Solicitud de Compra.
- Tabla 13: Autorizar Solicitud de Compra para uso de fondo.
- Tabla 14: Adjuntar Cotizaciones.
- Tabla 15: Autorizar Solicitud de Compra en departamento de finanzas.
- Tabla 16: Autorizar Solicitud de Compra en departamento solicitante.
- Tabla 17: Autorizar Solicitud de Compra en alcaldía.
- Tabla 18: Registrar Solicitud de Compra en sistema.
- Tabla 19: Gestionar datos del proveedor.
- Tabla 20: Gestionar recibo de producto o servicio.
- Tabla 21: Gestionar certificado de recepción.
- Tabla 22: Envío de certificado de recepción o firma de factura.
- Tabla 23: Autorizar factura o boleta en finanza.
- Tabla 24: Gestionar decreto de pago.
- Tabla 25: Gestionar documento en formato PDF.
- Tabla 26: Administrar usuarios.

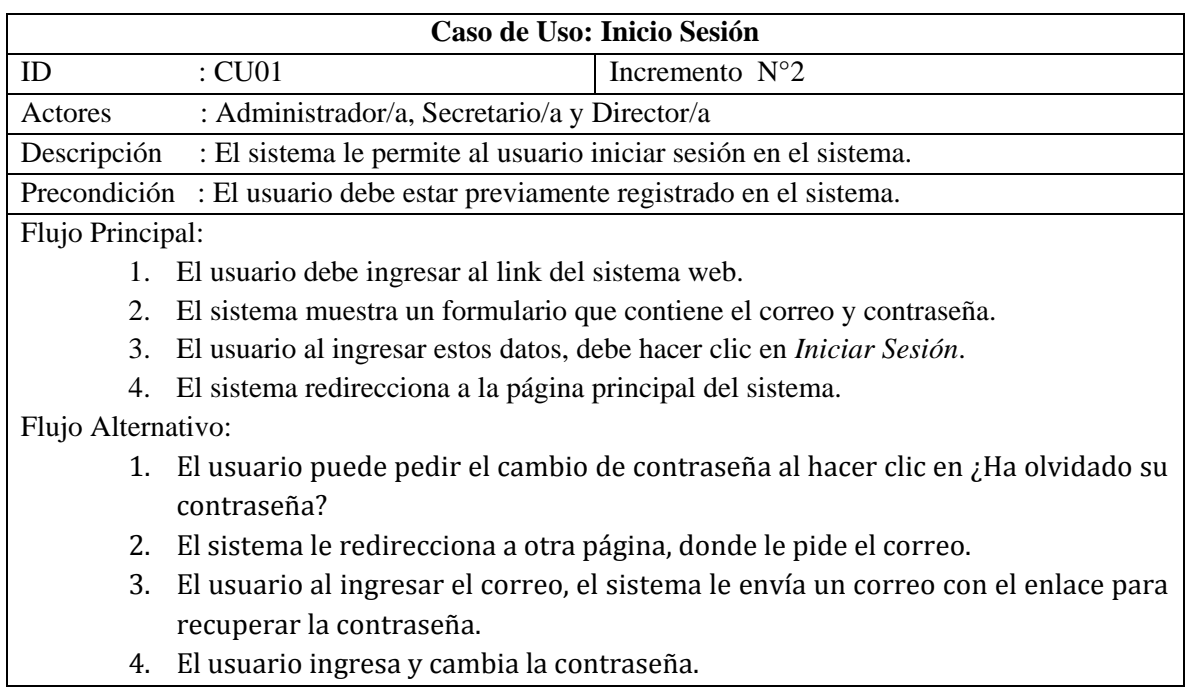

Postcondiciones: Puede acceder al sistema.

*Tabla 10: Inicio Sesión* 

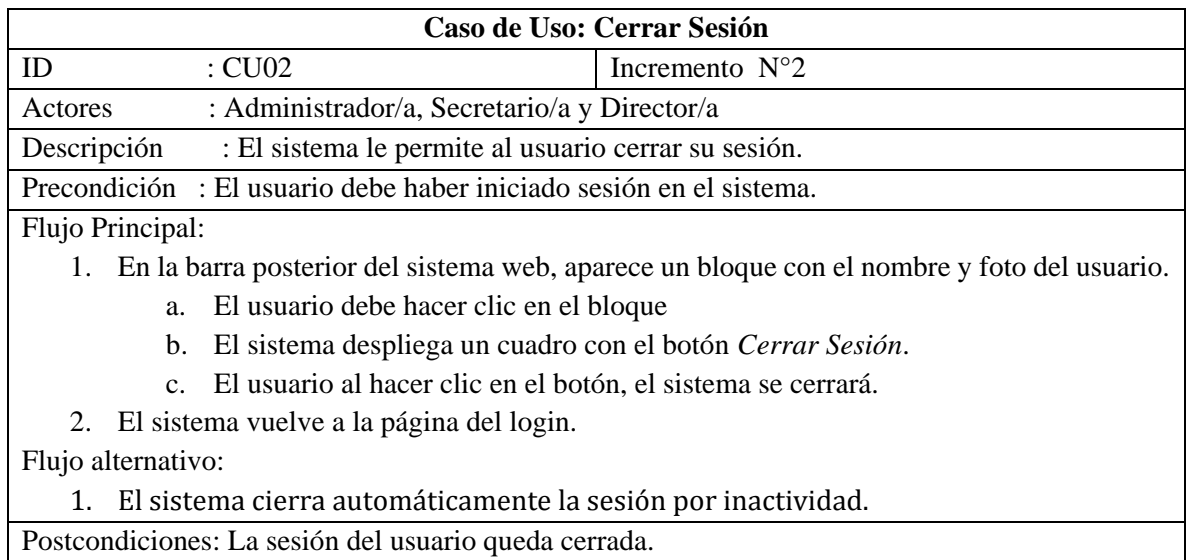

*Tabla 11: Cerrar Sesión* 

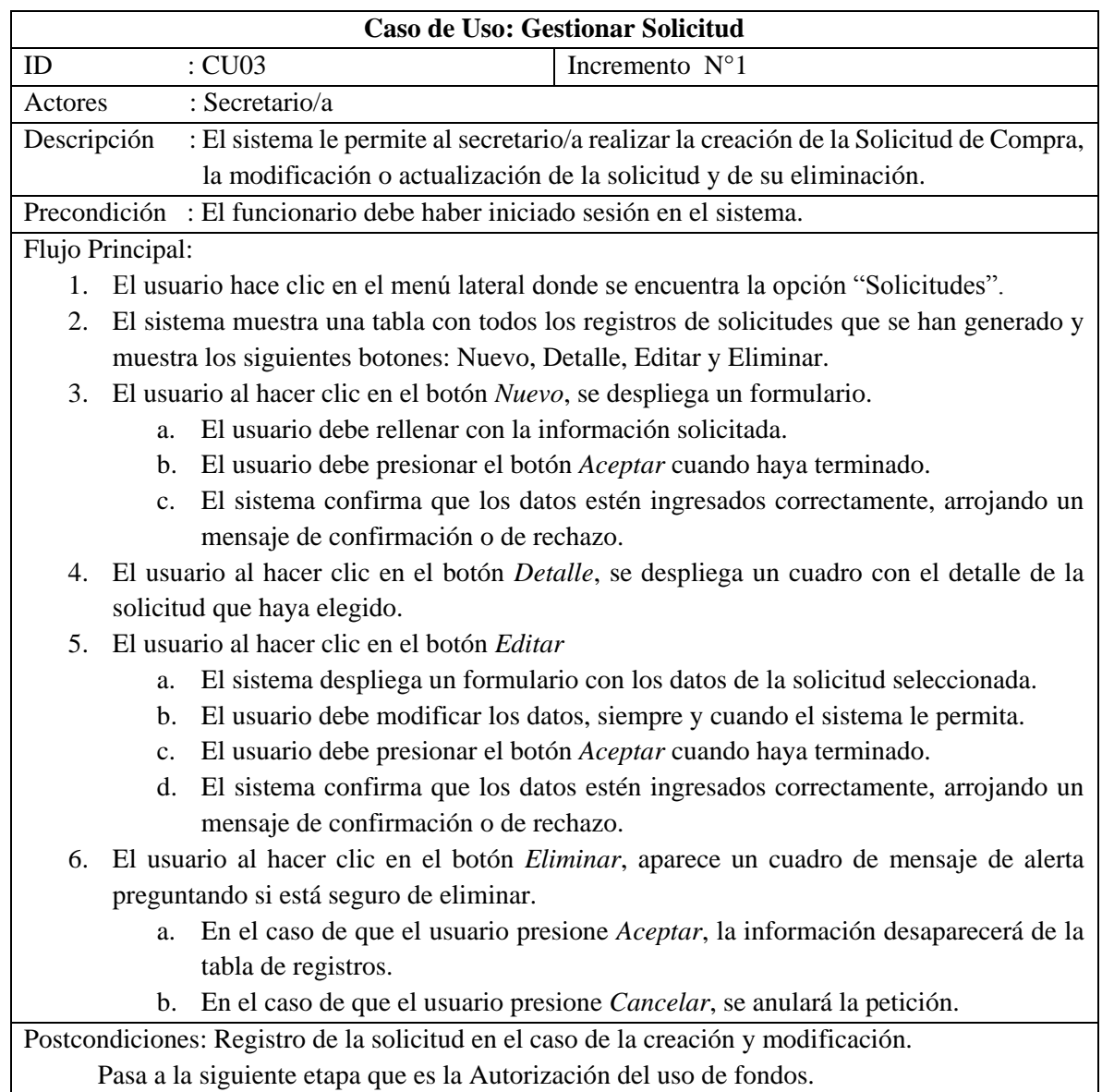

*Tabla 12: Gestionar Solicitud de Compra* 

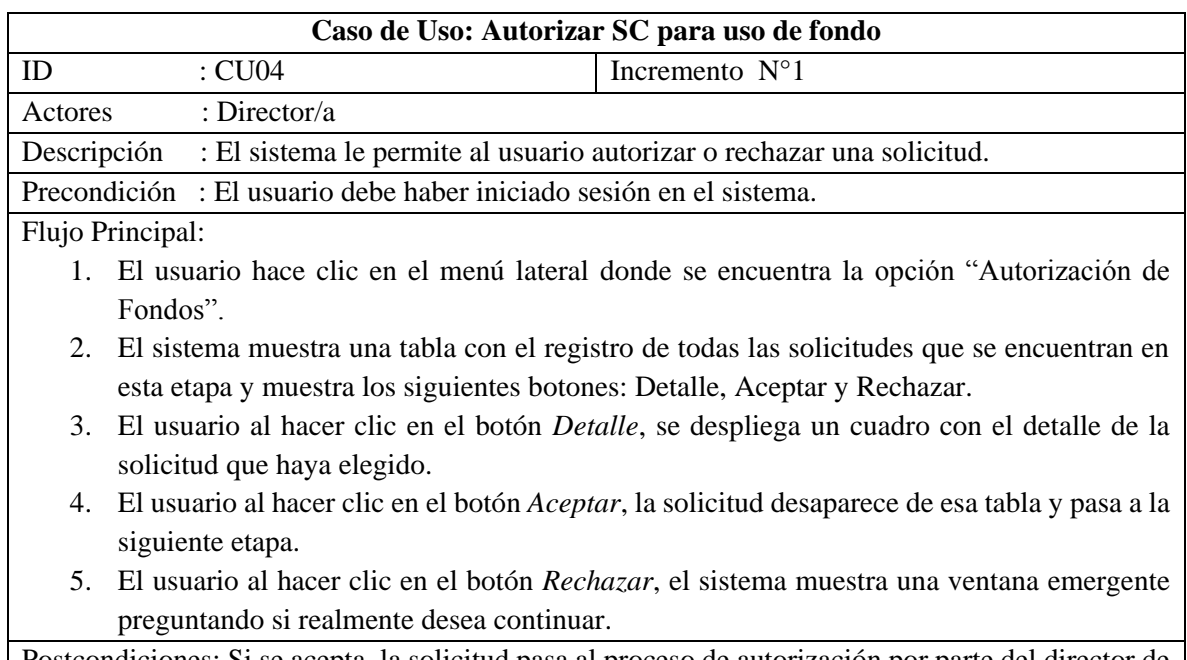

Postcondiciones: Si se acepta, la solicitud pasa al proceso de autorización por parte del director de finanzas. Si no, cambia su estado a Rechazado.

*Tabla 13: Autorizar SC para uso de fondo* 

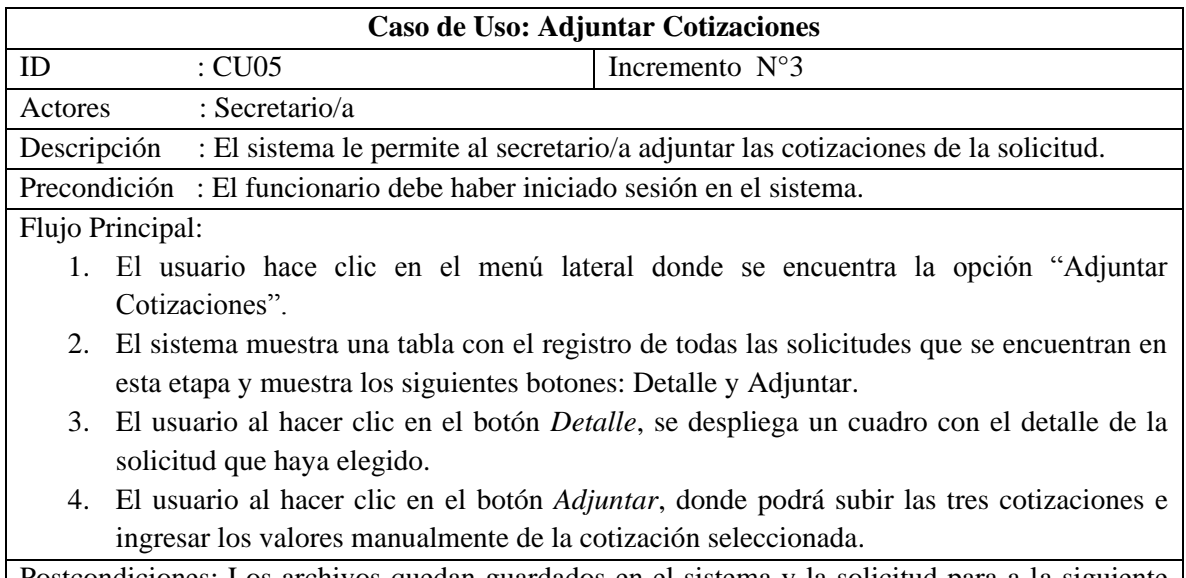

Postcondiciones: Los archivos quedan guardados en el sistema y la solicitud para a la siguiente etapa que es la Autorización de los directores.

*Tabla 14: Adjuntar Cotizaciones* 

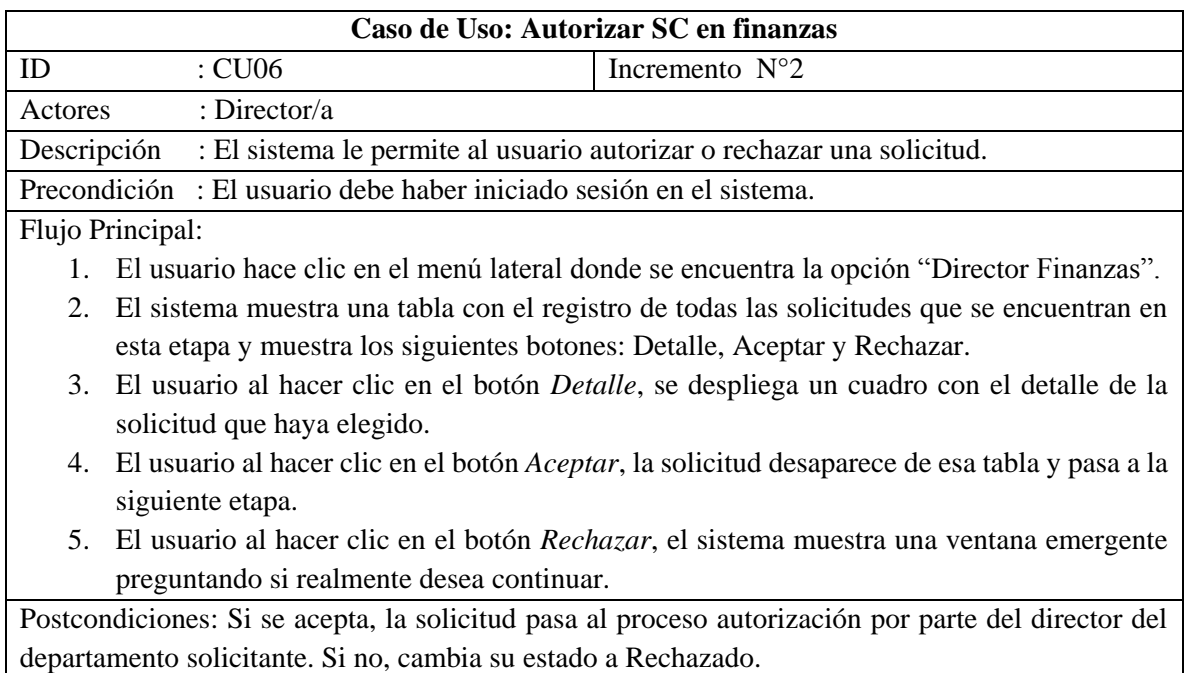

*Tabla 15: Autorizar SC en finanzas* 

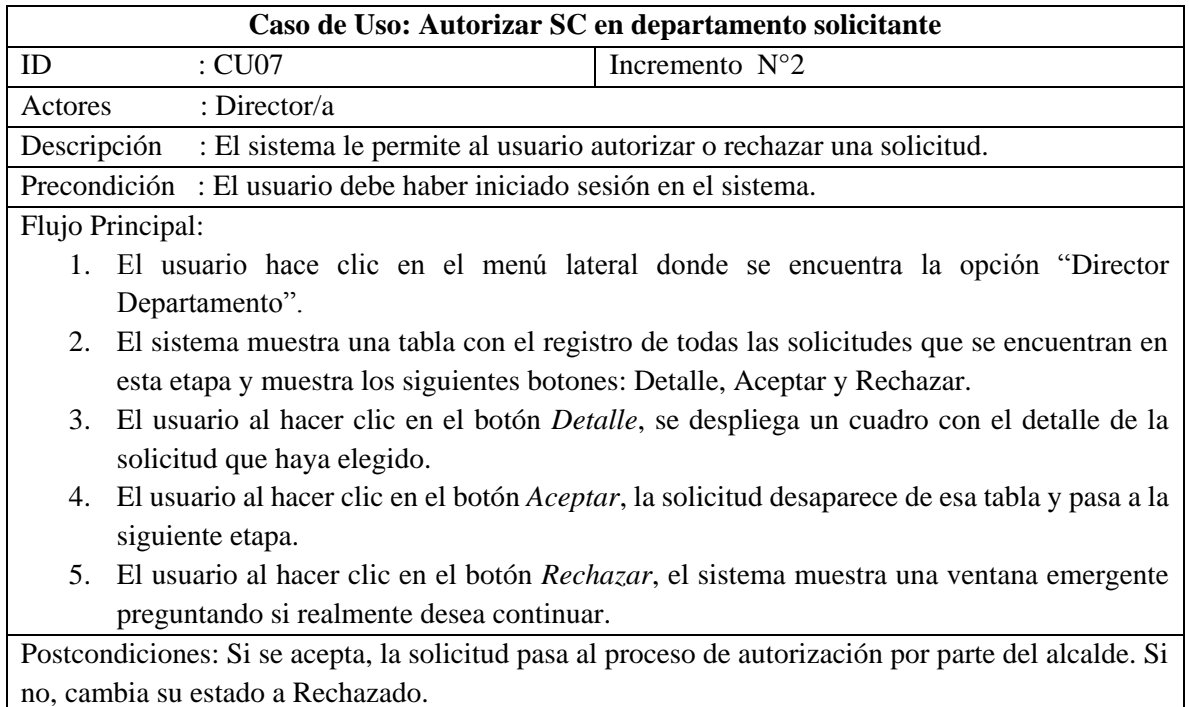

*Tabla 16: Autorizar SC en departamento solicitante* 

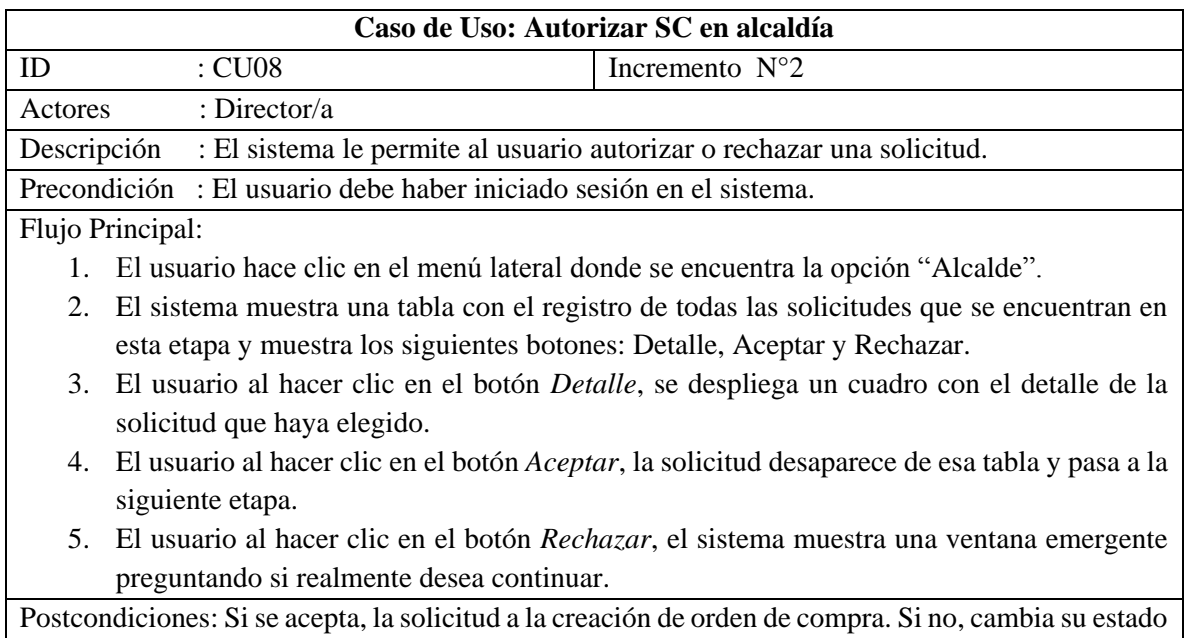

#### a Rechazado.

*Tabla 17: Autorizar SC en alcaldía* 

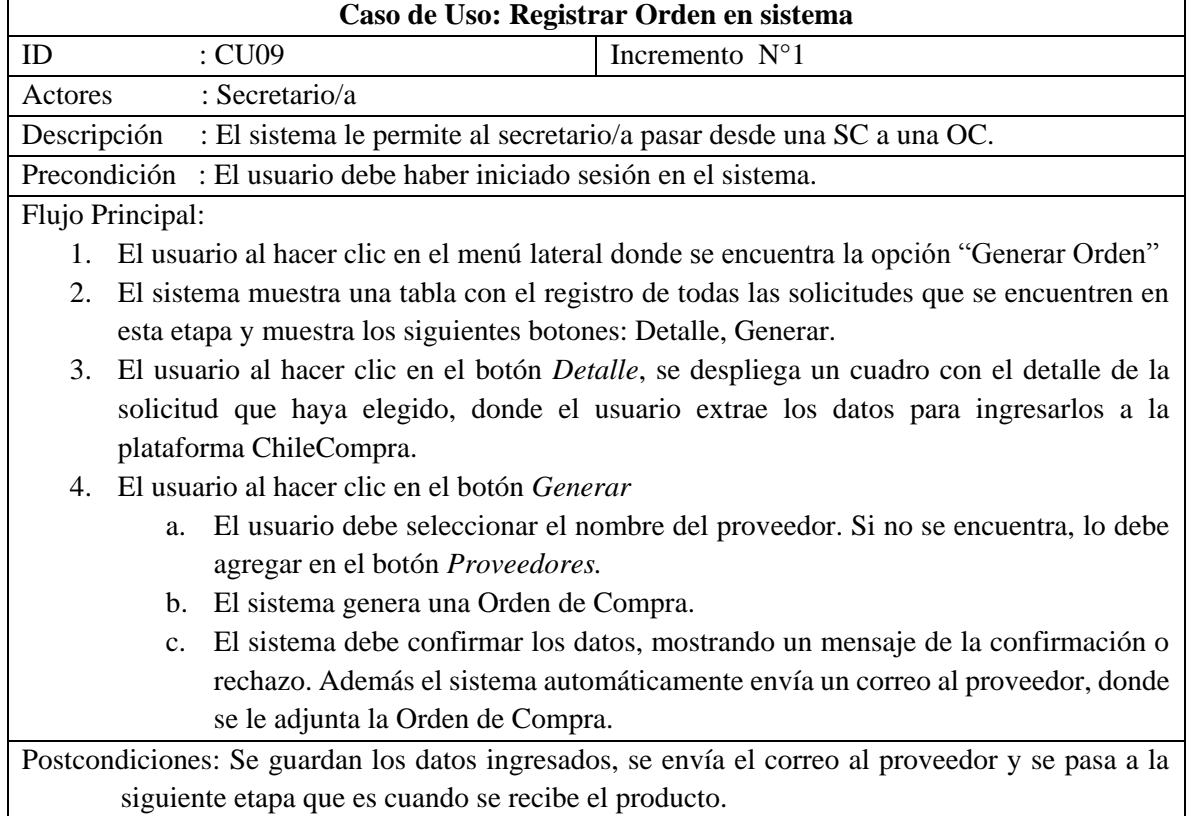

*Tabla 18: Registrar SC en sistema* 

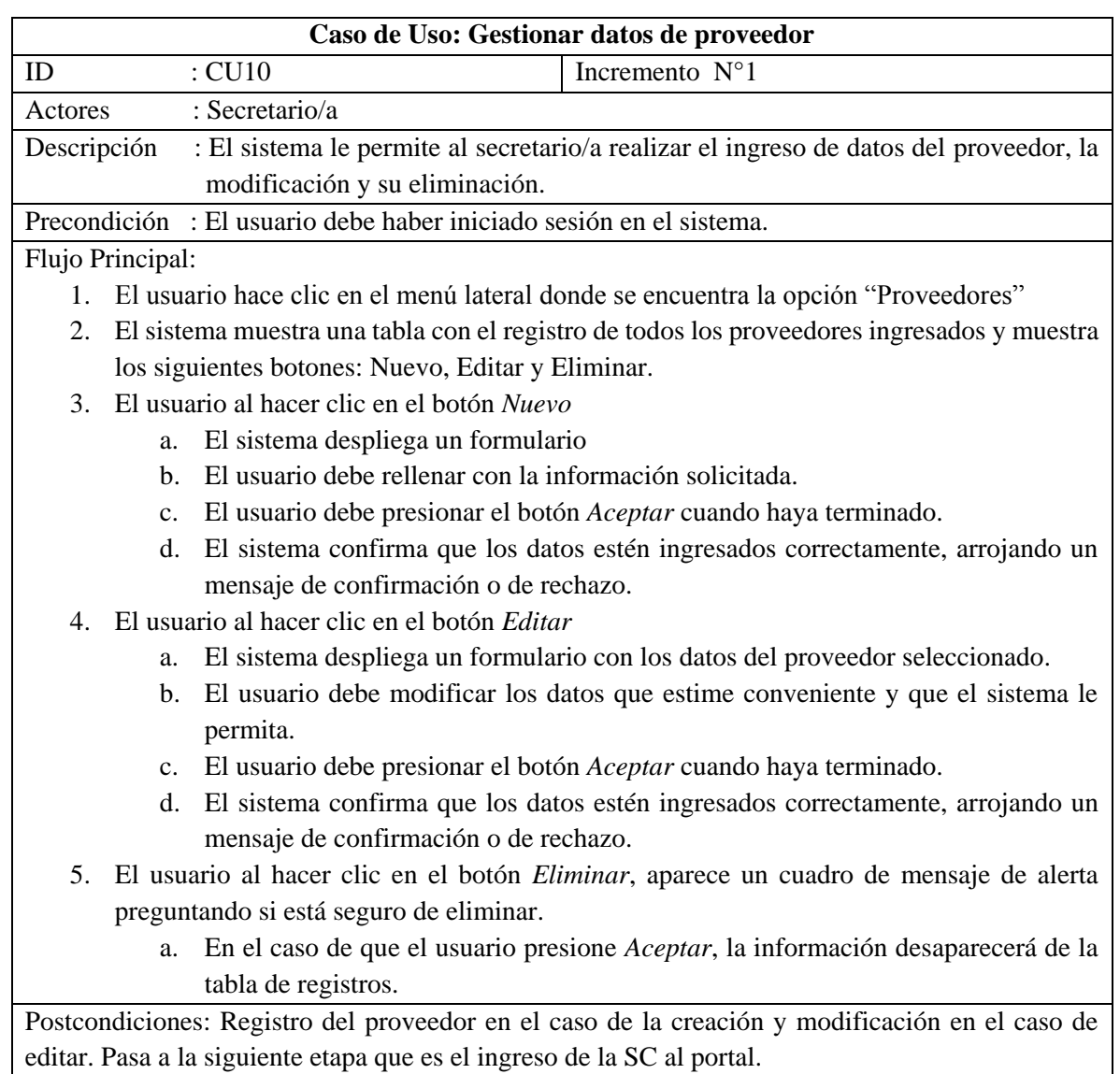

*Tabla 19: Gestionar datos de proveedor* 

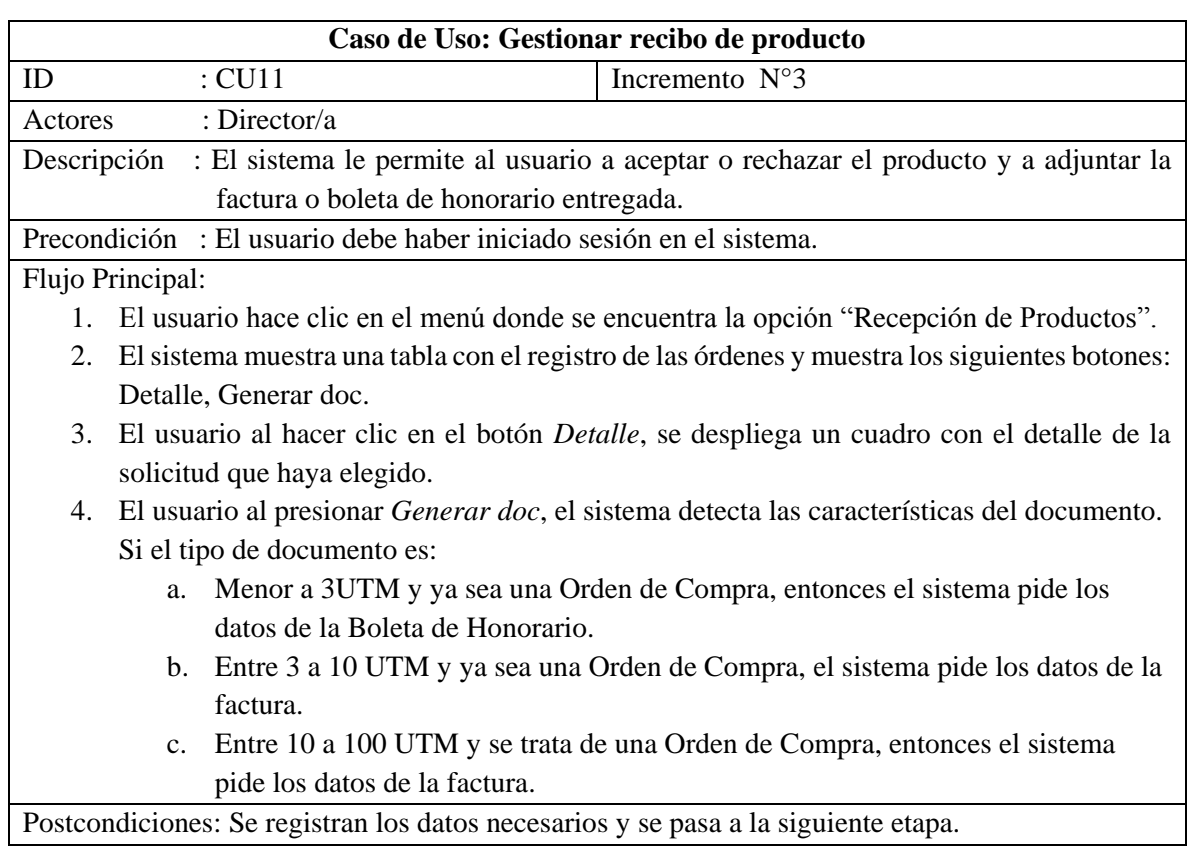

*Tabla 20: Gestionar recibo de producto o servicio* 

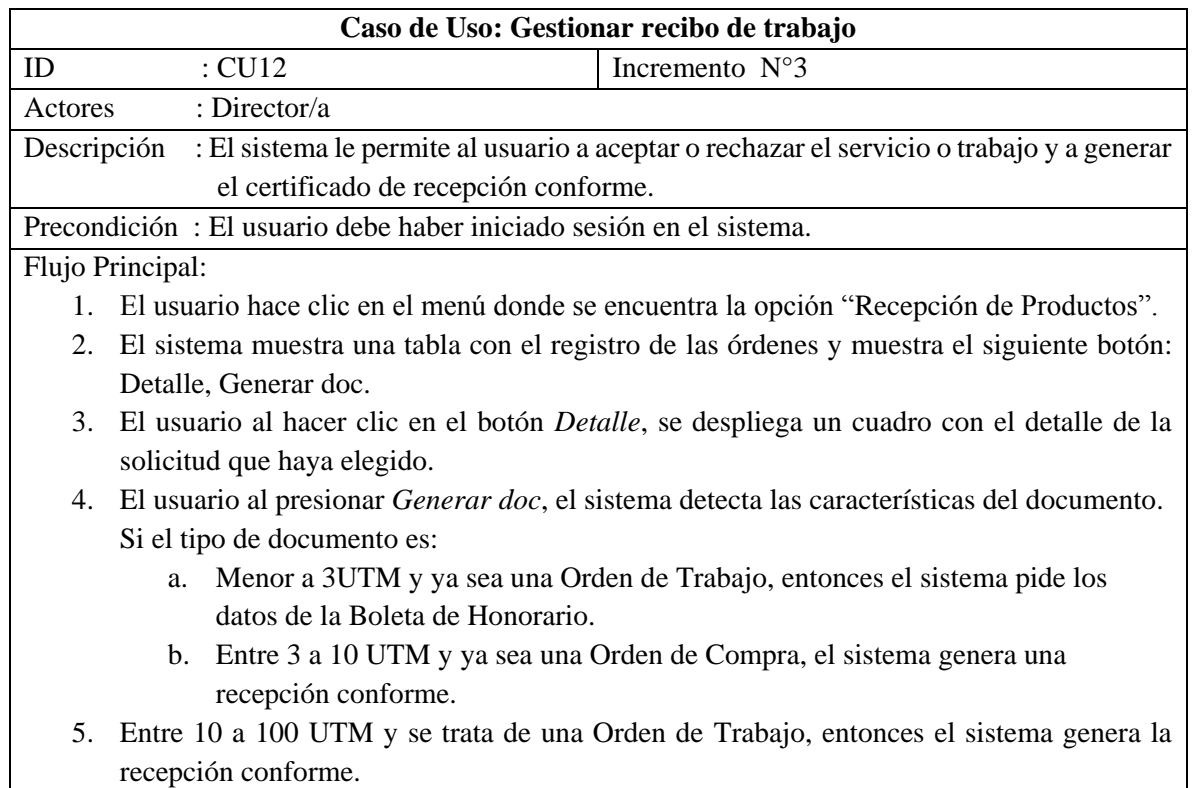

Postcondiciones: Registro de la solicitud en el caso de la creación y modificación.

*Tabla 21: Gestionar Certificado de Recepción*

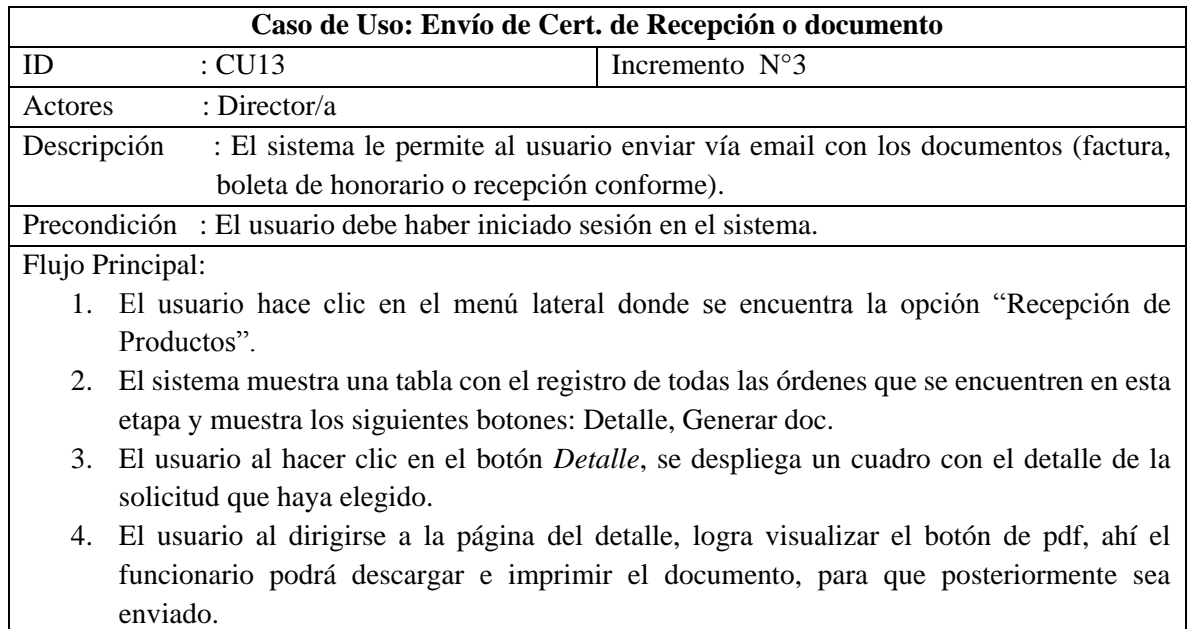

Postcondiciones: Enviar la factura o recepción conforme al proveedor.

*Tabla 22: Envío de Cert. de Recepción o firma de factura* 

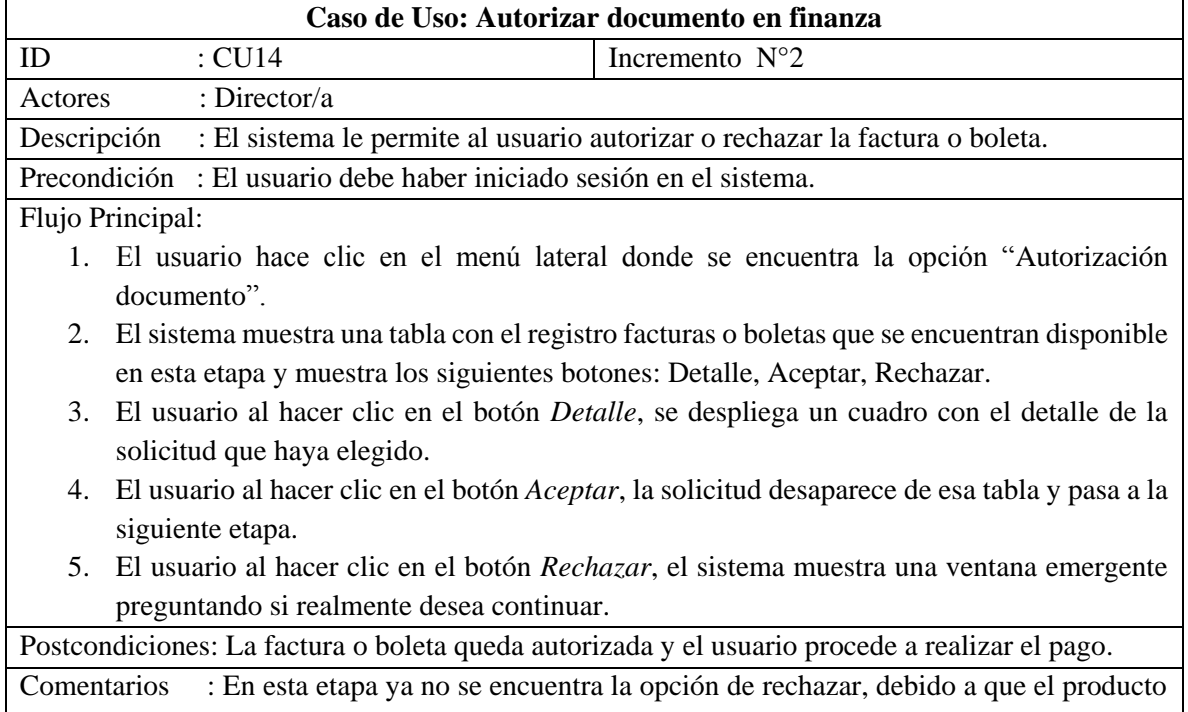

ya se encuentra entregado y aceptado todos los procesos anteriores.

*Tabla 23: Autorizar factura o boleta en finanza* 

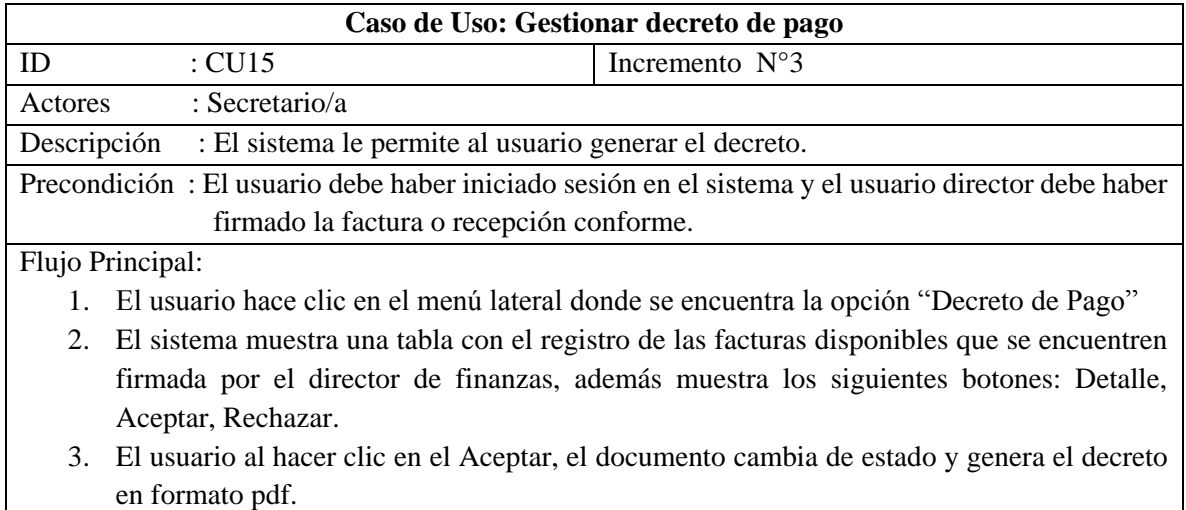

## Postcondiciones:

*Tabla 24: Gestionar Decreto* 

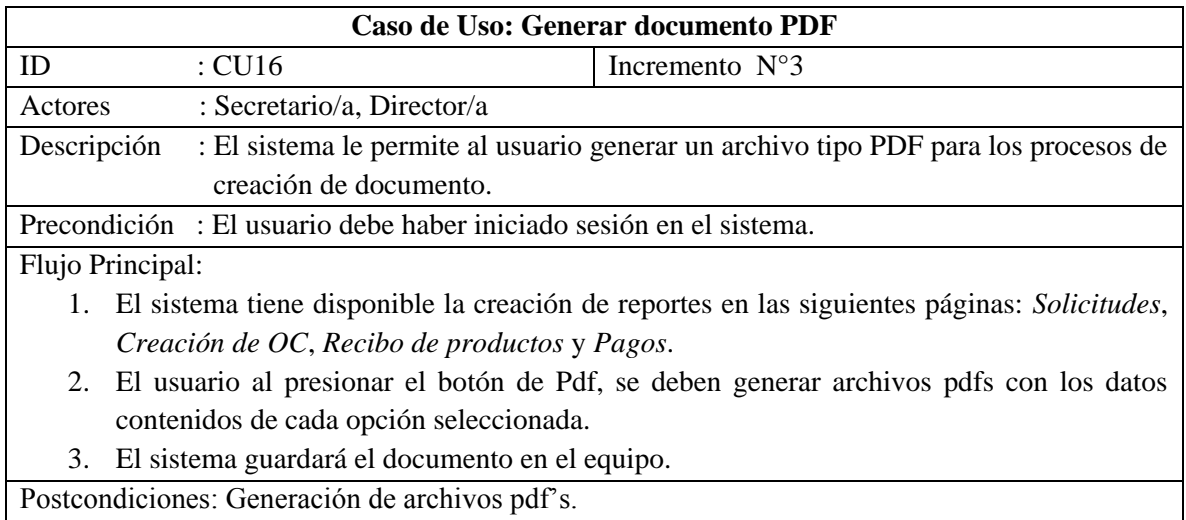

*Tabla 25: Generar reporte PDF* 

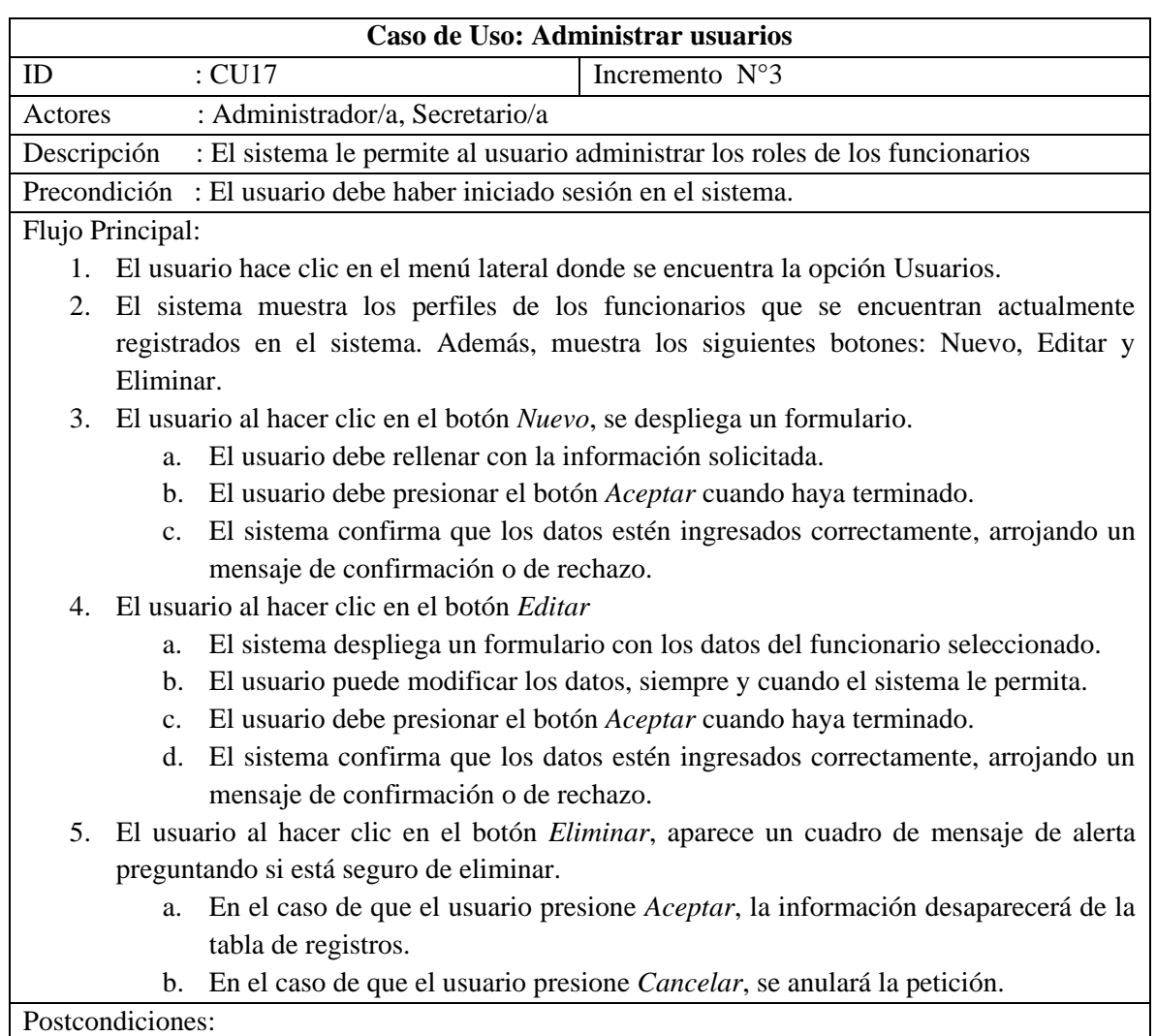

**54**

*Tabla 26: Administración de usuarios*

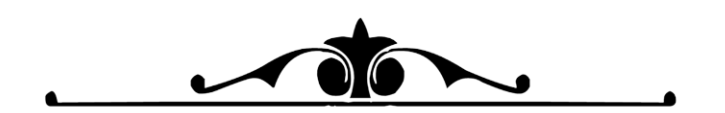

CAPITULO 9 DISEÑO DEL SOFTWARE

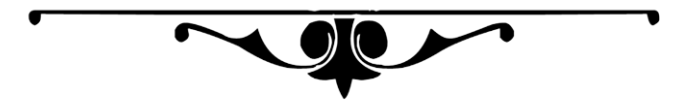

## 9.1 Modelo de Base de Datos

En la Ilustración 6, muestra la estructura lógica que actualmente posee la base de datos.

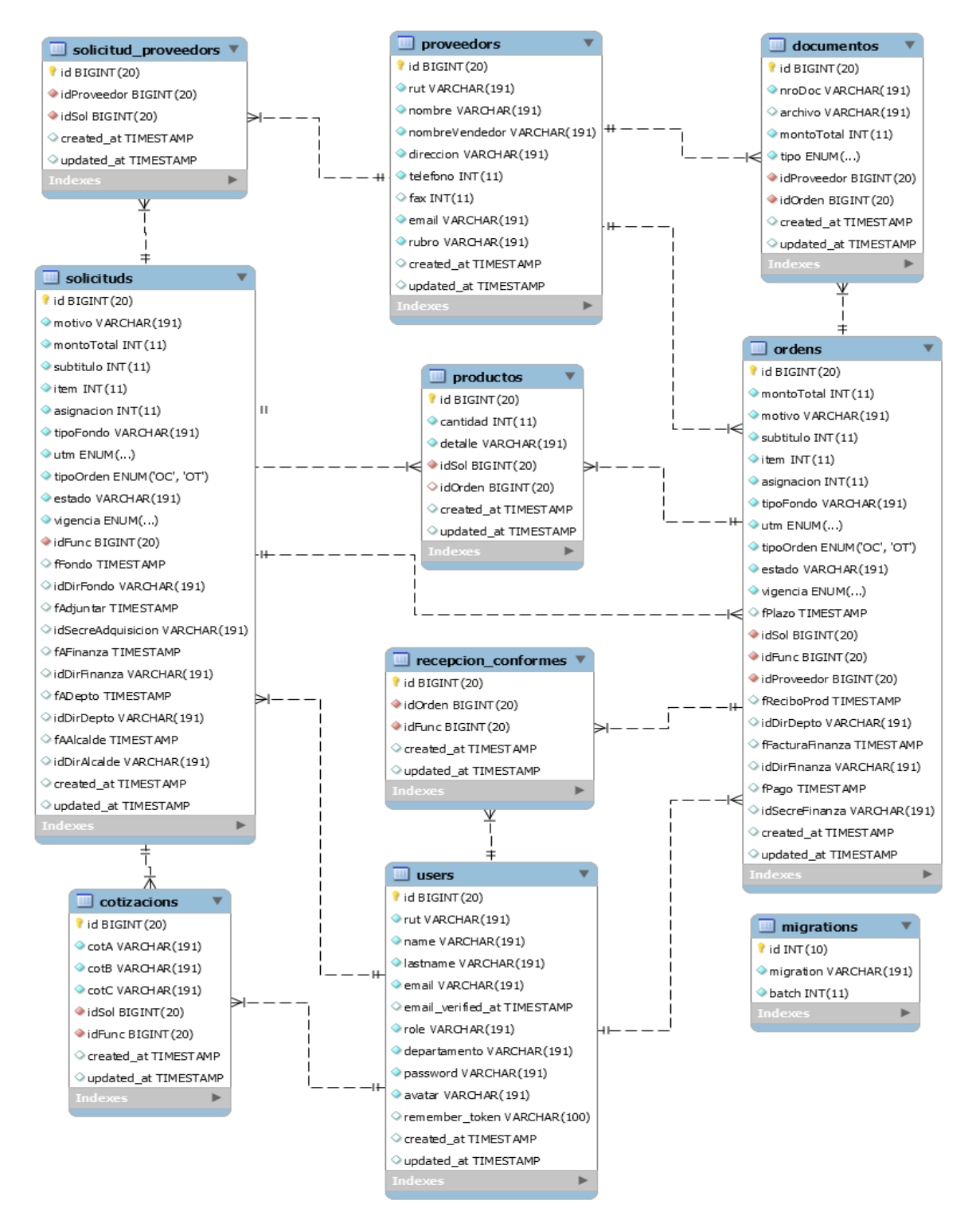

**56**

*Ilustración 6: Diseño de Base de Datos*

A continuación, se detalla cada una de las entidades, entregando una pequeña descripción de su funcionalidad, los atributos que ésta posee, el tipo y tamaño de cada atributo y finalmente, una pequeña descripción del atributo.

Esta sección cuenta con las siguientes tablas:

- Tabla 27: Descripción de tabla Solicituds.
- Tabla 28: Descripción de tabla Recepción\_conformes.
- Tabla 29: Descripción de tabla Ordens.
- Tabla 30: Descripción de tabla Productos.
- Tabla 31: Descripción de tabla Migrations.
- Tabla 32: Descripción de tabla Users.
- Tabla 33: Descripción de tabla Cotizacions.
- Tabla 34: Descripción de tabla Documentos.
- Tabla 35: Descripción de tabla Proveedors.
- Tabla 36: Descripción de tabla Solicitud\_proveedors.

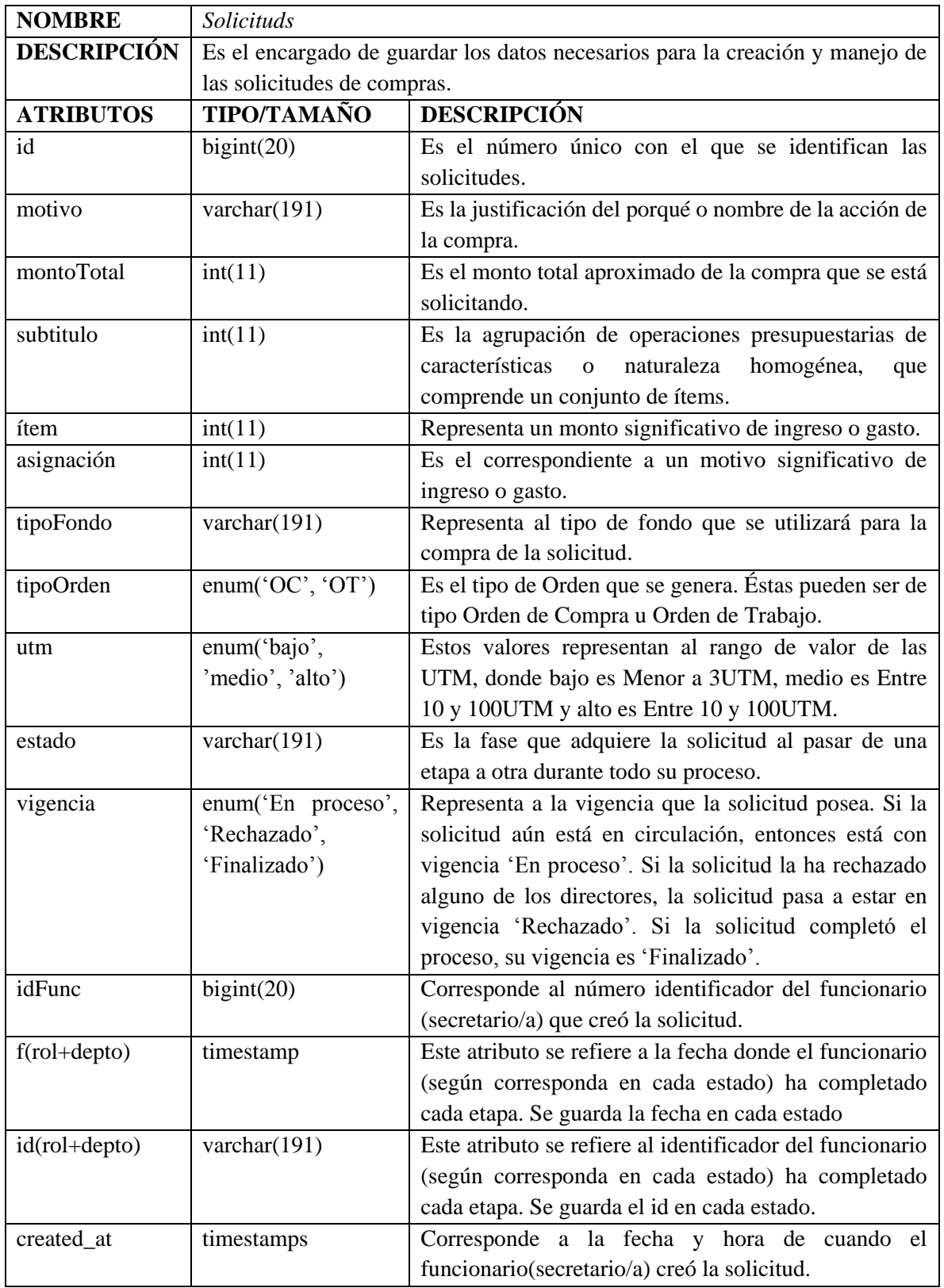

**58**

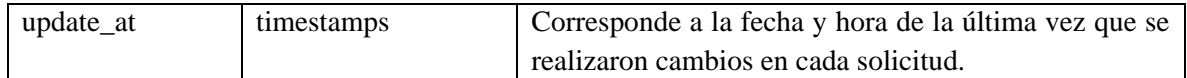

*Tabla 27: Descripción de tabla Solicituds*

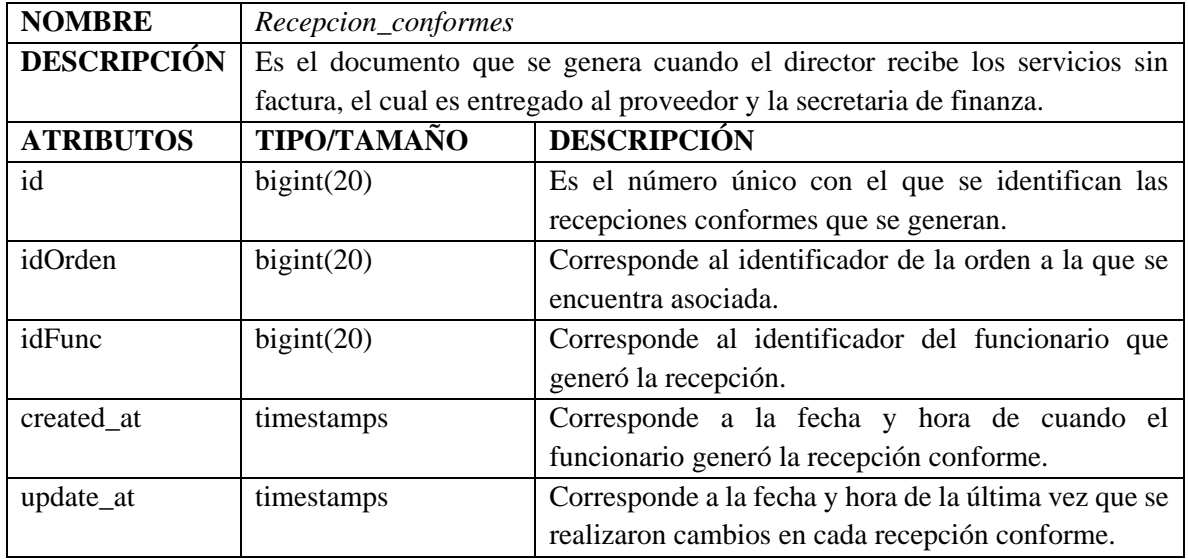

*Tabla 28: Descripción de tabla Recepcion\_conformes* 

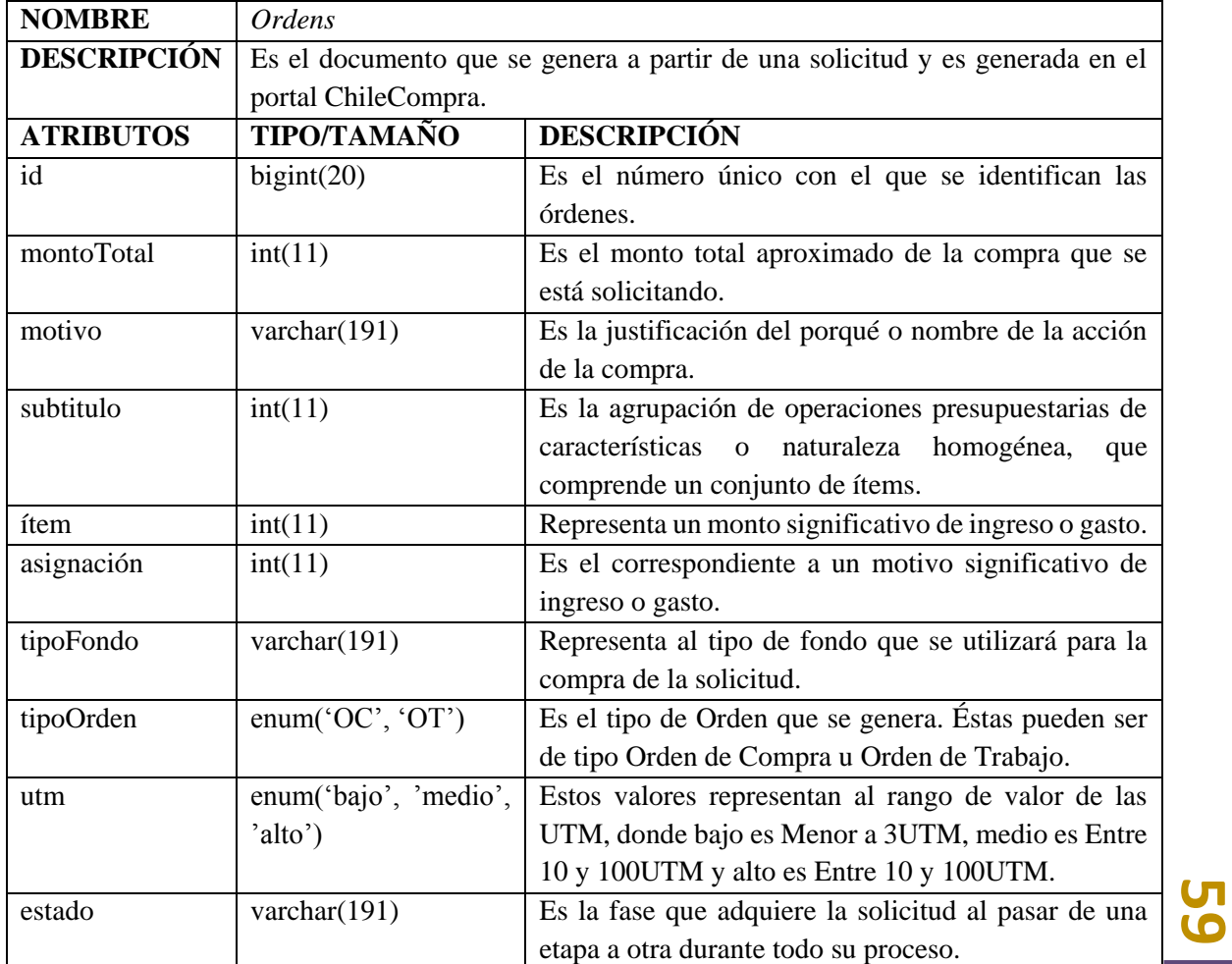

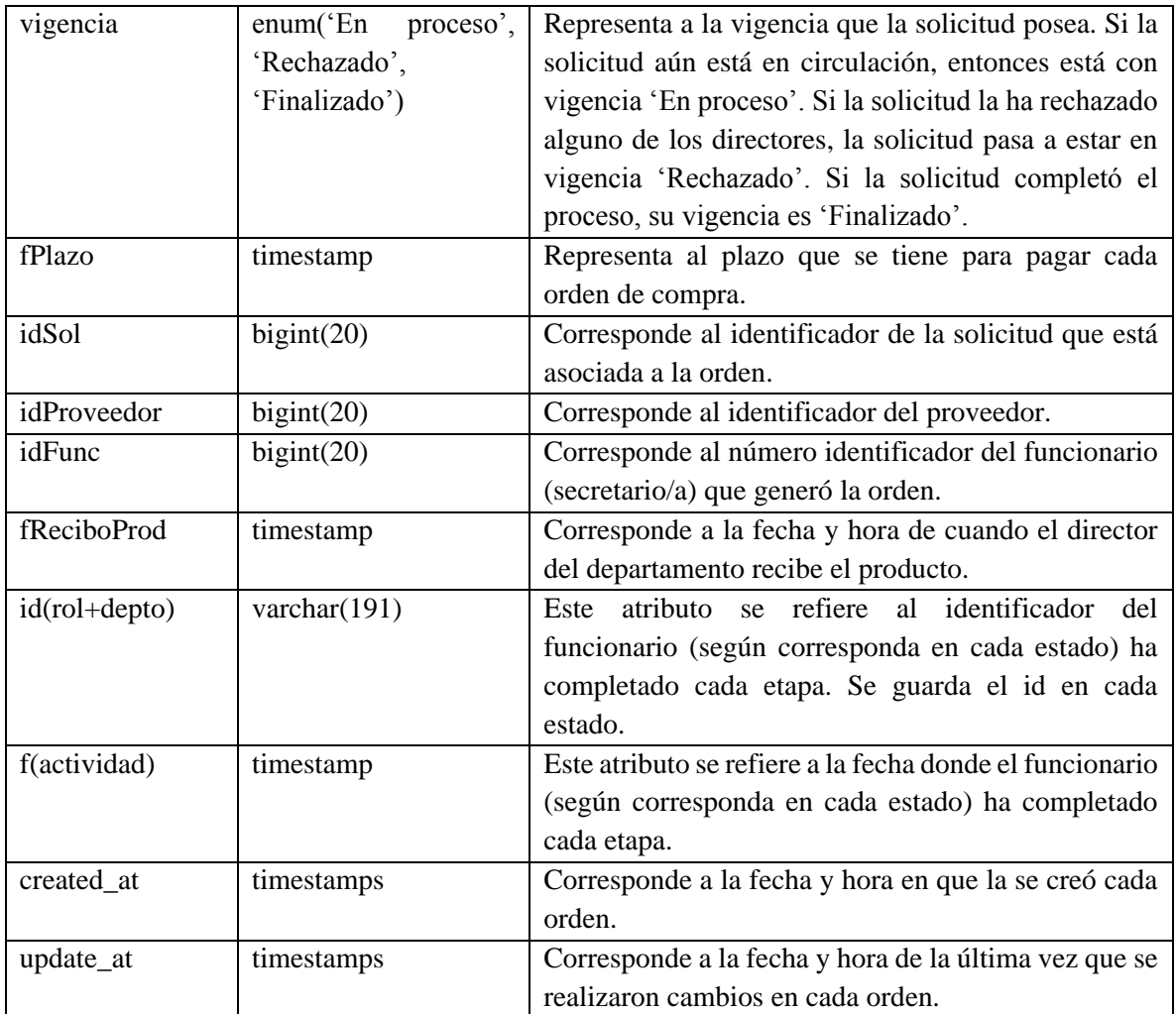

*Tabla 29: Descripción de tabla Ordens* 

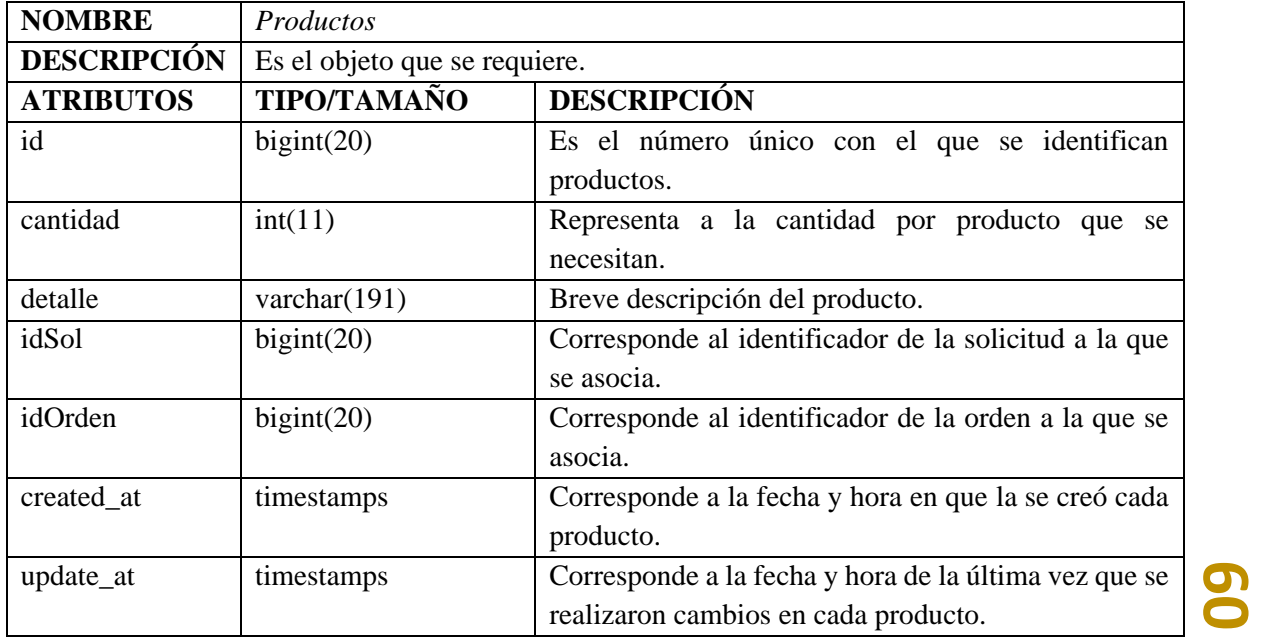

#### *Tabla 30: Descripción de tabla Productos*

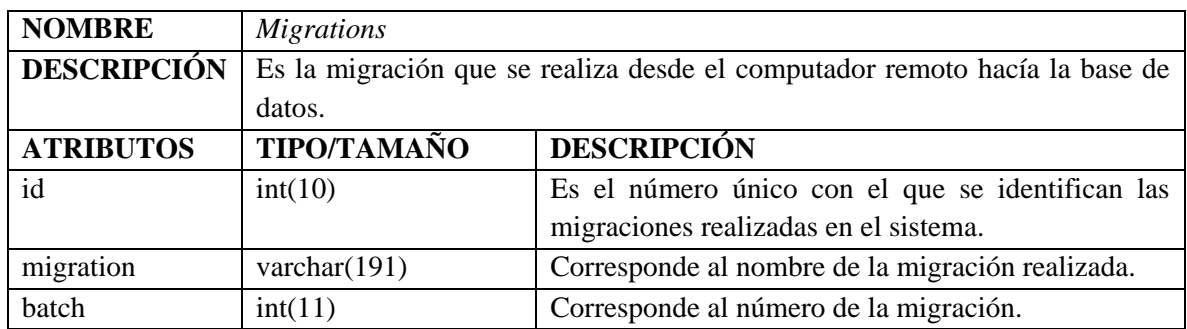

*Tabla 31: Descripción de tabla Migrations* 

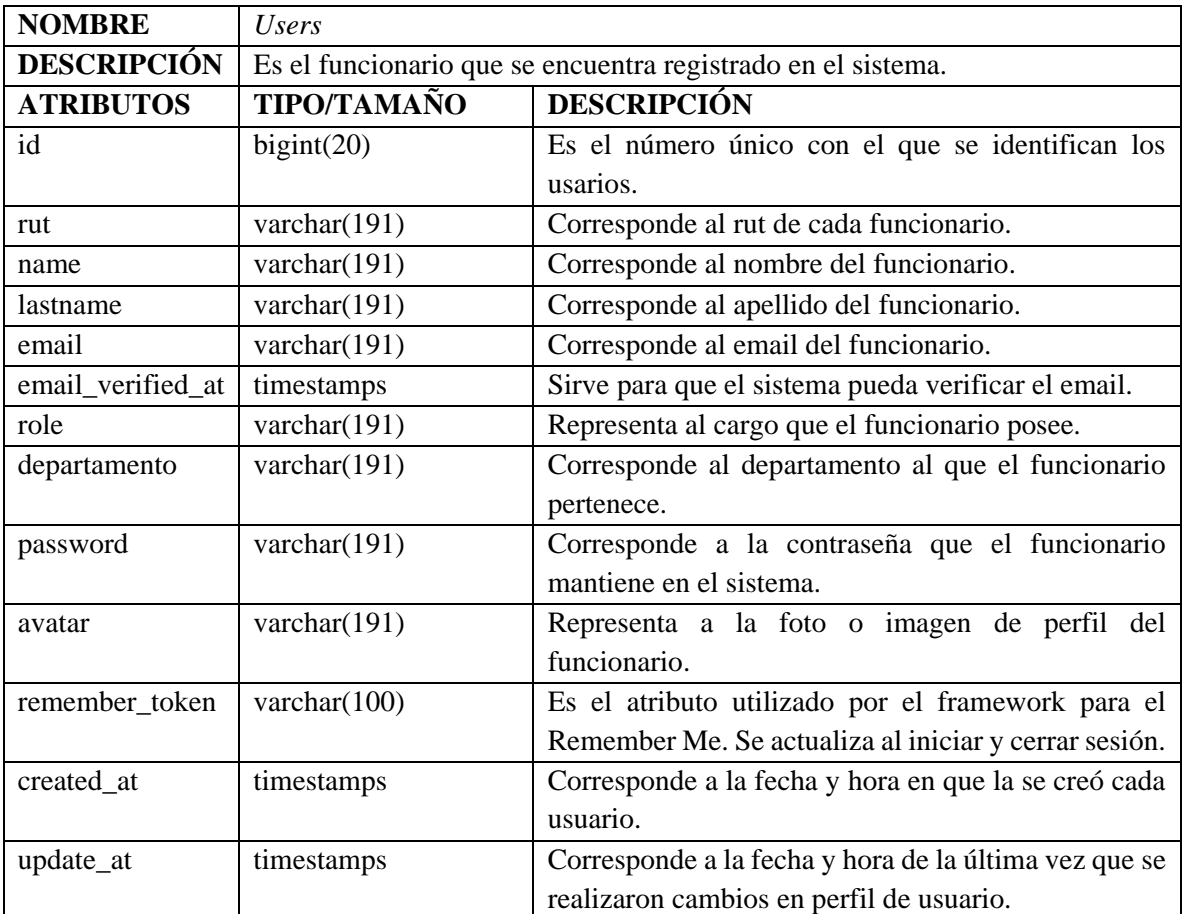

*Tabla 32: Descripción de tabla Users* 

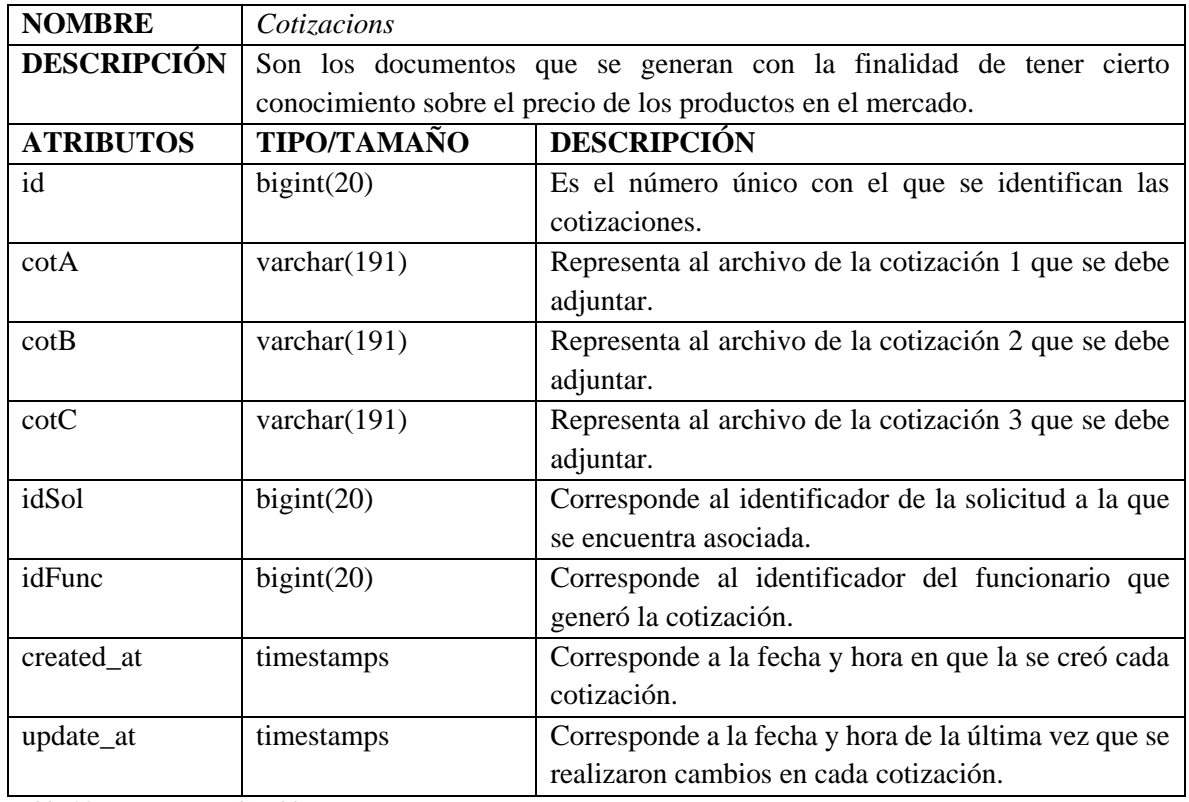

*Tabla 33: Descripción de tabla Cotizacions* 

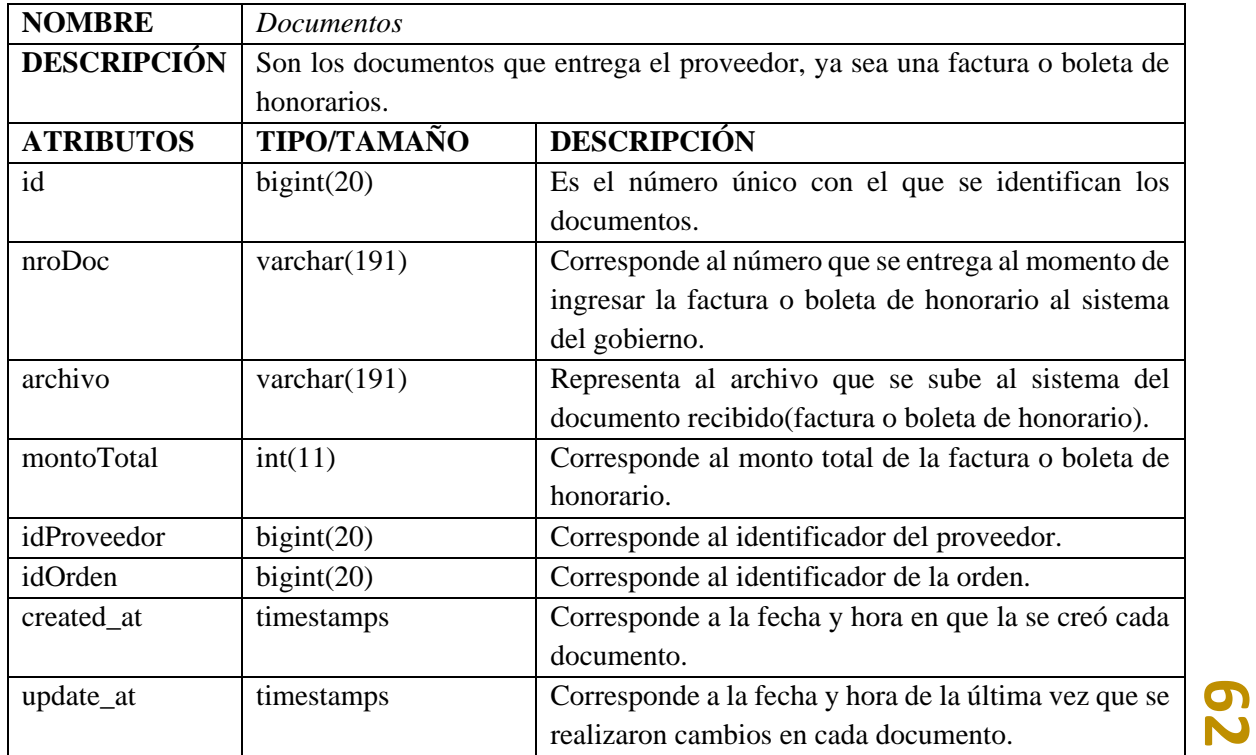

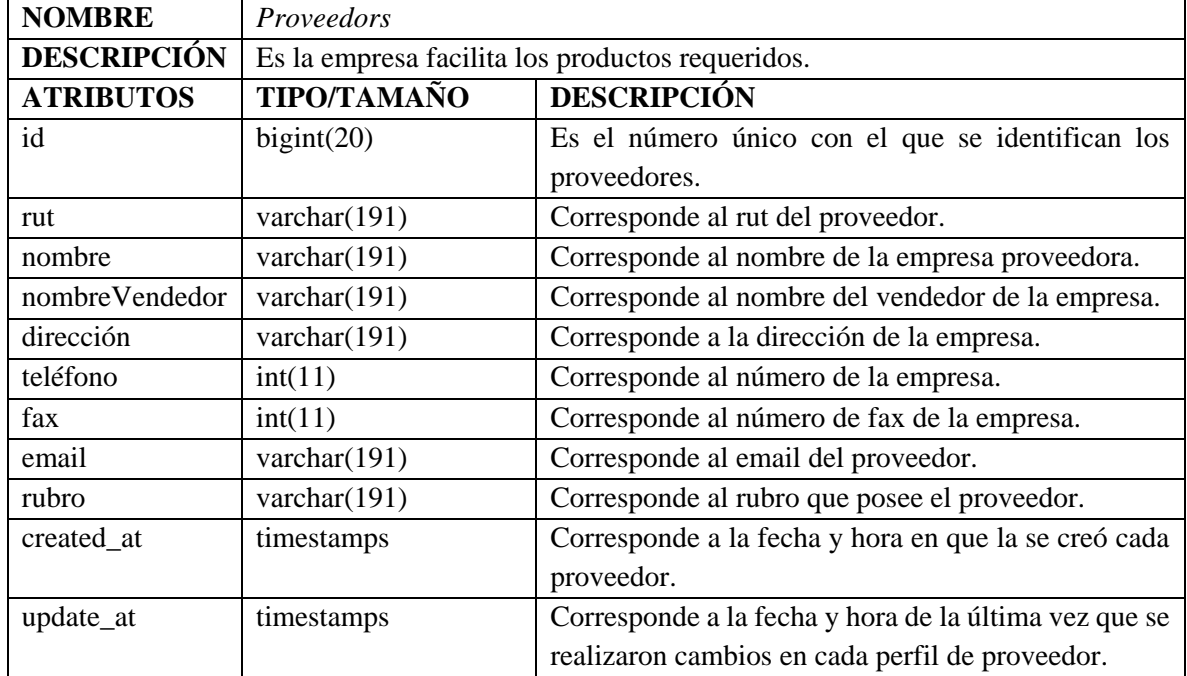

#### *Tabla 34: Descripción de tabla Documentos*

*Tabla 35: Descripción de tabla Proveedors* 

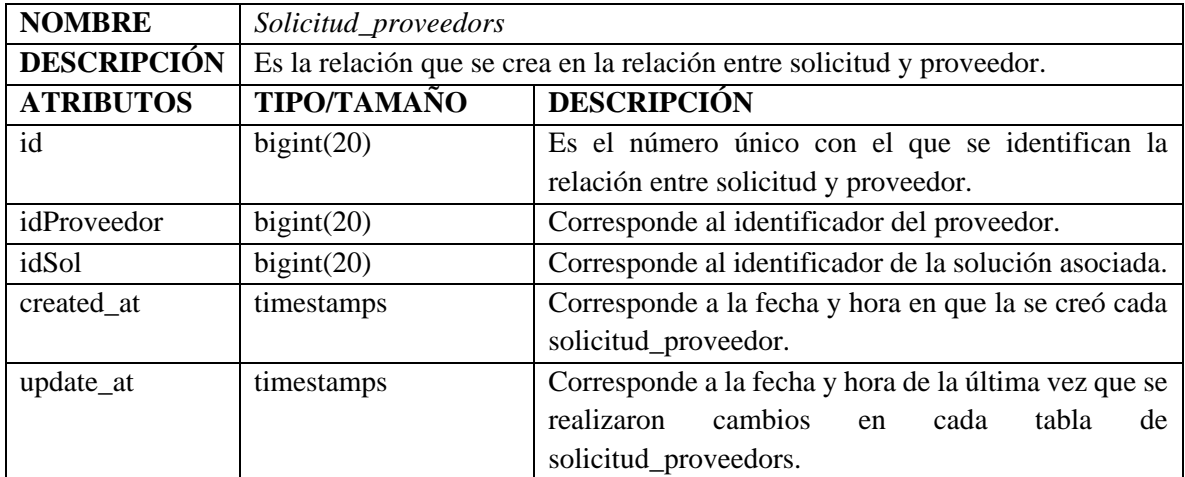

*Tabla 36: Descripción de tabla Solicitud\_Proveedors* 

## 9.2 Mapa de Navegación

La Ilustración 7 corresponde al mapa de navegación que proporciona una representación esquemática de la estructura del software web de Gestión de Documentos y tiene como finalidad orientar los procesos de exploración, ver las relaciones entre pantallas y la recuperación de la información.

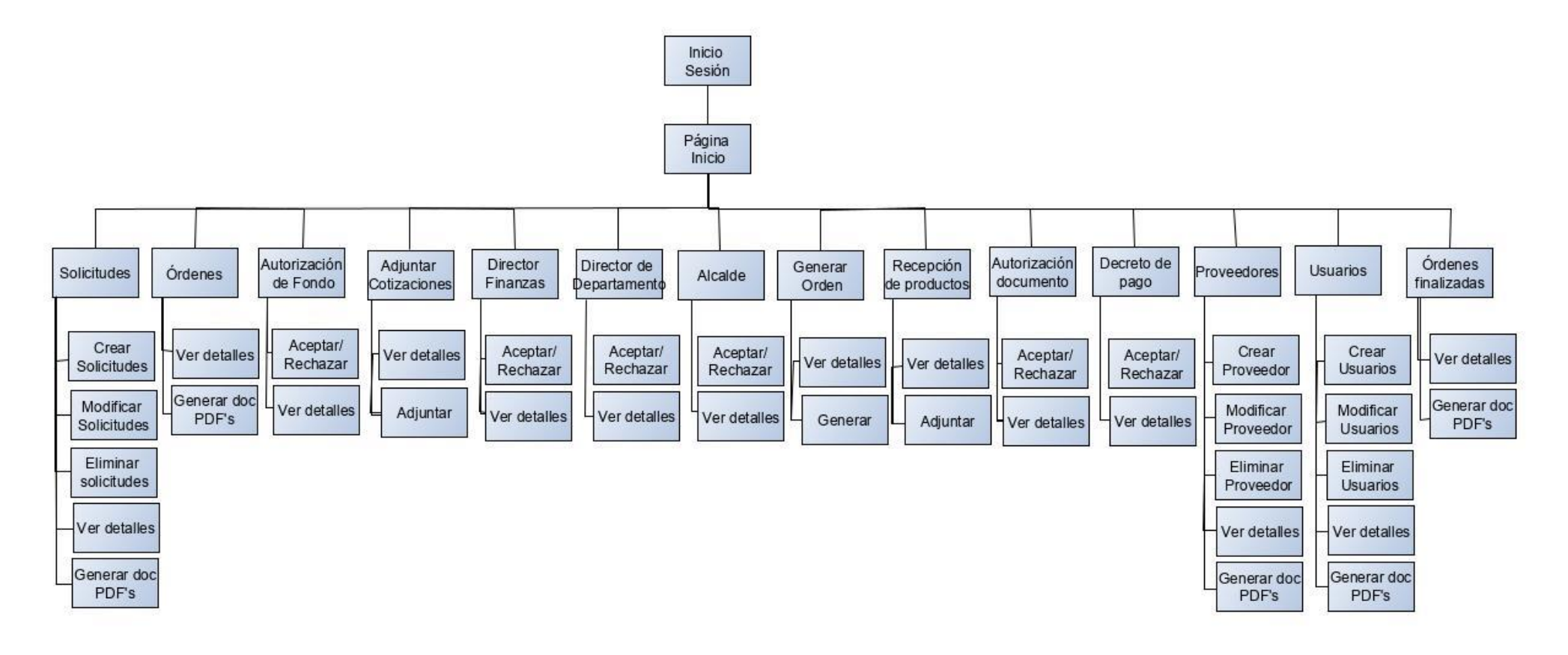

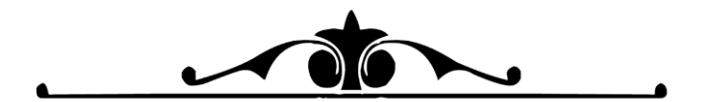

CAPITULO 10

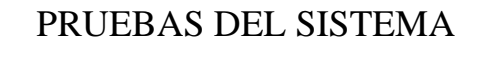

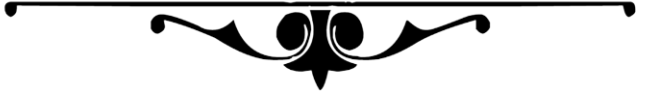

# 10.1 Especificación de Pruebas

La Tabla 37 se especifican las pruebas que fueron realizadas al sistema, con la finalidad de cumplir con los requerimientos realizados anteriormente. Los tipos de pruebas a realizar son:

- Pruebas de Regresión:
- Pruebas de Caja Negra:
- Pruebas de Integración:
- $\bullet$
- Pruebas unitarias: Prueban los métodos de una clase, para así asegurar al correcto funcionamiento de estos en forma aislada.

Pruebas funcionales: Comprueban que el software cumple con las funcionalidades esperadas.

La tabla cuenta con el número de identificador de la prueba (id), el rol del usuario que puede realizar la prueba, la funcionalidad que se busca probar y el criterio de aceptación para aprobar las pruebas.

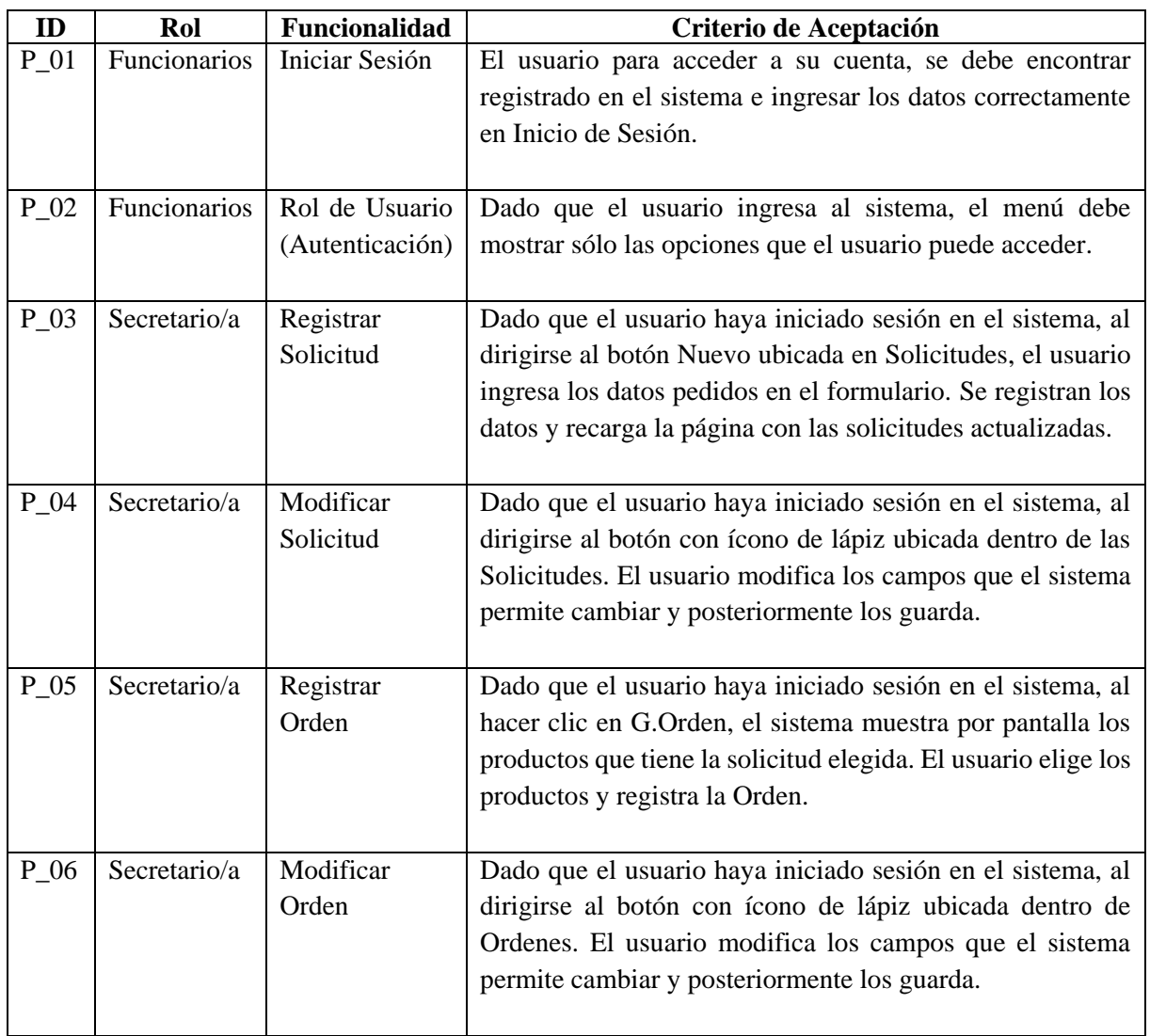

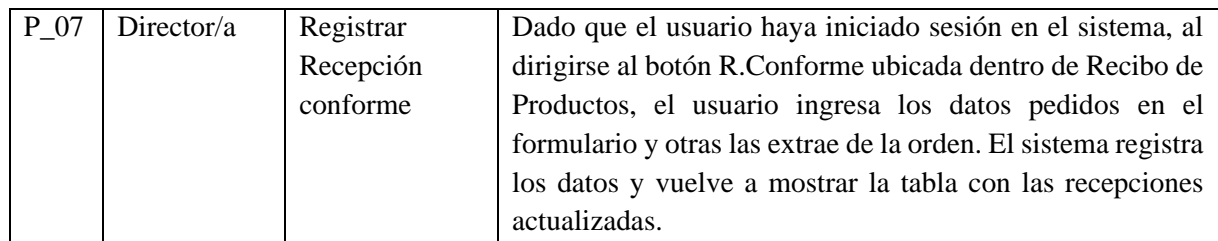

*Tabla 37: Especificación de Pruebas* 

# 10.2 Resultados obtenidos

En la Tabla 38 muestra los datos que fueron obtenidos a partir de las pruebas anteriores.

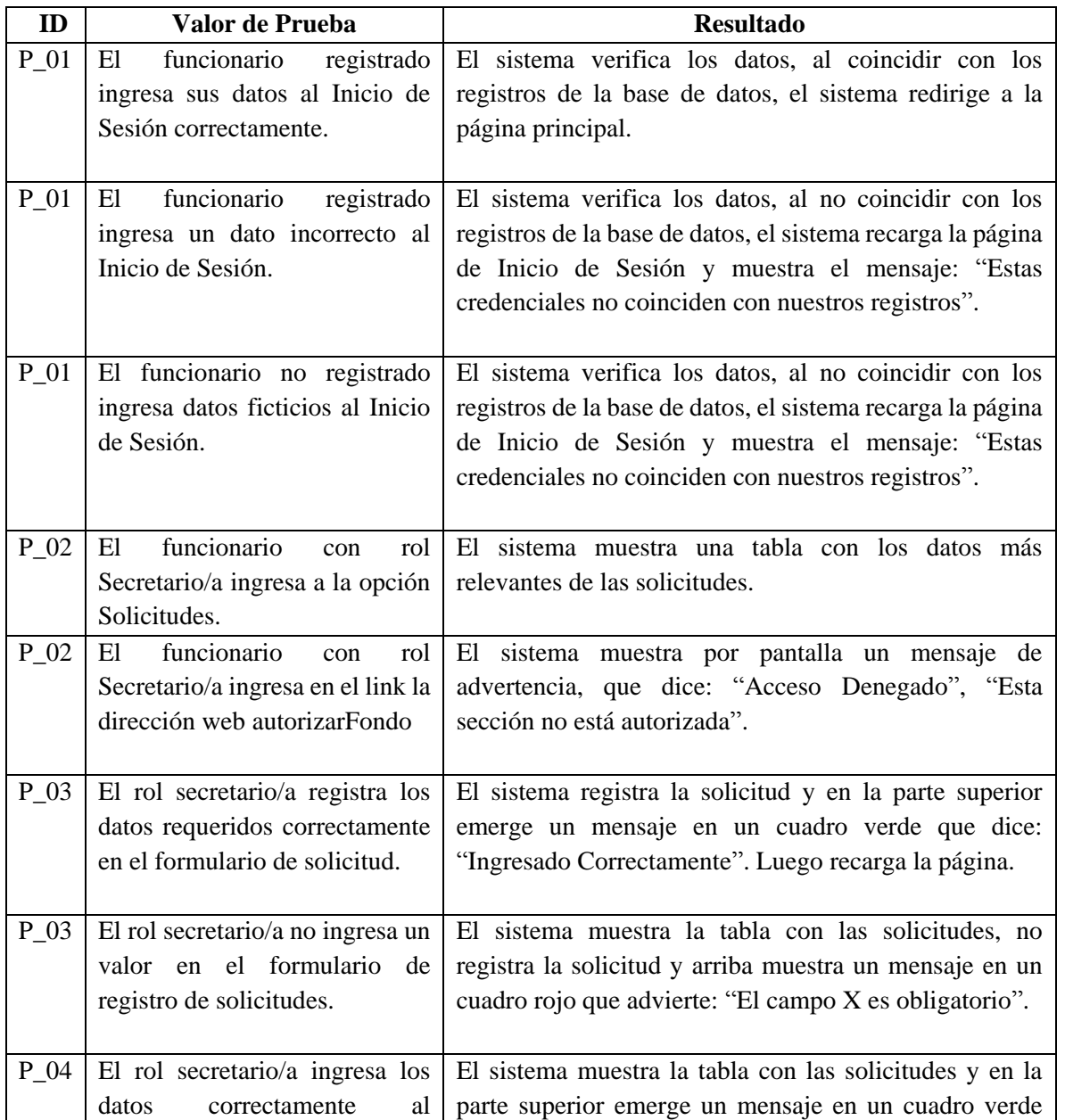

**6 7**

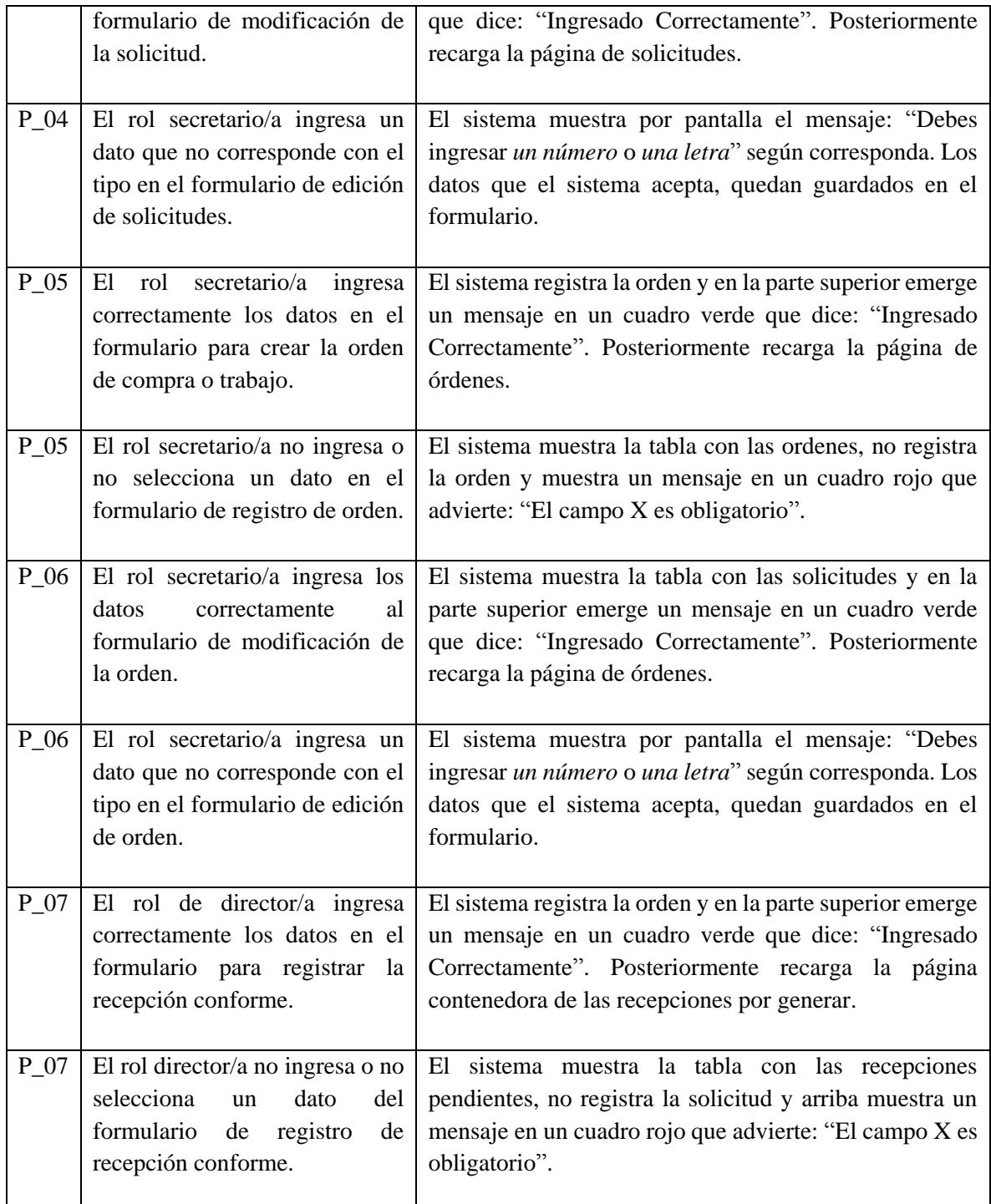

*Tabla 38: Resultados Obtenidos* 

La implementación de las pruebas de software son parte esencial del proceso de desarrollo, ya que en su principal objetivo es el detectar los errores del software. De las pruebas se aplicaron durante una semana y se puede concluir que el software cumple con las necesidades del cliente. Gracias a todas las pruebas, se encontraron mejores métodos para realizar el proceso de una orden de compra, pero no se pueden poner en práctica, dado que debe existir cierta burocracia por parte de las municipalidades. Uno de los problemas que se presentó, fue cuando se intentaba registrar una Orden

**68**

de compra/trabajo, ya que sólo ciertos datos de la solicitud se deben heredar a las órdenes, pero luego de aplicar las pruebas, se logró solucionar este problema.

# **CONCLUSIÓN**

Es importante reconocer que los factores de la administración municipal han cambiado en los últimos años, el trabajo con los usuarios no presenta mayor problema, ya que eran personas relativamente jóvenes y estaban dispuestos a realizar los cambios que fueran necesarios. Esto facilitó el proceso de levantamiento de requerimientos, debido a que las personas tenían buena disposición para explicar, facilitar las estructuras de los documentos y ayudar en lo que fuera necesario.

Debido a este tema, se llega a la conclusión de que es necesario que la municipalidad realice capacitaciones o actividades didácticas enfocadas al uso de computadores, con el fin de que las personas más alejadas de la tecnología, puedan familiarizarse, comprender su lógica de funcionamiento y no exista resistencia al cambio.

Al centrarse en la importancia de los diseños, modelos, funcionalidades y la obtención de los requisitos para una mejor planificación del desarrollo del software, se concluye que es lo más óptimo y eficaz para el resultado final, debido a que generalmente los clientes suelen tener una idea más bien abstracta del resultado y no sobre las funciones que debería cumplir el software.

En cuanto a la experiencia de trabajo, los lenguajes de programación utilizados, PHP y HTML, significaron grandes ventajas para el desarrollo del software, debido a que posee beneficios como: tener características que lo vuelven más rápido en cuanto a tiempo de respuestas, la facilidad que posee en el tema de las multiplataformas y adaptabilidad, curva de aprendizaje baja lo que permitió aprender más rápidamente lo necesario, fácil acceso a bases de datos, entre otros.

Por otra parte, las características que posee el framework de Bootstrap, ayuda a que el sistema adquiera una mejor adaptabilidad en dispositivos con distintos tamaños de pantallas. Los diseños predeterminados que éste dispone y la combinación que permite de HTML, CSS y JavaScript, hicieron más fácil llegar a lo que se esperaba en cuanto al front.

La aplicación de Laravel en el proyecto, ayuda a desarrollar el software de forma más ordenada, flexible y simple gracias al modelo de MVC. En conclusión, el conjunto de estas tecnologías hizo más fácil el desarrollo, lo que ayuda a lograr las expectativas del cliente en cuanto obtener un diseño amigable e intuitivos para ellos.

Dado las circunstancias actuales, donde se consideran las clases universitarias en conjunto al desarrollo de la actividad de título, se tiene como desventaja el tiempo y organización para la elaboración de cada una de las tareas que éstas implican. Para ello, sería una buena práctica el aplicar una herramienta de planificación, como lo es la Carta Gantt, donde se definen las actividades necesarias para completar el trabajo del proyecto en un plazo determinado y la relación lógica de ejecución entre ellas. Es por esto que es necesario tener un vasto conocimiento de cuanto se demora una persona en ejecutar cada una de las actividades, si no, es importante ponerse en el peor de los casos para evitar retrasos y realizar las tareas de la mejor manera posible.

Al centrarse en las pruebas realizadas al software, permite encontrar errores y pequeños detalles que se lograron corregir, por lo que se concluye que, gracias a las pruebas, se logró comprobar la correcta funcionalidad del sistema y se logra una reducción de los riesgos a la hora de que el usuario utilice el software.

Respecto a los objetivos inicialmente descritos, se llega a la conclusión de que el proyecto cumple con el refuerzo en la administración del proceso de las Órdenes de Compras/Trabajo, automatizando y agilizando los métodos ya existentes en la municipalidad, además de brindar un sistema confiable e intuitivo para el correcto desempeño de los funcionarios.

En relación a los trabajos futuros, se considera la posibilidad de que cada funcionario deba trabajar plenamente con firmas electrónicas, que es un concepto jurídico equivalente a la firma manuscrita, lo que repercute principalmente en las autorizaciones de cada director del presente proyecto.

Otro trabajo a futuro, es que se puede implementar otros tipos de documentos, lo que consideraría más funcionarios con distintos grados (roles), otros flujos de documentos, más actividades, etc. El sistema de Gestión de Documentos Municipales puede ser incorporado en diversas municipales, la cual se podría generar una plataforma donde las municipales puedan arrendar el sistema.

# BIBLIOGRAFÍA

- Biblioteca de Congreso Nacional de Chile (2019, 16 de enero). *Establece pago a treinta días*. Recuperado 28 marzo de 2019. Sitio Web: <https://www.leychile.cl/Navegar?idNorma=1127890>
- Bootstrap. (s.f.). *Documentación de Bootstrap*. Recuperado 14 mayo de 2019. Sitio Web: <https://getbootstrap.com/docs/4.3/getting-started/introduction/>
- ChileCompra. (2018, 2 de febrero)*. Reclamos por atraso de pagos del sector público suben 59% y llegan a 35 mil en 2017.* [Noticia ChileCompra]. Recuperado 28 marzo de 2019. Sitio Web: [https://www.chilecompra.cl/2018/02/reclamos-por-atraso-de-pagos-del-sector-publico](https://www.chilecompra.cl/2018/02/reclamos-por-atraso-de-pagos-del-sector-publico-suben-59-y-llegan-a-35-mil-en-2017/)[suben-59-y-llegan-a-35-mil-en-2017/](https://www.chilecompra.cl/2018/02/reclamos-por-atraso-de-pagos-del-sector-publico-suben-59-y-llegan-a-35-mil-en-2017/)
- ChileCompra (s.f.). *Compra Eficiente.* [Articulo ChileCompra]. Recuperado 28 marzo de 2019. Sitio Web: [https://www.chilecompra.cl/gestion-de-reclamos-para-un-pago-oportuno/cuales-son](https://www.chilecompra.cl/gestion-de-reclamos-para-un-pago-oportuno/cuales-son-los-tiempos-de-pago-en-el-estado/)[los-tiempos-de-pago-en-el-estado/](https://www.chilecompra.cl/gestion-de-reclamos-para-un-pago-oportuno/cuales-son-los-tiempos-de-pago-en-el-estado/)
- ChileCompra (s.f.). *Microcompra*. Recuperado el 20 de junio de 2019. Sitio Web: [https://www.chilecompra.cl/nuevas-modalidades-de-compra/microcompra-el-canal-express](https://www.chilecompra.cl/nuevas-modalidades-de-compra/microcompra-el-canal-express-del-estado/)[del-estado/](https://www.chilecompra.cl/nuevas-modalidades-de-compra/microcompra-el-canal-express-del-estado/)
- Guarda V., Pablo (2017, 20 de septiembre). *Municipios y Salud lideran reclamos por retrasos en pago a proveedores.* [Noticia LaTercera]. Recuperado 28 marzo de 2019. Sitio Web: [https://www.latercera.com/noticia/municipios-salud-lideran-reclamos-retrasos-pago](https://www.latercera.com/noticia/municipios-salud-lideran-reclamos-retrasos-pago-proveedores/)[proveedores/](https://www.latercera.com/noticia/municipios-salud-lideran-reclamos-retrasos-pago-proveedores/)
- Laravel. (s.f.). *Documentación de Laravel.* Recuperado 14 mayo de 2019. Sitio Web: <https://laravel.com/docs/5.8>
- Municipalidad de San Nicolás. (s.f.). *Municipalidad de San Nicolás.* Recuperado 28 marzo de 2019. Sitio Web:<https://www.municipalidadsannicolas.cl/>
- PHP. (s.f.). *Documentación de PHP.* Recuperado 14 mayo de 2019. Sitio Web: <https://www.php.net/manual/es/intro-whatis.php>
- PMOinformatica. (2016, 3 de agosto). *Técnicas de levantamiento de requerimientos software*. Recuperado 14 mayo de 2019. Sitio Web: <http://www.pmoinformatica.com/2016/08/tecnicas-levantamiento-requerimientos.html>
- SII. (2019, junio). *UTM-UTA-IPC 2019*. Recuperado 20 junio de 2019. Sitio Web: [http://www.sii.cl/valores\\_y\\_fechas/utm/utm2019.htm](http://www.sii.cl/valores_y_fechas/utm/utm2019.htm)
- Susana Finquelievich (2010). *Aplicación de Informática a la gestión municipal*. [Articulo Propuestas para su implementación]. Recuperado 10 de julio de 2019. Sitio Web: [http://sedici.unlp.edu.ar/bitstream/handle/10915/46120/Documento\\_completo.pdf?sequence](http://sedici.unlp.edu.ar/bitstream/handle/10915/46120/Documento_completo.pdf?sequence=1)  $=1$

**71**
## ANEXOS

## Diseño de Interfaz

En las siguientes ilustraciones se muestra el cómo están diseñadas cada una de las pantallas del sistema de Gestión de Documentos Municipales.

Esta sección cuenta con:

Ilustración 8: Interfaz de Inicio de Sesión.

Ilustración 9: Interfaz de Página de Inicio.

Ilustración 10: Interfaz de Solicitudes.

Ilustración 11: Interfaz de Autorización de Fondos.

Ilustración 12: Interfaz de Adjuntar Cotizaciones.

Ilustración 13: Interfaz de Autorización de directores (Depto, Finanzas, Alcaldía).

Ilustración 14: Interfaz de Órdenes.

Ilustración 15: Interfaz de Productos.

Ilustración 16: Interfaz de Pagos.

Ilustración 17: Interfaz de Proveedores.

Ilustración 18: Interfaz de Usuarios.

Ilustración 19: Interfaz de Solicitudes Finalizadas.

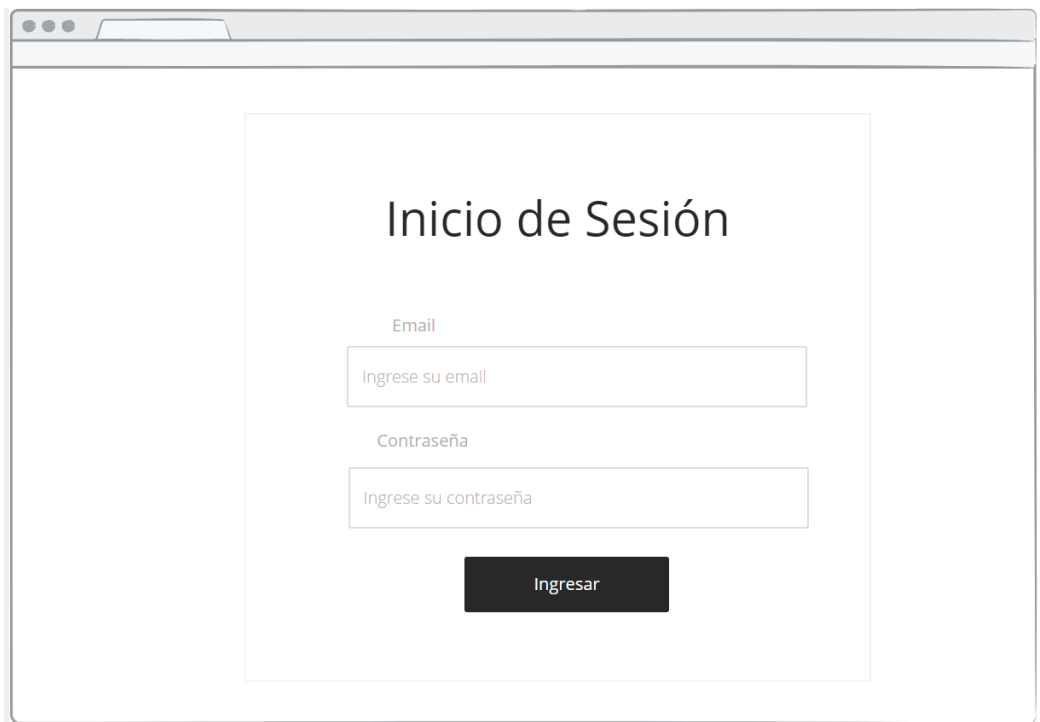

*Ilustración 8: Interfaz de inicio de Sesión* 

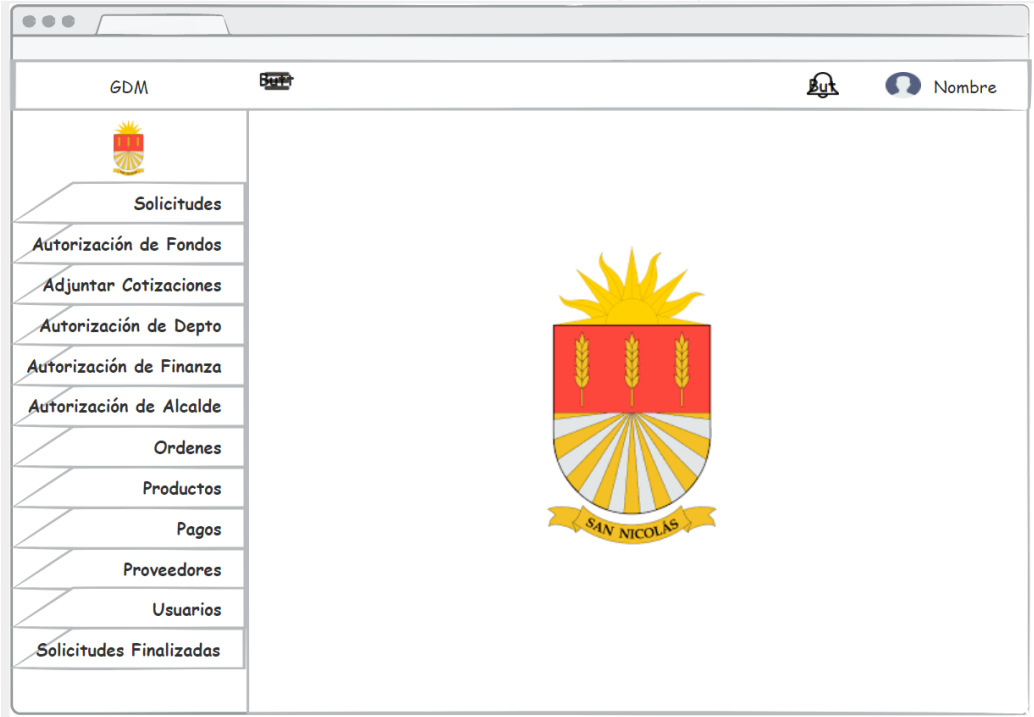

*Ilustración 9: Interfaz de Página de Inicio* 

| <b>GDM</b>                                             | Burley               |              |            |            |            |         | <b>But</b> | Nombre         |
|--------------------------------------------------------|----------------------|--------------|------------|------------|------------|---------|------------|----------------|
| بمللحه<br><b>Solicitudes</b><br>Autorización de Fondos | Solicitudes Vigentes |              |            |            |            |         | Buscar:    | ei: 245        |
| <b>Adjuntar Cotizaciones</b>                           |                      | Cod          | Monto      | Fondo      | F.Emisión  | T.Orden | Estado     |                |
| Autorización de Depto                                  | Proceso              | 245          | \$150.490  | <b>SEP</b> | 25-03-2019 | Compra  | Ordenes    | Detalle        |
|                                                        | hazad                | 246          | \$172.950  | FAEP       | 15-04-2019 | Trabajo | A.Depto    | Detalle        |
| Autorización de Finanza                                | Finalizado           | 247          | \$211.500  | <b>SEP</b> | 30-05-2019 | Compra  | Portal     | <b>Detalle</b> |
| Autorización de Alcalde                                | Proceso              | 248          | \$315.490  | FAEP       | 17-06-2019 | Compra  | Fondo      | <b>Detalle</b> |
| <b>Ordenes</b>                                         |                      | <b>Nuevo</b> | <b>PDF</b> |            |            |         |            |                |
| Productos                                              |                      |              |            |            |            |         |            |                |
| Pagos                                                  |                      |              |            |            |            |         |            |                |
| Proveedores                                            |                      |              |            |            |            |         |            |                |
| <b>Usuarios</b>                                        |                      |              |            |            |            |         |            |                |
| Solicitudes Finalizadas                                |                      |              |            |            |            |         |            |                |

*Ilustración 10: Interfaz de Solicitudes* 

| <b>GDM</b>                   | 理                      |                  |           |            |            |         | 趾                         | Nombre  |
|------------------------------|------------------------|------------------|-----------|------------|------------|---------|---------------------------|---------|
| عللا                         |                        |                  |           |            |            |         |                           |         |
| <b>Solicitudes</b>           | Autorización de Fondos |                  |           |            |            |         | Buscar:<br>ei: 245        |         |
| Autorización de Fondos       |                        |                  |           |            |            |         |                           |         |
| <b>Adjuntar Cotizaciones</b> |                        |                  |           |            |            |         |                           |         |
|                              |                        | $\mathcal{C}$ od | Monto     | Fondo      | F.Emisión  | T.Orden | Depto                     |         |
| Autorización de Depto        |                        | 245              | \$150.490 | <b>SEP</b> | 25-03-2019 | Compra  | <b><i>Informática</i></b> |         |
| Autorización de Finanza      |                        | 246              | \$172.950 | FAEP       | 15-04-2019 | Trabajo | Partes                    |         |
|                              |                        | 247              | \$211.500 | <b>SEP</b> | 30-05-2019 | Compra  | Administrac               | Rechaza |
| Autorización de Alcalde      |                        | 248              | \$315.490 | FAEP       | 17-06-2019 | Compra  | Educación                 |         |
| Ordenes                      |                        |                  |           |            |            |         |                           |         |
| Productos                    |                        |                  |           |            |            |         |                           |         |
| Pagos                        |                        |                  |           |            |            |         |                           |         |
| Proveedores                  |                        |                  |           |            |            |         |                           |         |
| <b>Usuarios</b>              |                        |                  |           |            |            |         |                           |         |
| Solicitudes Finalizadas      |                        |                  |           |            |            |         |                           |         |

*Ilustración 11: Interfaz de Autorización de Fondos* 

| <b>GDM</b>                                                | िक नि |                     |             |            |         |         | <b>But</b>     | Nombre          |
|-----------------------------------------------------------|-------|---------------------|-------------|------------|---------|---------|----------------|-----------------|
| علاد<br>邵<br><b>Solicitudes</b><br>Autorización de Fondos |       | Adjuntar Cotización |             |            |         |         | Buscar:        | ei: 245         |
| <b>Adjuntar Cotizaciones</b>                              | Cod   | Monto               | Fondo       | F.Emisión  | T.Orden | Estado  |                |                 |
|                                                           | 245   | \$150.490           | <b>SEP</b>  | 25-03-2019 | Compra  | Ordenes | Detalle        | Cotización      |
| Autorización de Depto                                     | 246   | \$172.950           | <b>FAEP</b> | 15-04-2019 | Trabajo | A.Depto | <b>Detalle</b> | Cotización      |
| Autorización de Finanza                                   | 247   | \$211,500           | <b>SEP</b>  | 30-05-2019 | Compra  | Portal  | <b>Detalle</b> | Cotizació       |
| Autorización de Alcalde                                   | 248   | \$315.490           | <b>FAEP</b> | 17-06-2019 | Compra  | Fondo   | Detalle        | Cotización<br>۰ |
| Ordenes                                                   |       | <b>PDF</b>          |             |            |         |         |                |                 |
| Productos                                                 |       |                     |             |            |         |         |                |                 |
| Pagos                                                     |       |                     |             |            |         |         |                |                 |
| Proveedores                                               |       |                     |             |            |         |         |                |                 |
| <b>Usuarios</b>                                           |       |                     |             |            |         |         |                |                 |
| Solicitudes Finalizadas                                   |       |                     |             |            |         |         |                |                 |

*Ilustración 12: Interfaz de Adjuntar Cotización* 

| <b>GDM</b>                   | ਤਰਵ              |                          |                           |                          |                   |                                            | 趾                                |                    | Nombre             |
|------------------------------|------------------|--------------------------|---------------------------|--------------------------|-------------------|--------------------------------------------|----------------------------------|--------------------|--------------------|
| بمللحه                       |                  |                          |                           |                          |                   |                                            |                                  |                    |                    |
| <b>Solicitudes</b>           |                  | Autorización de Director |                           |                          |                   |                                            | Buscar:                          | ei: 245            |                    |
| Autorización de Fondos       |                  |                          |                           |                          |                   |                                            |                                  |                    |                    |
| <b>Adjuntar Cotizaciones</b> | $\mathcal{C}$ od | Monto                    | Fondo                     | <b>F.Emisión</b>         | T.Orden           | Depto                                      |                                  |                    |                    |
| Autorización de Depto        | 245<br>246       | \$150.490<br>\$172.950   | <b>SEP</b><br><b>FAEP</b> | 25-03-2019<br>15-04-2019 | Compra<br>Trabajo | <b><i><u>Informática</u></i></b><br>Partes | <b>Detalle</b><br><b>Detalle</b> | Aceptar<br>Aceptar | Rechaza<br>Rechaza |
| Autorización de Finanza      | 247              | \$211,500                | <b>SEP</b>                | 30-05-2019               | Compra            | Administraci                               | Detalle                          | Aceptar            | Rechaza            |
| Autorización de Alcalde      | 248              | \$315,490                | <b>FAEP</b>               | 17-06-2019               | Compra            | Educación                                  | Detalle                          | Aceptar            | Rechaza            |
| Ordenes                      |                  |                          |                           |                          |                   |                                            |                                  |                    |                    |
| Productos                    |                  |                          |                           |                          |                   |                                            |                                  |                    |                    |
| Pagos                        |                  |                          |                           |                          |                   |                                            |                                  |                    |                    |
| Proveedores                  |                  |                          |                           |                          |                   |                                            |                                  |                    |                    |
| <b>Usuarios</b>              |                  |                          |                           |                          |                   |                                            |                                  |                    |                    |
| Solicitudes Finalizadas      |                  |                          |                           |                          |                   |                                            |                                  |                    |                    |

*Ilustración 13: Interfaz de Autorización de directores (Depto, Finanzas, Alcaldía)* 

| <b>GDM</b>                                             | <b>Burn</b> |                         |             |            |         |         | 趾              | Nombre  |
|--------------------------------------------------------|-------------|-------------------------|-------------|------------|---------|---------|----------------|---------|
| بمللحه<br><b>Solicitudes</b><br>Autorización de Fondos |             | <b>Ordenes Vigentes</b> |             |            |         |         | Buscar:        | ei: 245 |
| <b>Adjuntar Cotizaciones</b>                           | Cod         | Monto                   | Fondo       | F.Emisión  | T.Orden | Estado  |                |         |
| Autorización de Depto                                  | 245         | \$150.490               | <b>SEP</b>  | 25-03-2019 | Compra  | Ordenes | Detalle        | Generar |
|                                                        | 246         | \$172.950               | <b>FAEP</b> | 15-04-2019 | Trabajo | A.Depto | Detalle        | Generar |
| Autorización de Finanza                                | 247         | \$211.500               | <b>SEP</b>  | 30-05-2019 | Compra  | Portal  | Detalle        | Generar |
| Autorización de Alcalde                                | 248         | \$315.490               | FAEP        | 17-06-2019 | Compra  | Fondo   | <b>Detalle</b> | Generar |
| Ordenes                                                |             |                         |             |            |         |         |                |         |
| Productos                                              |             |                         |             |            |         |         |                |         |
| Pagos                                                  |             |                         |             |            |         |         |                |         |
| Proveedores                                            |             |                         |             |            |         |         |                |         |
| <b>Usuarios</b>                                        |             |                         |             |            |         |         |                |         |
| Solicitudes Finalizadas                                |             |                         |             |            |         |         |                |         |

*Ilustración 14: Interfaz de Órdenes* 

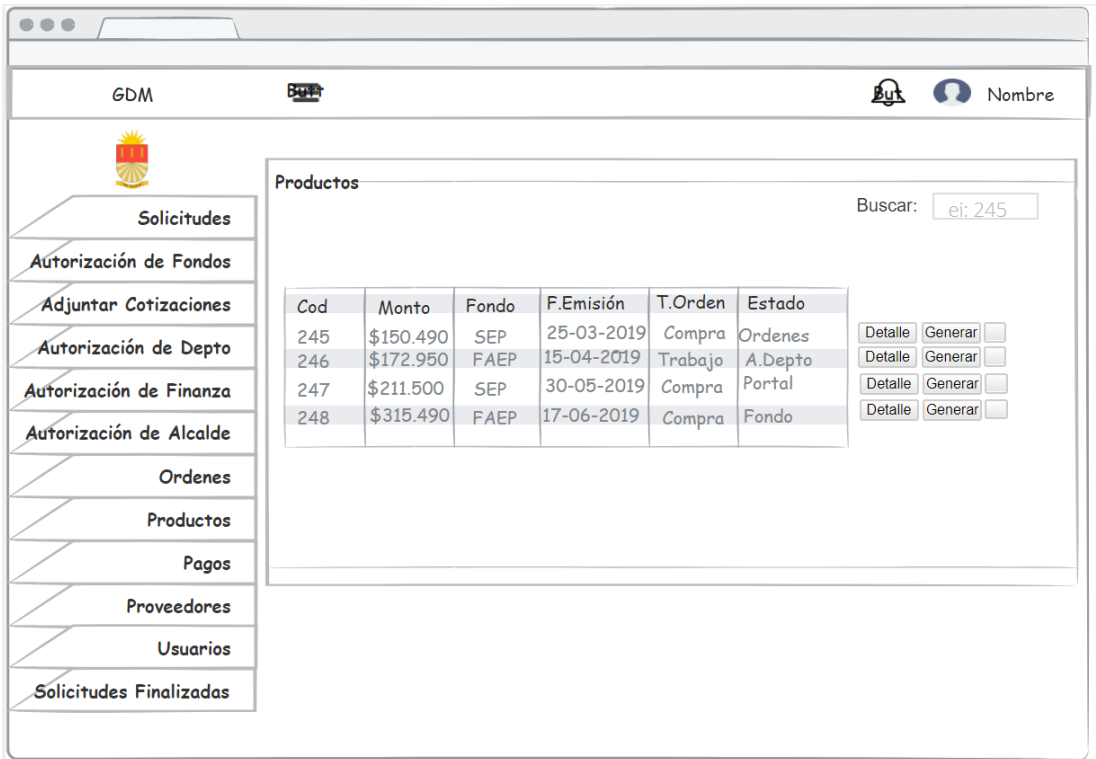

*Ilustración 15: Interfaz de Productos* 

| <b>GDM</b>                   | <b>Burn</b> |                        |             |                          |         |                   | 趾              | Nombre  |  |
|------------------------------|-------------|------------------------|-------------|--------------------------|---------|-------------------|----------------|---------|--|
| علا                          |             |                        |             |                          |         |                   |                |         |  |
| ₩                            | Pagos       |                        |             |                          |         |                   | Buscar:        |         |  |
| <b>Solicitudes</b>           |             |                        |             |                          |         |                   |                | ei: 245 |  |
| Autorización de Fondos       |             |                        |             |                          |         |                   |                |         |  |
| <b>Adjuntar Cotizaciones</b> | Cod         | Monto                  | Fondo       | F.Emisión                | T.Orden | Estado            |                |         |  |
| Autorización de Depto        | 245         | \$150.490              | <b>SEP</b>  | 25-03-2019               | Compra  | Ordenes           | <b>Detalle</b> |         |  |
|                              | 246         | \$172.950              | <b>FAEP</b> | 15-04-2019               | Trabajo | A.Depto<br>Portal | Detalle        |         |  |
| Autorización de Finanza      | 247         | \$211,500<br>\$315.490 | <b>SEP</b>  | 30-05-2019<br>17-06-2019 | Compra  | Fondo             | <b>Detalle</b> |         |  |
| Autorización de Alcalde      | 248         |                        | <b>FAEP</b> |                          | Compra  |                   | Detalle        |         |  |
| <b>Ordenes</b>               |             |                        |             |                          |         |                   |                |         |  |
| Productos                    |             |                        |             |                          |         |                   |                |         |  |
| Pagos                        |             |                        |             |                          |         |                   |                |         |  |
| Proveedores                  |             |                        |             |                          |         |                   |                |         |  |
| <b>Usuarios</b>              |             |                        |             |                          |         |                   |                |         |  |
| Solicitudes Finalizadas      |             |                        |             |                          |         |                   |                |         |  |

*Ilustración 16: Interfaz de Pagos* 

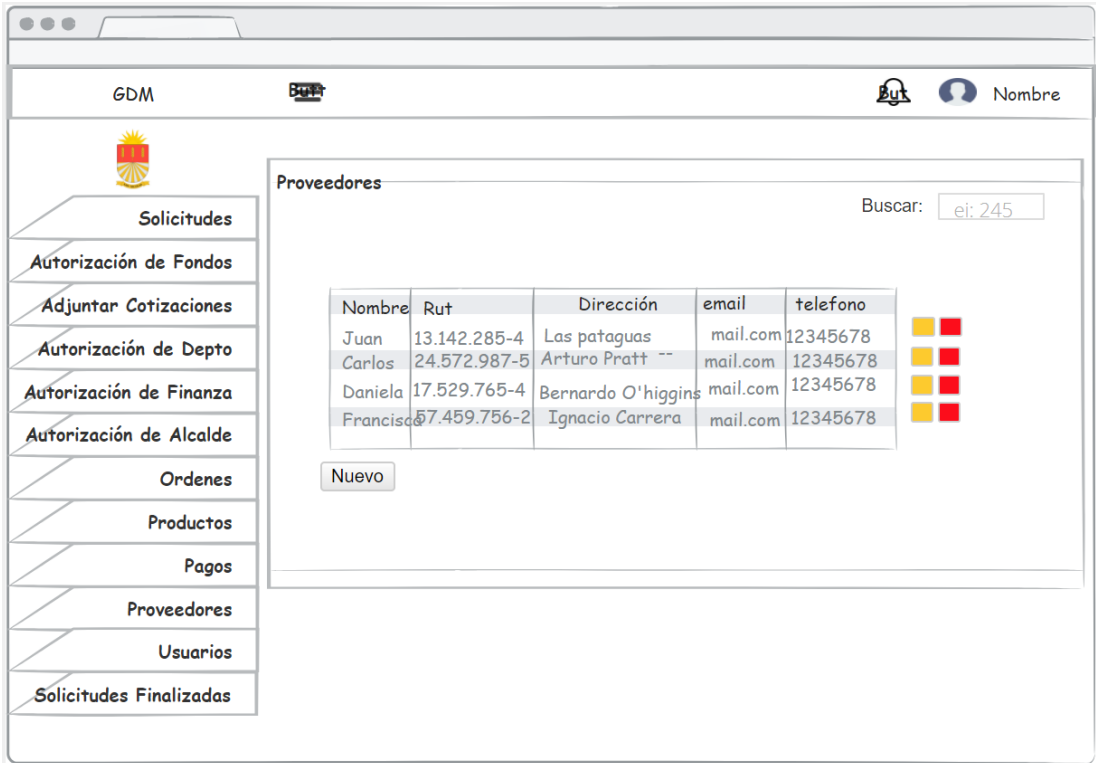

*Ilustración 17: Interfaz de Proveedores* 

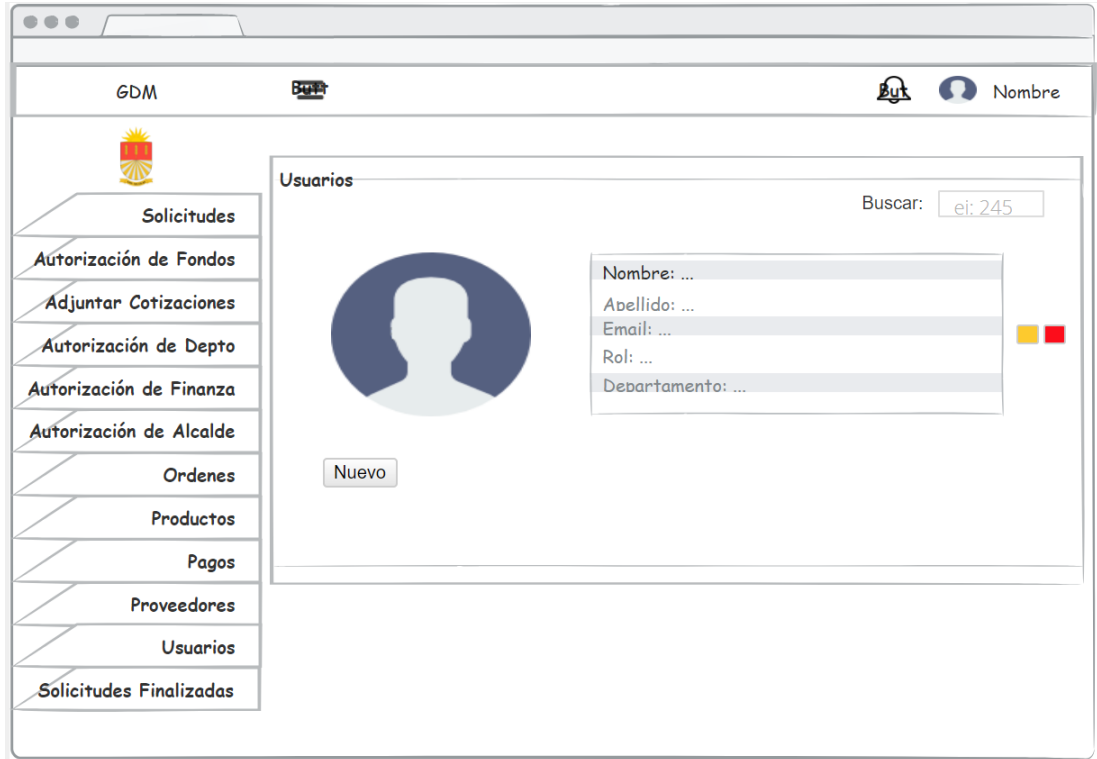

*Ilustración 18: Interfaz de Usuarios* 

| <b>GDM</b>                                           | 蟨                |                         |                    |                          |                   |                   | <b>But</b>                | Nombre                      |
|------------------------------------------------------|------------------|-------------------------|--------------------|--------------------------|-------------------|-------------------|---------------------------|-----------------------------|
| علاد<br><b>Solicitudes</b><br>Autorización de Fondos |                  | Solicitudes Finalizadas |                    |                          |                   |                   | Buscar:                   | ei: 245                     |
| <b>Adjuntar Cotizaciones</b>                         | $\mathcal{C}$ od | Monto                   | Fondo              | F.Emisión                | T.Orden           | Estado            |                           |                             |
| Autorización de Depto                                | 245              | \$150.490               | <b>SEP</b>         | 25-03-2019               | Compra            | Ordenes           | Detalle                   | Eliminar                    |
| Autorización de Finanza                              | 246<br>247       | \$172.950<br>\$211.500  | FAEP<br><b>SEP</b> | 15-04-2019<br>30-05-2019 | Trabajo<br>Compra | A.Depto<br>Portal | <b>Detalle</b><br>Detalle | Eliminar<br><b>Eliminar</b> |
| Autorización de Alcalde                              | 248              | \$315.490               | FAEP               | 17-06-2019               | Compra            | Fondo             | <b>Detalle</b>            | Eliminar                    |
| <b>Ordenes</b>                                       |                  |                         |                    |                          |                   |                   |                           |                             |
| Productos                                            |                  |                         |                    |                          |                   |                   |                           |                             |
| Pagos                                                |                  |                         |                    |                          |                   |                   |                           |                             |
| Proveedores                                          |                  |                         |                    |                          |                   |                   |                           |                             |
| <b>Usuarios</b>                                      |                  |                         |                    |                          |                   |                   |                           |                             |
| Solicitudes Finalizadas                              |                  |                         |                    |                          |                   |                   |                           |                             |

*Ilustración 19: Interfaz de Solicitudes Finalizadas* 

*Universidad del Bío-Bío. Red de Bibliotecas – Chile*

## **79**